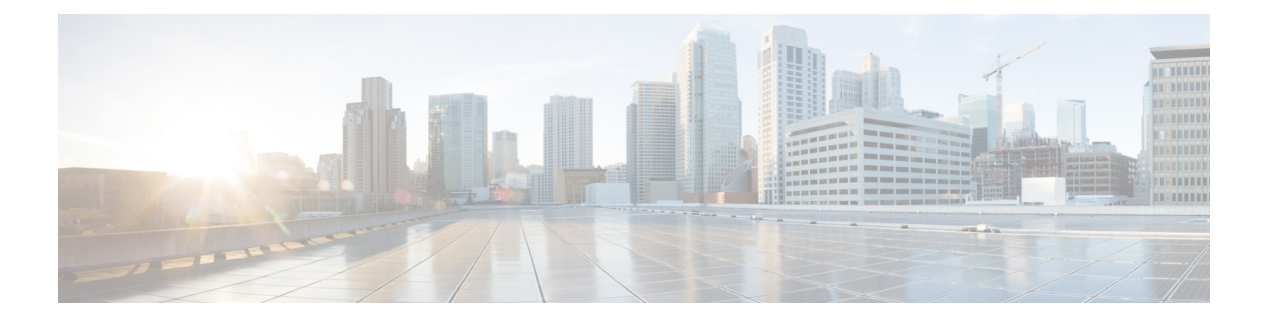

### **show j - show o**

- show jumbo-frame reservation, 第3页
- show kernel, 第4页
- show lacp, 第8页
- show lacp cluster, 第10页
- show last-upgrade status, 第11页
- show lisp eid, 第12页
- show lldp, 第13页
- show local-host, 第15页
- show log-events-to-ramdisk, 第18页
- show logging, 第19页
- show mac-address-table, 第23页
- show mac-learn, 第 24 页
- show managers, 第 25 页
- show memory, 第27页
- show memory all, 第 32 页
- show memory delayed-free-poisoner, 第 33 页
- show memory logging, 第 34 页
- show memory profile, 第 36 页
- show memory tracking, 第 38 页
- show memory webvpn, 第40页
- show mfib, 第42页
- show mgcp, 第 45 页
- show mini-coredump status , 第 47 页
- show mode, 第48页
- show model, 第49页
- show module, 第50页
- show monitor-interface, 第 53 页
- show mrib client, 第 54 页
- show mrib route, 第 56 页
- show mroute, 第58页
- show nameif, 第61页
- show nat, 第63页
- show nat divert-table, 第 65 页
- show nat pool, 第67页
- show nat proxy-arp, 第 70 页
- show network, 第71页
- show network-dhcp-server, 第73页
- show network-static-routes, 第 74 页
- show ntp, 第 75 页
- show object, 第77页
- show object-group, 第 78 页
- show ospf, 第81页
- show ospf border-routers, 第 83 页
- show ospf database, 第 84 页
- show ospf events, 第88页
- show ospf flood-list, 第 90 页
- show ospf interface, 第 91 页
- show ospf neighbor, 第 92 页
- show ospf nsf, 第 94 页
- show ospf request-list, 第 95 页
- show ospf retransmission-list, 第 96 页
- show ospf rib, 第97页
- show ospf statistics, 第 98 页
- show ospf summary-address, 第 100 页
- show ospf traffic, 第 101 页
- show ospf virtual-links, 第 102 页

### **show jumbo-frame reservation**

要查看是否为所有接口启用巨帧,请使用 **show jumbo-frame reservation** 命令。

### **show jumbo-frame reservation**

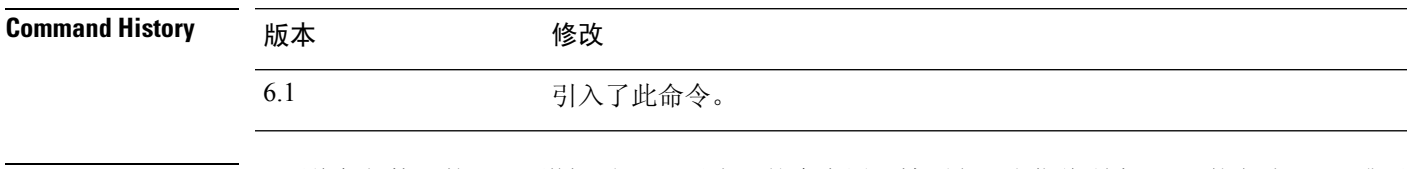

使用指南 只要将任何接口的 MTU 增加到 1500 以上,就会启用巨帧预留。当您将所有 MTU 恢复为 1500 或更 低时,它会自动禁用。

### 示例

以下是启用巨帧支持时 **show jumbo-frame reservation** 命令的输出示例:

> **show jumbo-frame-reservation**

Jumbo Frame Support is currently enabled

### **show kernel**

要显示 Linux brctl 实用程序提供的可用于调试的信息,请使用 **show kernel** 命令。

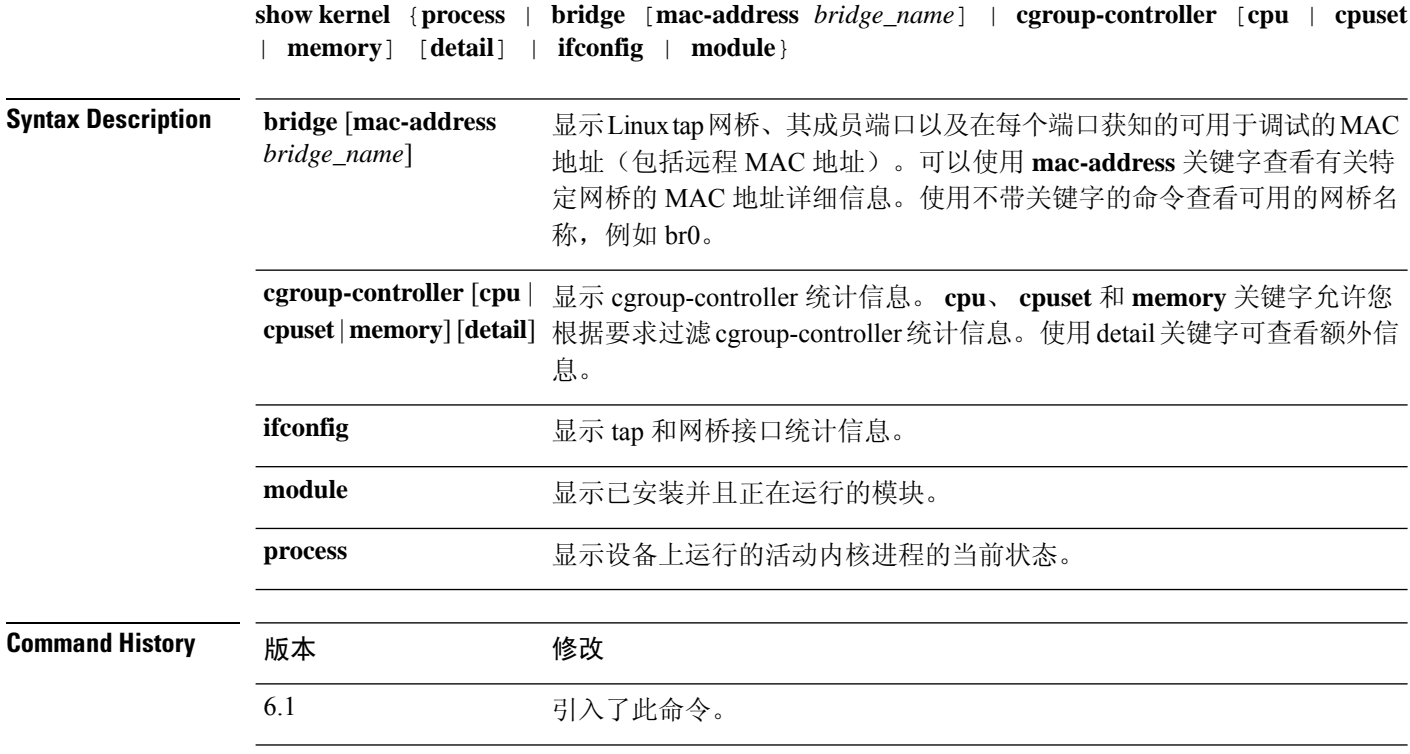

————————————————————<br>使用指南 此命令显示内核中运行的各个进程的统计信息。

### 示例

以下示例显示 **show kernel process** 命令的输出:

#### > **show kernel process**

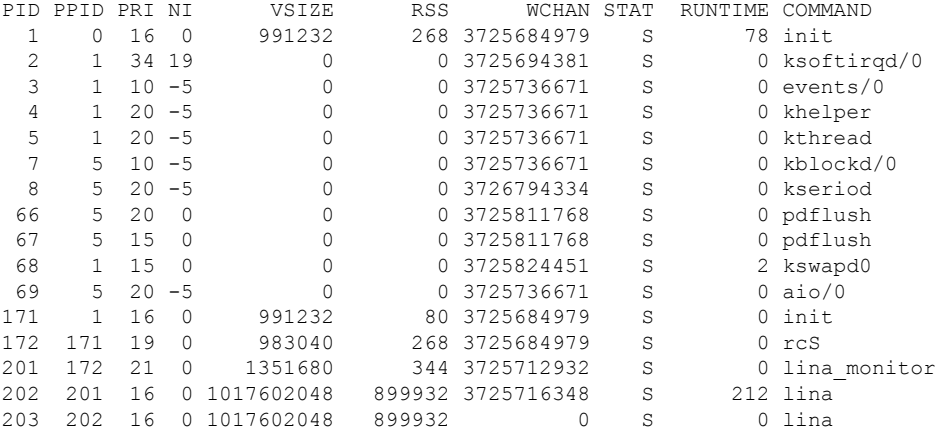

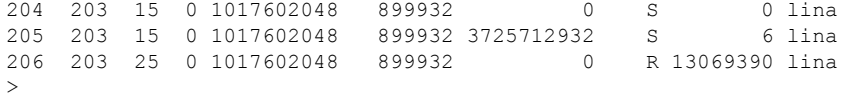

下表对每个字段进行了说明。

### 表 **1: show kernel process** 字段

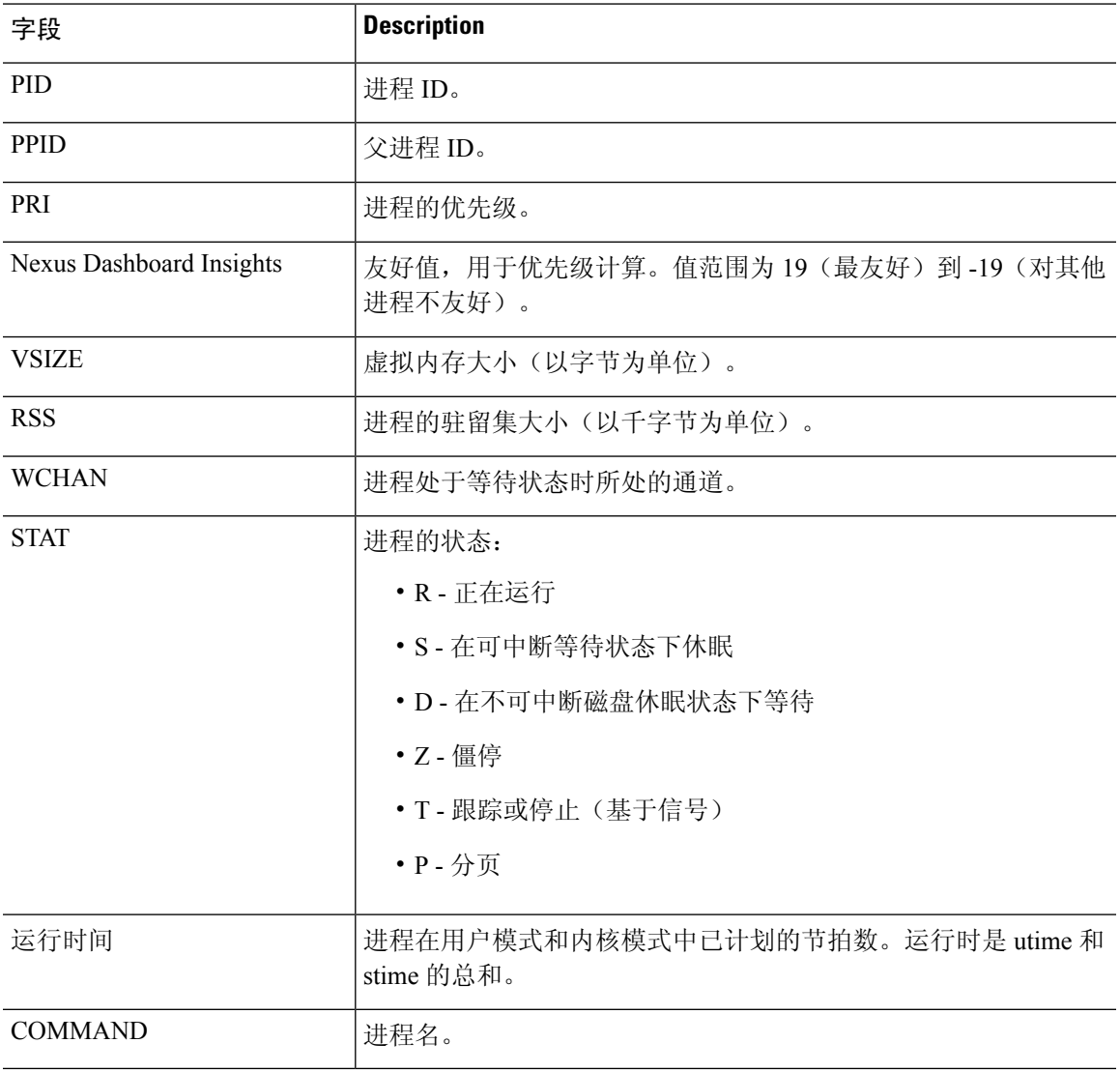

以下示例显示 **show kernel module** 命令的输出:

#### > **show kernel module**

Ι

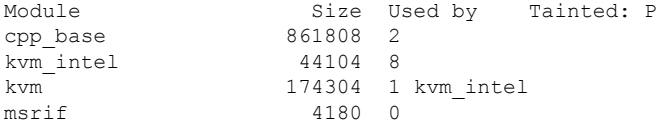

 $\mathbf{l}$ 

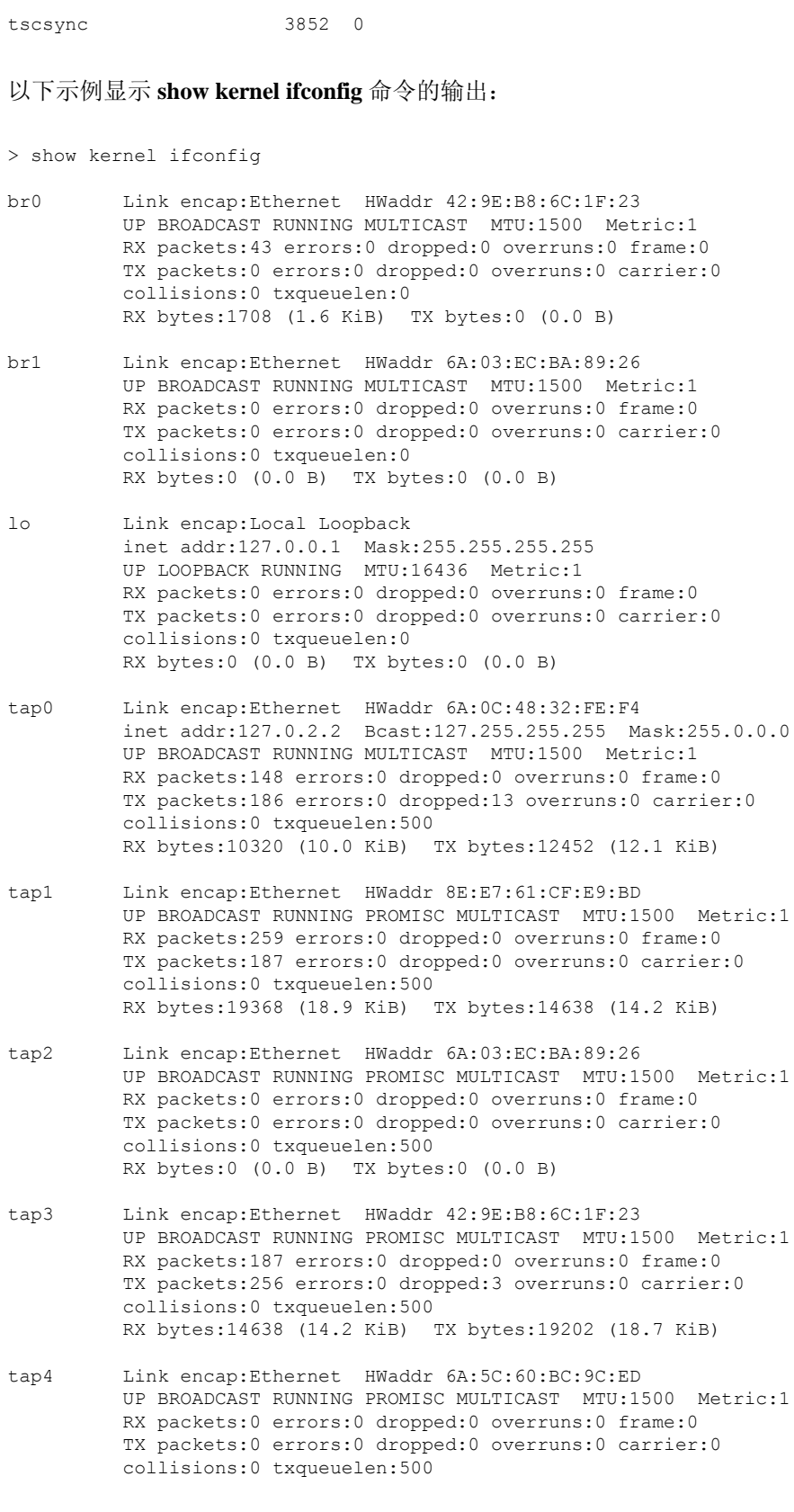

RX bytes:0 (0.0 B) TX bytes:0 (0.0 B)

### 以下示例显示 **show kernel bridge** 命令的输出:

### > **show kernel bridge**

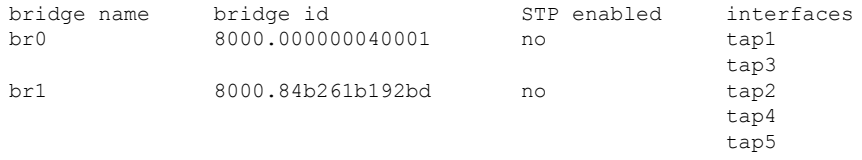

以下示例显示 **show kernel bridge mac-address** 命令的输出:

> **show kernel bridge mac-address br1**

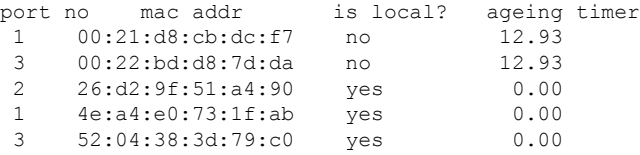

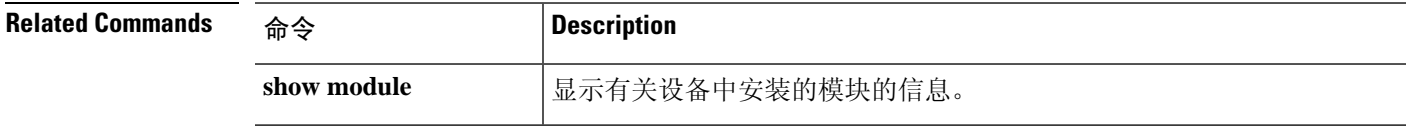

### **show lacp**

要显示流量统计信息、系统标识符和邻居详细信息等 EtherChannel LACP 信息,请输入此命令。

**show lacp** {*channel\_group\_number* {**counters** | **internal** [**detail**] | **neighbor** [**detail**]} | **neighbor** [**detail**] | **sys-id**}

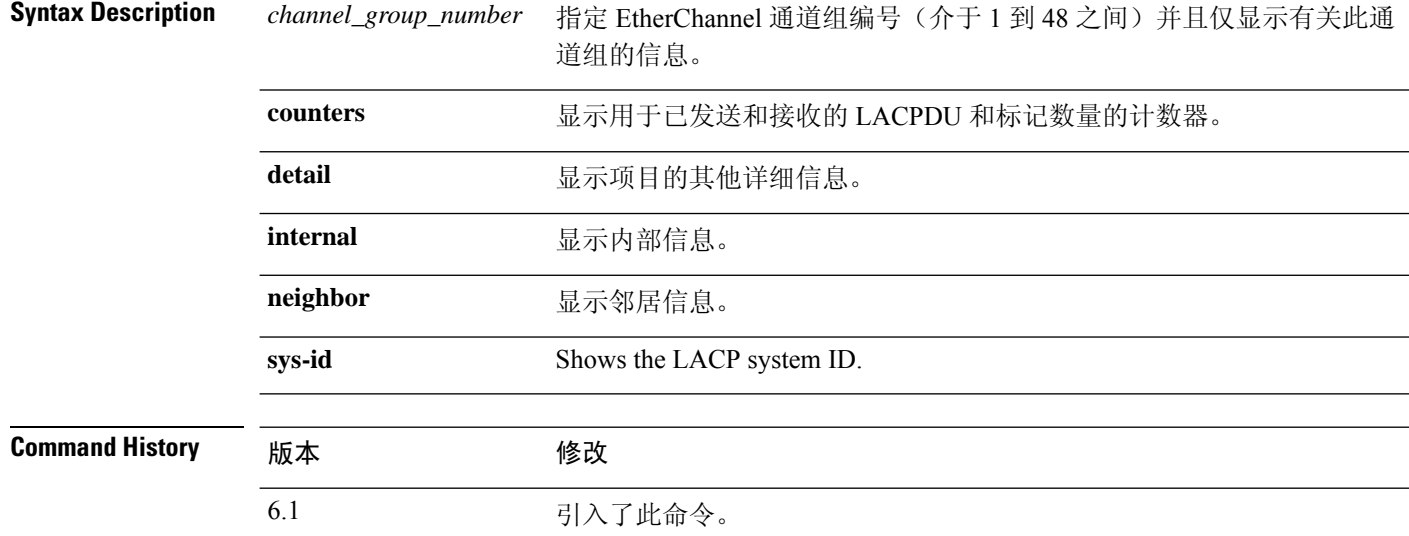

### 示例

以下是 **show lacp sys-id** 命令的输出示例:

> **show lacp sys-id** 32768,001c.c4e5.cfee

以下是 **show lacp counters** 命令的输出示例:

```
> show lacp counters
```
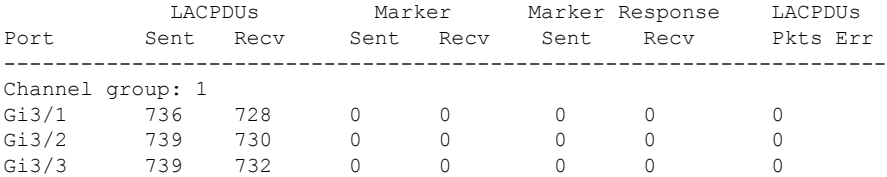

以下是 **show lacp internal** 命令的输出示例:

```
> show lacp internal
```

```
Flags: S - Device is requesting Slow LACPDUs
       F - Device is requesting Fast LACPDUs
```
A - Device is in Active mode P - Device is in Passive mode

Channel group 1

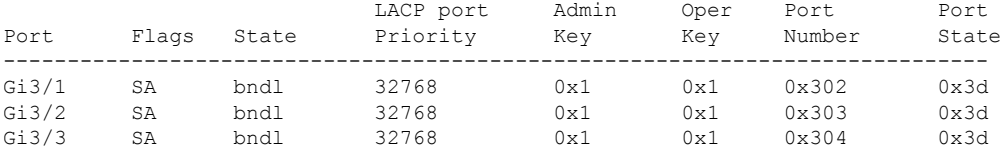

### 以下是 **show lacp neighbor** 命令的输出示例:

#### > **show lacp neighbor**

Flags: S - Device is requesting Slow LACPDUs F - Device is requesting Fast LACPDUs  $A -$  Device is in Active mode  $P -$  Device is in Passive mode Channel group 1 neighbors Partner's information: Partner Partner LACP Partner Partner Partner Partner Partner Port Flags State Port Priority Admin Key Oper Key Port Number Port State

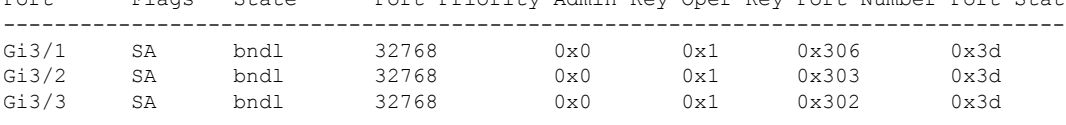

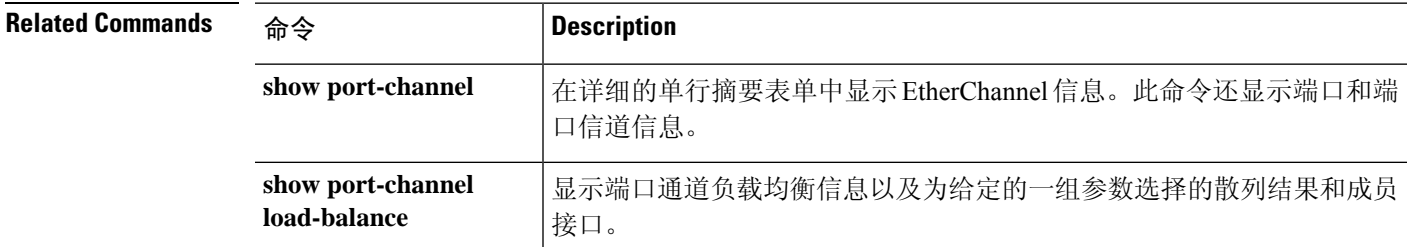

### **show lacp cluster**

要显示 cLACP 系统 MAC 和 ID,请使用 **show lacp cluster** 命令

**show lacp cluster** {**system-mac** | **system-id**}

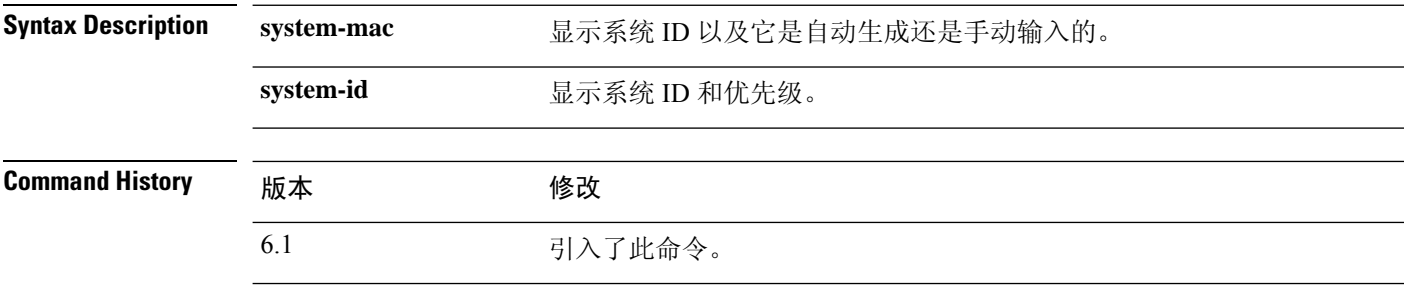

#### 示例

以下是 **show lacp cluster system-mac** 命令的输出示例:

> **show lacp cluster system-mac**

lacp cluster system MAC is automatically generated: a300.010a.010a.

以下是 **show lacp cluster system-id** 命令的输出示例:

```
> show lacp cluster system-id
5 ,a300.010a.010a
```
### **show last-upgrade status**

要显示有关上次系统软件升级的状态的信息,请使用 **show last-upgrade status** 命令。

### **show last-upgrade status**

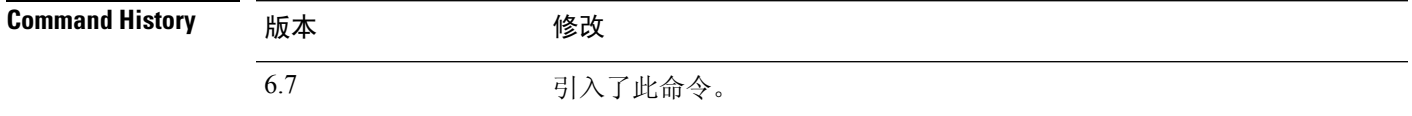

### 示例

以下示例显示上次升级成功。在实际输出中,xy0 将替换为实际版本号。

```
> show last-upgrade status
```

```
Upgrade from 6.7.0 to x.y.0 was successful.
Time started: Tue Dec 3 23:50:31 UTC 2020
```
以下示例显示上次升级已取消。在实际输出中,xy0 将替换为实际版本号。

#### > **show last-upgrade status**

Upgrade from 6.7.0 to x.y.0 failed. Time started: Tue Dec 3 23:50:31 UTC 2020 Cancel Upgrade was successful.

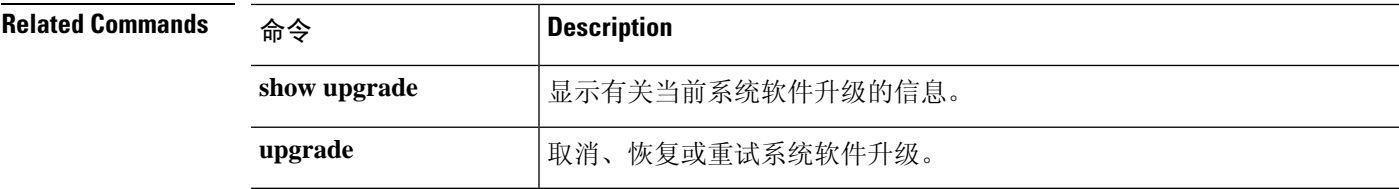

### **show lisp eid**

要查看 EID 表,请使用 **show lisp eid** 命令。

**show lisp eid** [**site-id** *ID*]

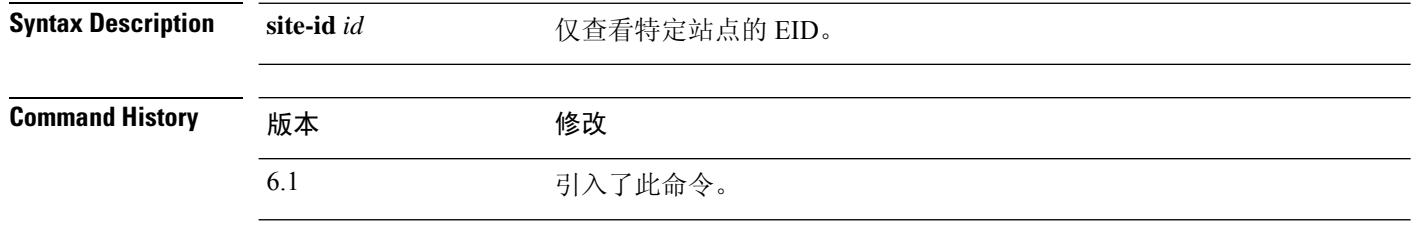

使用指南 设备维护着一个将 EID 和站点 ID 相关联的 EID 表。

### 示例

以下是 **show lisp eid** 命令的输出示例:

```
> show lisp eid
LISP EID Site ID
10.44.33.105 2<br>10.44.33.201 2
10.44.33.201 2<br>192.168.11.1 4
192.168.11.1 4
192.168.11.2 4
```
### **Related Commands**

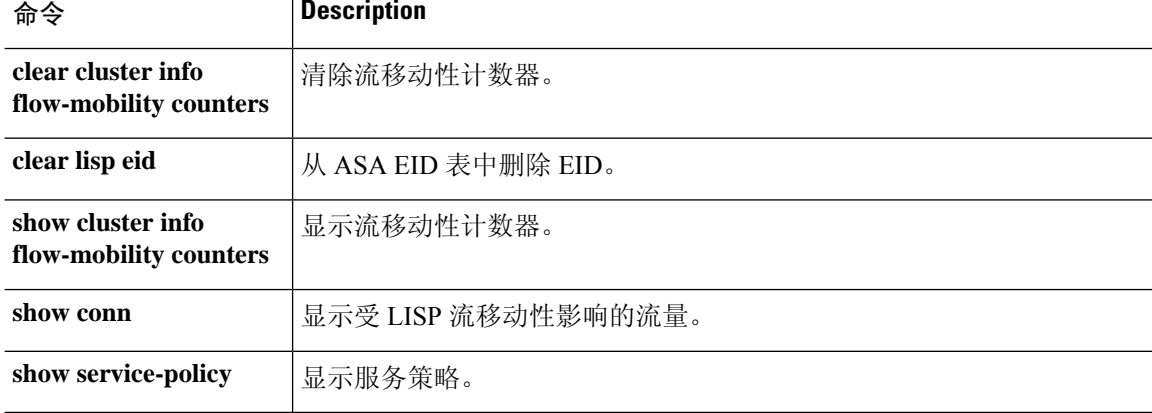

### **show lldp**

要显示接口的链路层发现协议 (LLDP) 状态,请使用 **show lldp** 命令。

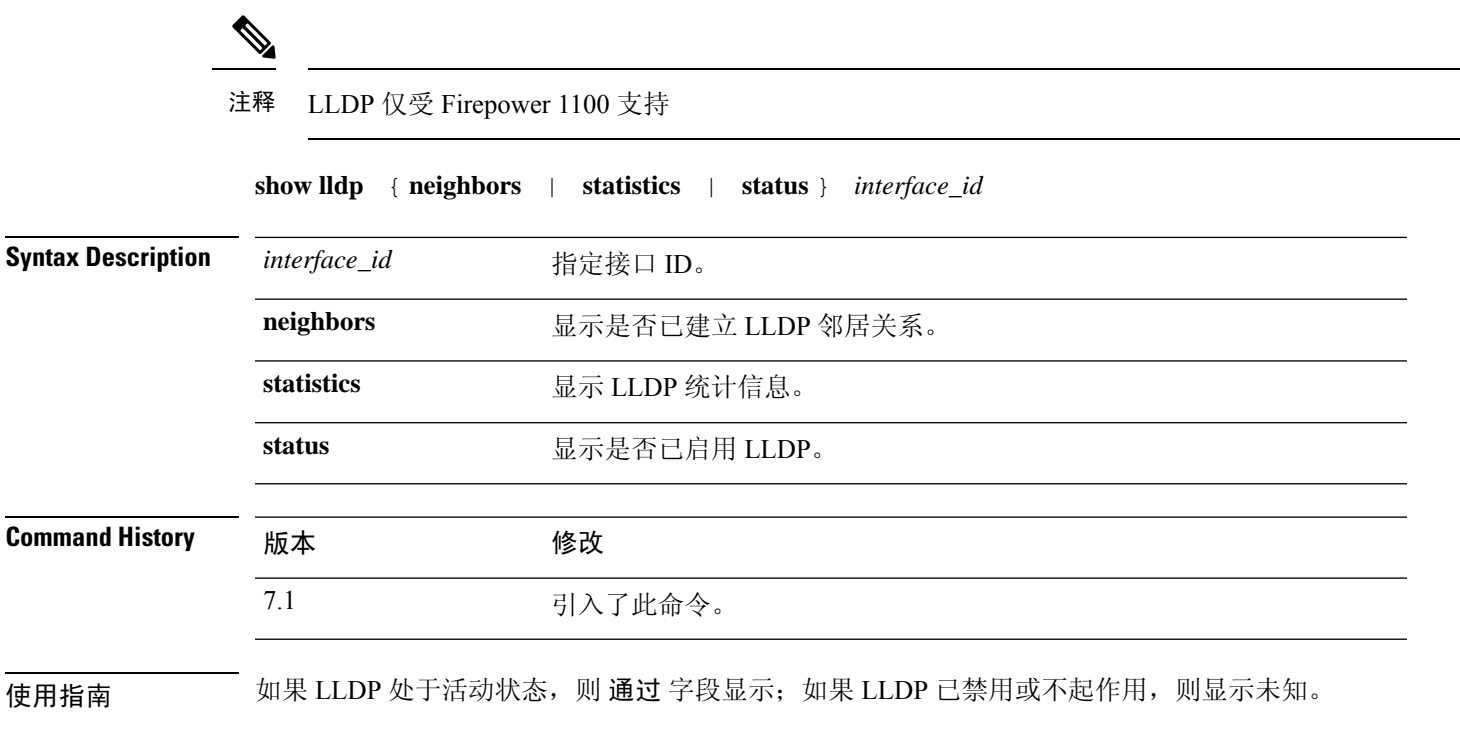

### 示例

以下是 **show lldp neighbors** 命令的输出示例:

```
> show lldp neighbors
-------------------------------------------------------------------------------
LLDP neighbors:
-------------------------------------------------------------------------------
Interface: lldp-Eth1_6, via: LLDP, RID: 1, Time: 0 day, 00:00:18
 Chassis:
   ChassisID: mac 8c:60:4f:58:c1:ac
   SysName: ruintpo
   SysDescr: Cisco Nexus Operating System (NX OS) Software 7.0(1)N1(1)
TAC support: http://www.cisco.com /tac
Copyright (c) 2002-2014, Cisco Systems, Inc. All rights reserved.
   MgmtIP: 10.225.126.91
   Capability: Bridge, on
 Port:
   PortID: local Eth1/37
   PortDescr: Ethernet1/37
   TTL: 30
```
-----------------------------------------------------------------------------

以下是 **show lldp statistics** 命令的输出示例:

```
> show lldp statistics interface Ethernet 1/6
                                                           -------------------------------------------------------------------------------
LLDP statistics:
-------------------------------------------------------------------------------
Interface: lldp-Eth1_6
  Transmitted: 115
 Received: 116
 Discarded: 0
 Unrecognized: 0
 Ageout: 0
  Inserted: 0
 Deleted: 0
                                -------------------------------------------------------------------------------
```
以下是 **show lldp status** 命令的输出示例:

```
> show lldp status interface Ethernet 1/6
-------------------------------------------------------------------------------
LLDP interfaces:
-------------------------------------------------------------------------------
Interface: lldp-Eth1_6, via: unknown, Time: 18795 days, 05:38:39
 Chassis:
    ChassisID: mac 42:8f:14:a8:2f:c5
    SysName: firepower
    SysDescr: Cisco Firepower 1150 Threat Defense 7.1.0 1558
   MgmtIP: 127.128.254.1
   MgmtIP: fd00:0:0:1::3
    Capability: Bridge, on
    Capability: Router, off
    Capability: Wlan , off
   Capability: Station, off
  Port:
   PortID: mac 34:12:78:56:01:03
    PortDescr: Ethernet1/6
   TTL: 120
-------------------------------------------------------------------------------
```
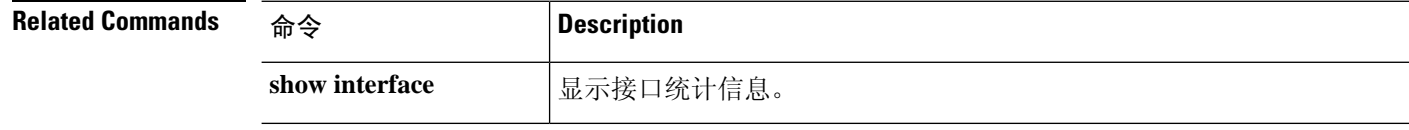

### **show local-host**

要显示本地主机的网络状态,请使用 **show local-host** 命令。

**show local-host** [*hostname* | *ip\_address*] [**detail**] [**all**] [**brief**] [**connection** {**sctp** | **tcp** | **udp** | **embryonic**} *start*[-*end*]] [**zone**]

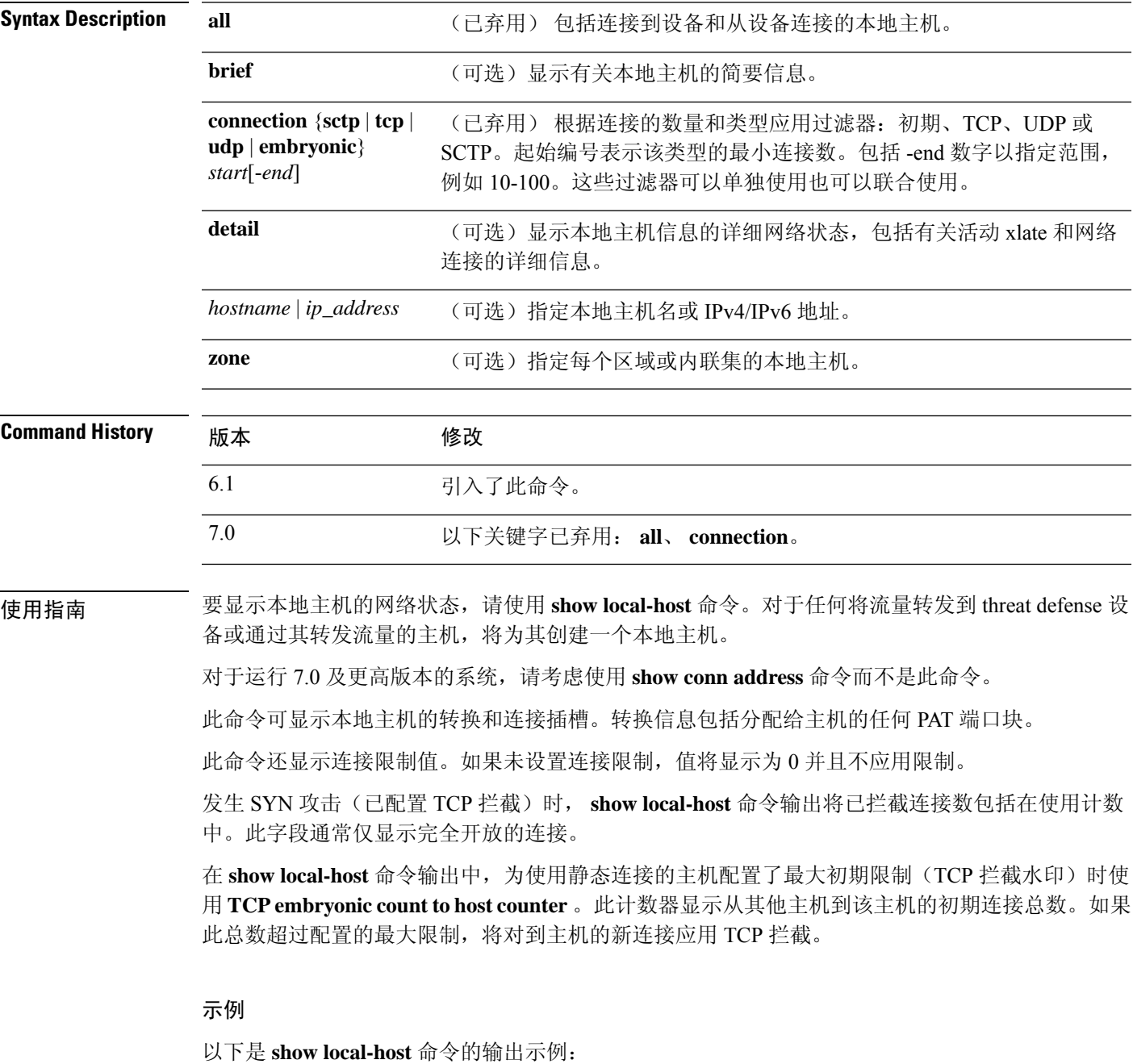

> **show local-host**

Interface mgmt: 2 active, 2 maximum active, 0 denied local host: <10.24.250.191>, SCTP flow count/limit = 0/unlimited TCP flow count/limit = 1/unlimited TCP embryonic count to host = 0 TCP intercept watermark = unlimited UDP flow count/limit = 0/unlimited local host: <10.44.64.65>, SCTP flow count/limit = 0/unlimited TCP flow count/limit = 1/unlimited TCP embryonic count to host = 1 TCP intercept watermark = unlimited UDP flow count/limit = 5/unlimited Interface inside: 0 active, 0 maximum active, 0 denied Interface outside: 0 active, 0 maximum active, 0 denied Interface any: 0 active, 0 maximum active, 0 denied

#### 以下示例展示本地主机的网络状态:

#### > **show local-host all**

```
Interface outside: 1 active, 2 maximum active, 0 denied
local host: <11.0.0.4>,
SCTP flow count/limit = 0/unlimited
TCP flow count/limit = 0/unlimited
TCP embryonic count to host = 0
TCP intercept watermark = unlimited
UDP flow count/limit = 0/unlimited
Conn:
105 out 11.0.0.4 in 11.0.0.3 idle 0:01:42 bytes 4464
105 out 11.0.0.4 in 11.0.0.3 idle 0:01:44 bytes 4464
Interface inside: 1 active, 2 maximum active, 0 denied
local host: <17.3.8.2>,
SCTP flow count/limit = 0/unlimited
TCP flow count/limit = 0/unlimited
TCP embryonic count to host = 0
TCP intercept watermark = unlimited
UDP flow count/limit = 0/unlimited
Conn:
105 out 17.3.8.2 in 17.3.8.1 idle 0:01:42 bytes 4464
105 out 17.3.8.2 in 17.3.8.1 idle 0:01:44 bytes 4464
Interface NP Identity Ifc: 2 active, 4 maximum active, 0 denied
local host: <11.0.0.3>,
SCTP flow count/limit = 0/unlimited
TCP flow count/limit = 0/unlimited
TCP embryonic count to host = 0
TCP intercept watermark = unlimited
UDP flow count/limit = 0/unlimited
Conn:
105 out 11.0.0.4 in 11.0.0.3 idle 0:01:44 bytes 4464
105 out 11.0.0.4 in 11.0.0.3 idle 0:01:42 bytes 4464
local host: <17.3.8.1>,
SCTP flow count/limit = 0/unlimited
TCP flow count/limit = 0/unlimited
TCP embryonic count to host = 0
TCP intercept watermark = unlimited
UDP flow count/limit = 0/unlimited
Conn:
105 out 17.3.8.2 in 17.3.8.1 idle 0:01:44 bytes 4464
```

```
105 out 17.3.8.2 in 17.3.8.1 idle 0:01:42 bytes 4464
以下示例显示有关特定主机的信息,后跟该主机的详细信息。
> show local-host 10.1.1.91
Interface third: 0 active, 0 maximum active, 0 denied
Interface inside: 1 active, 1 maximum active, 0 denied
local host: <10.1.1.91>,
SCTP flow count/limit = 0/unlimited
TCP flow count/limit = 1/unlimited
TCP embryonic count to (from) host = 0 (0)
TCP intercept watermark = unlimited
UDP flow count/limit = 0/unlimited
Xlate:
PAT Global 192.150.49.1(1024) Local 10.1.1.91(4984)
Conn:
TCP out 192.150.49.10:21 in 10.1.1.91:4984 idle 0:00:07 bytes 75 flags UI Interface
outside: 1 active, 1 maximum active, 0 denied
> show local-host 10.1.1.91 detail
Interface third: 0 active, 0 maximum active, 0 denied
Interface inside: 1 active, 1 maximum active, 0 denied
local host: <10.1.1.91>,
SCTP flow count/limit = 0/unlimited
TCP flow count/limit = 1/unlimited
TCP embryonic count to (from) host = 0 (0)
TCP intercept watermark = unlimited
UDP flow count/limit = 0/unlimited
Xlate:
TCP PAT from inside:10.1.1.91/4984 to outside:192.150.49.1/1024 flags ri
Conn:
TCP outside:192.150.49.10/21 inside:10.1.1.91/4984 flags UI Interface outside: 1 active,
1 maximum active, 0 denied
```
以下示例展示具有至少 4 个 UDP 连接以及同时具有 1 到 10 个 TCP 连接的所有主机:

```
> show local-host connection udp 4 tcp 1-10
Interface mng: 0 active, 3 maximum active, 0 denied
Interface INSIDE: 4 active, 5 maximum active, 0 denied
local host: <10.1.1.11>,
       TCP flow count/limit = 1/unlimited TCP embryonic count to host = 0 TCP intercept
       watermark = unlimited UDP flow count/limit = 4/unlimitedXlate:
       Global 192.168.1.24 Local 10.1.1.11 Conn: UDP out 192.168.1.10:80 in
       10.1.1.11:1730 idle 0:00:21 bytes 0 flags - UDP out 192.168.1.10:80 in
       10.1.1.11:1729 idle 0:00:22 bytes 0 flags - UDP out 192.168.1.10:80 in
       10.1.1.11:1728 idle 0:00:23 bytes 0 flags - UDP out 192.168.1.10:80 in
       10.1.1.11:1727 idle 0:00:24 bytes 0 flags - TCP out 192.168.1.10:22 in
       10.1.1.11:27337 idle 0:01:55 bytes 2641 flags UIO Interface OUTSIDE: 3 active, 5
       maximum active, 0 denied
```
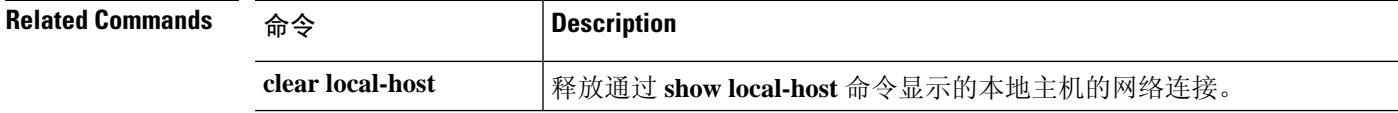

### **show log-events-to-ramdisk**

要显示将连接事件记录到 RAM 磁盘的状态,请使用 **show log-events-to-ramdisk** 命令。

**show log-events-to-ramdisk**

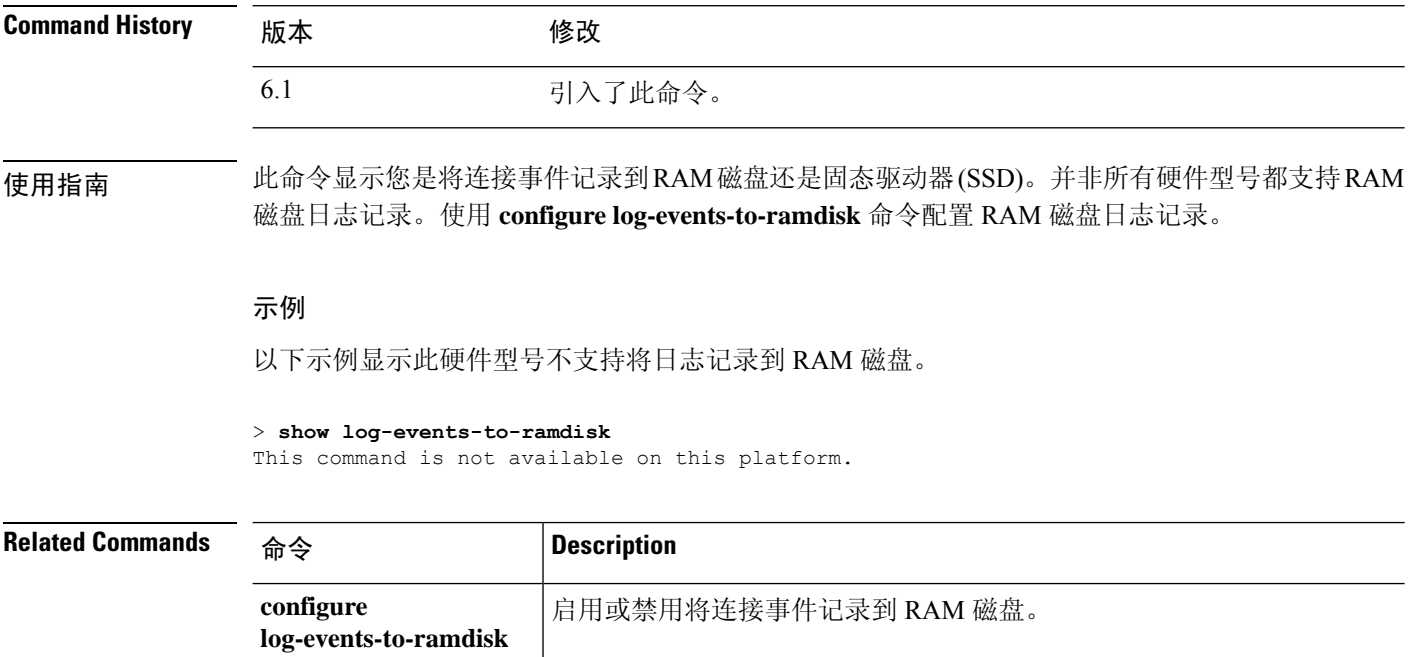

 $\overline{\phantom{a}}$ 

## **show logging**

要显示缓冲区中的日志或其他日志记录设置,请使用 **show logging** 命令。

**show logging** [**message** [*syslog\_id* | **all**] | **asdm** | **flow-export-syslogs** | **queue** | **setting** | **unified-client** [**statistics**] ]

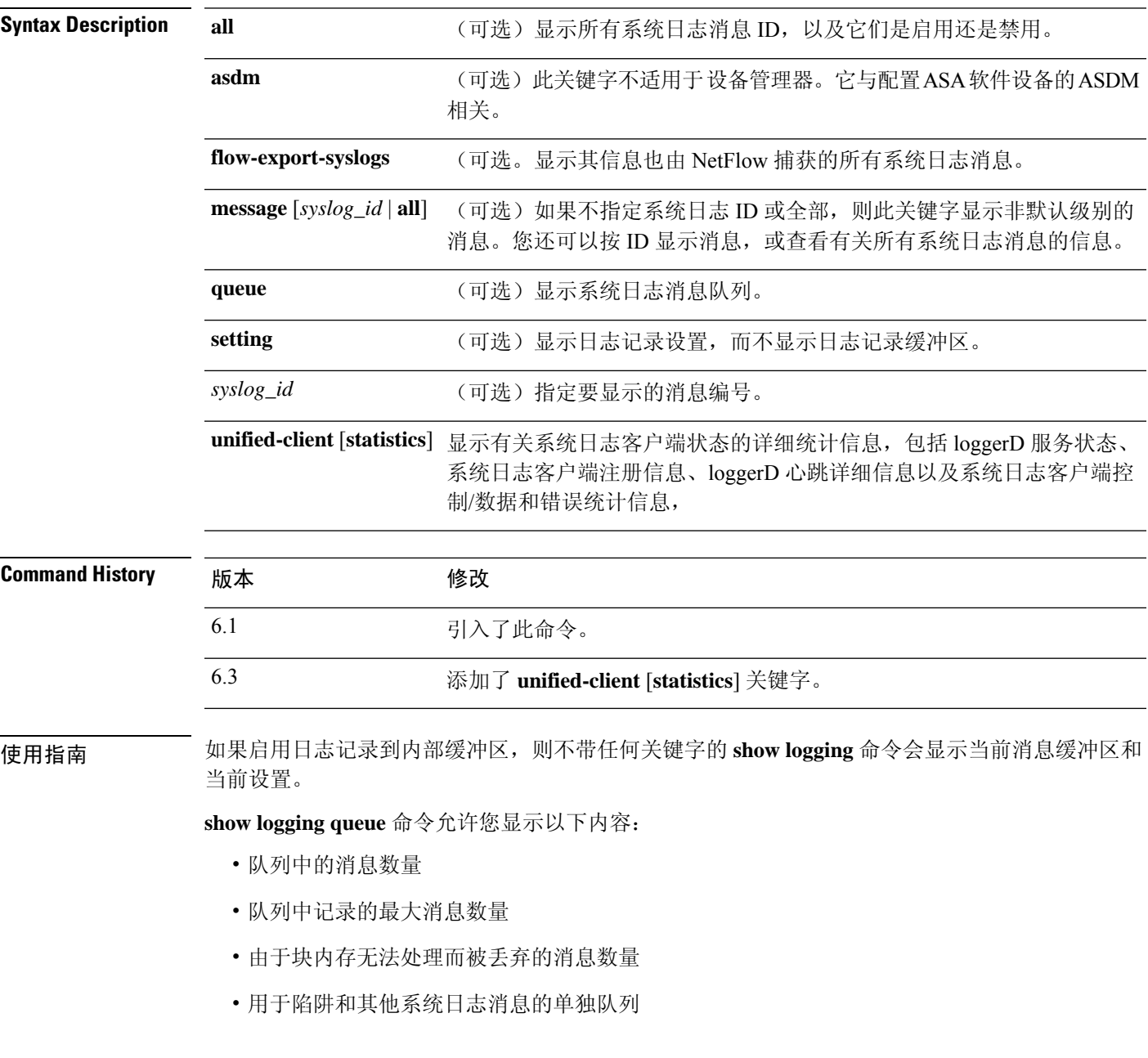

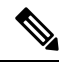

注释

零是可接受的已配置队列大小,表示允许最大队列大小。如果配置的队列大小为零, **show logging queue** 命令的输出将显示实际队列大小。

show logging flow-export-syslogs 命令显示以下系统日志是已启用还是已禁用。使用 Netflow 时,您 可以选择禁用这些系统日志,因为它们是冗余的。

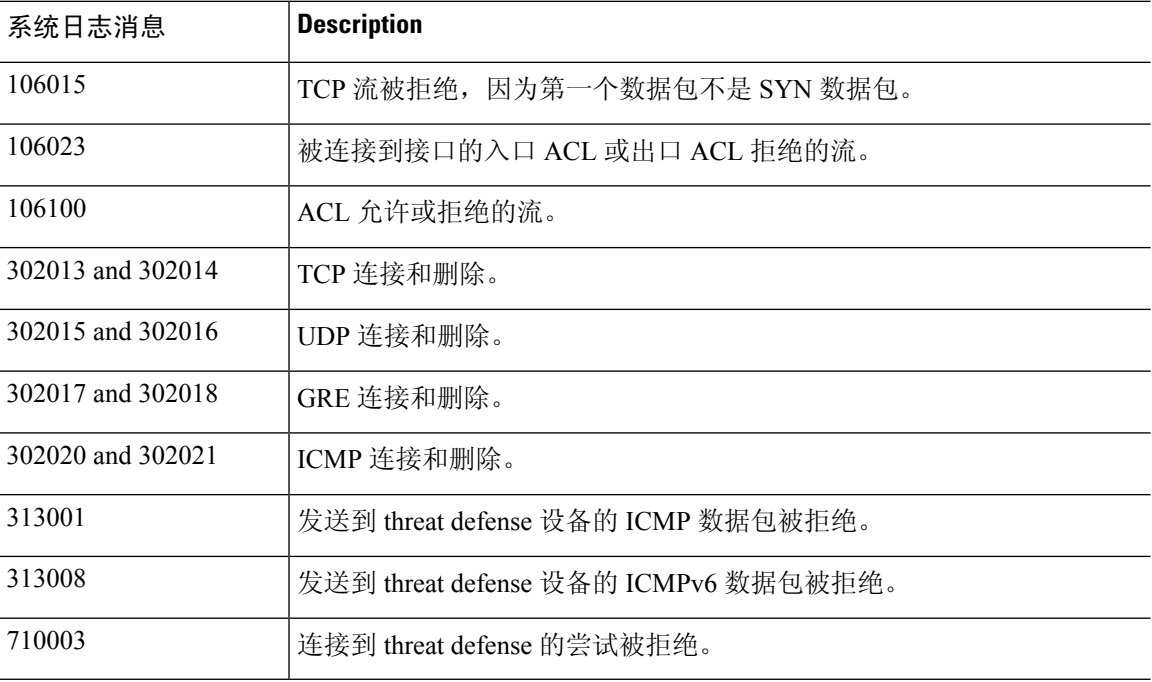

### 示例

以下是 **show logging** 命令的输出示例:

```
> show logging
```

```
Syslog logging: enabled
   Facility: 20
   Timestamp logging: enabled
    Standby logging:disabled
   Debug-trace logging: disabled
   Console logging: level informational, 3962 messages logged
   Monitor logging: disabled
   Buffer logging: disabled
   Trap logging: level informational, facility 20, 20549 messages logged
       Logging to inside 10.2.5.3 tcp/50001 connected
   Permit-hostdown state
   History logging: disabled
   Device ID: disabled
   Mail logging: disabled
   ASDM logging: disabled
```
注释 系统日志记录的可能值包括已启用、已禁用、已禁用-屏蔽和已禁用-不屏蔽。

以下是配置了安全系统日志服务器后 **show logging** 命令的输出示例:

#### > **show logging**

```
Syslog logging: disabled
    Facility:
   Timestamp logging: disabled
   Deny Conn when Queue Full: disabled
   Console logging: level debugging, 135 messages logged
   Monitor logging: disabled
   Buffer logging: disabled
    Trap logging: list show syslog, facility, 20, 21 messages logged
        Logging to inside 10.0.0.1 tcp/1500 SECURE
    History logging: disabled
   Device ID: disabled
   Mail logging: disabled
   ASDM logging disabled
```
以下是 **show logging queue** 命令的输出示例:

```
> show logging queue
```
Logging Queue length limit: 512 msg(s) 0 msg(s) discarded due to queue overflow 0 msg(s) discarded due to memory allocation failure Current 0 msgs on queue, 0 msgs most on queue

以下是 **show logging message all** 命令的输出示例:

#### > **show logging message all**

```
syslog 111111: default-level alerts (enabled)
syslog 101001: default-level alerts (enabled)
syslog 101002: default-level alerts (enabled)
syslog 101003: default-level alerts (enabled)
syslog 101004: default-level alerts (enabled)
syslog 101005: default-level alerts (enabled)
syslog 102001: default-level alerts (enabled)
syslog 103001: default-level alerts (enabled)
syslog 103002: default-level alerts (enabled)
syslog 103003: default-level alerts (enabled)
syslog 103004: default-level alerts (enabled)
syslog 103005: default-level alerts (enabled)
syslog 103011: default-level alerts (enabled)
syslog 103012: default-level informational (enabled)
```
以下是 **show logging unified-client** 命令的输出示例:

```
> show logging unified-client
Log client details:
Name : Lina
 Id : 1331
 Init time : Fri Sep 7 07:20:14 2018
 Status : Registered
```
以下是 **show logging unified-client statistics** 命令的输出示例:

 $\mathbf I$ 

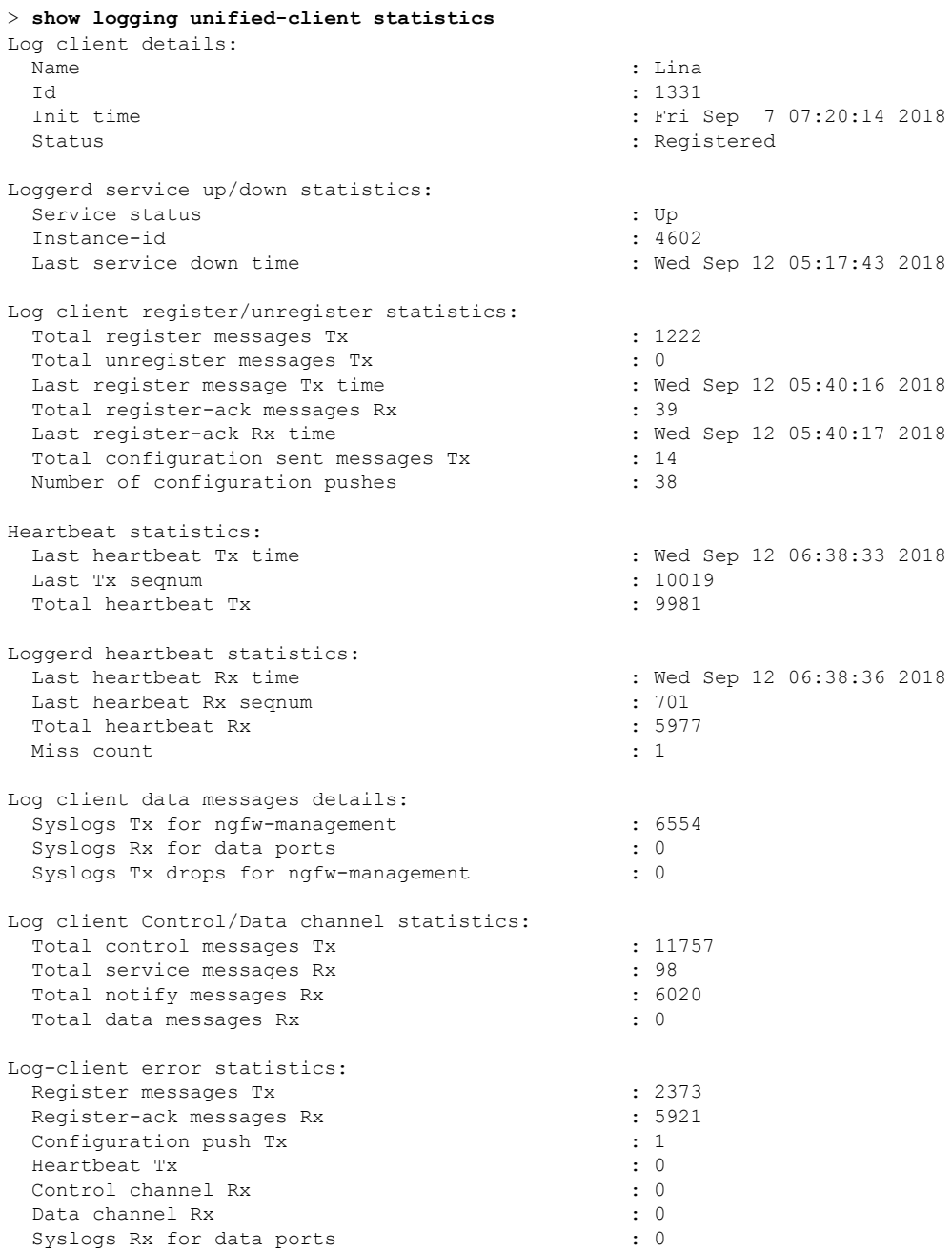

### **show mac-address-table**

要显示 MAC 地址表,请使用 **show mac-address-table** 命令。

**show mac-address-table** [*interface\_name* | **count** | **static**]

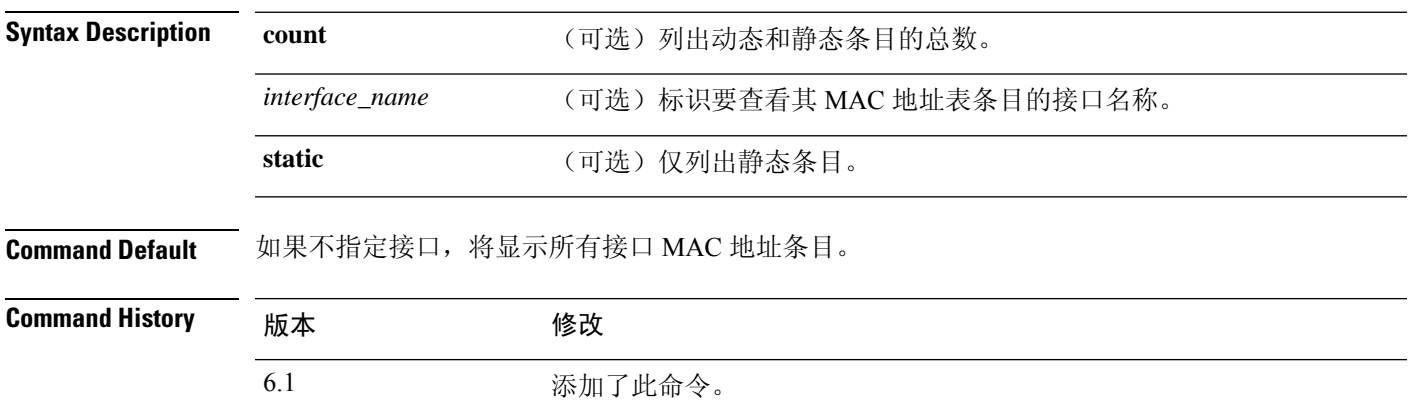

6.2 使用集成路由和桥接时,我们在路由防火墙模式下添加了支持。

### 示例

以下是 **show mac-address-table** 命令的输出示例:

### > **show mac-address-table**

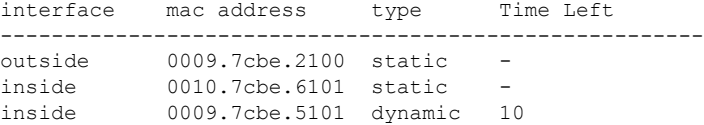

以下是 **show mac-address-table count** 命令的输出示例:

#### > **show mac-address-table count**

Static mac-address bridges (curr/max): 0/65535<br>Dynamic mac-address bridges (curr/max): 103/655 mac-address bridges (curr/max): 103/65535

### **show mac-learn**

要显示为每个接口启用还是禁用 MAC 学习,请使用 **show mac-learn** 命令。

### **show mac-learn**

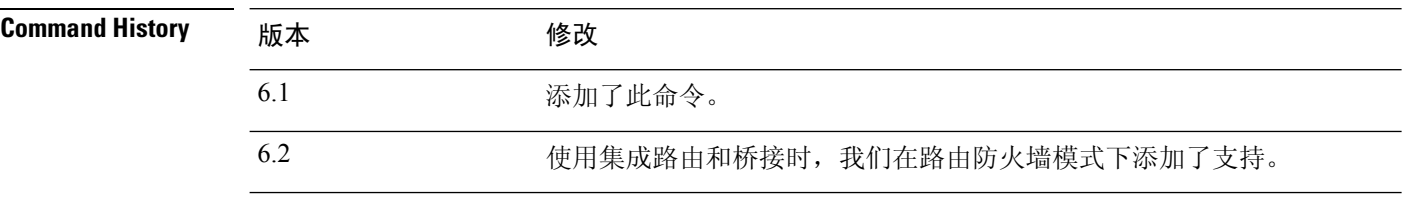

使用指南 默认情况下,每个接口会自动获悉进入流量的MAC地址,并且系统会将对应的条目添加到MAC地 址表中。您可以禁用每个接口的 MAC 学习。

### 示例

以下是 **show mac-learn** 命令的输出示例。

> **show mac-learn** no mac-learn flood interface mac learn ------------------------------------------ outside enabled inside1\_2 enabled inside1\_3 enabled<br>inside1\_4 enabled enabled  $inside1<sup>-4</sup>$ inside1<sup>5</sup> enabled inside1\_6 enabled inside1<sup>-7</sup> enabled<br>inside1<sup>8</sup> enabled inside1\_8 enabled<br>diagnostic enabled diagnostic<br>inside enabled

### **show managers**

要显示管理设备配置的当前管理器,请使用 **show managers** 命令。

#### **show managers**

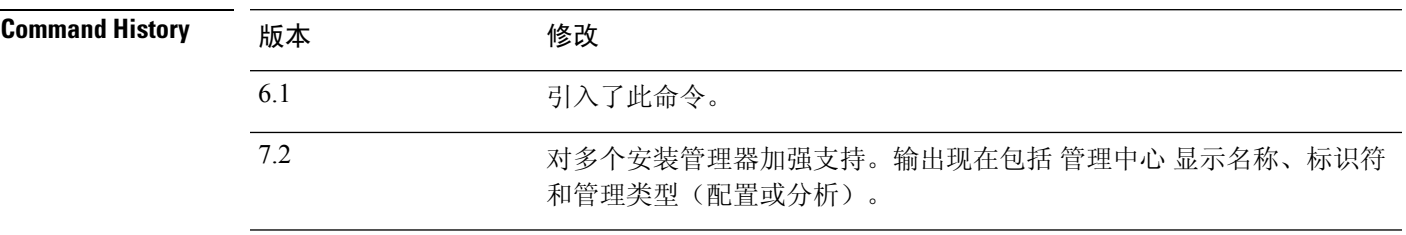

使用指南 使用 **show managers** 命令确定定义了哪个应用来管理设备配置。然后,您可以使用网络浏览器登录 管理器。

> 使用**configure manager add**命令为设备配置远程管理器管理中心时,输出会显示主机地址和注册状 态。仅在注册处于待处理状态时,才会显示注册密钥和NATID。如果设备已注册到高可用性对,将 会同时显示有关两个管理管理中心的信息。如果设备被配置为堆叠配置中的次要设备,将会同时显 示有关管理管理中心和主设备的信息。

### 示例

以下示例显示已完成的远程管理器 管理中心 注册。

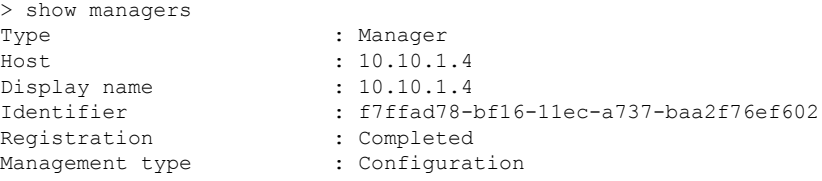

以下示例显示启用了本地管理器 设备管理器。

#### > **show managers**

Managed locally.

以下示例显示当前未配置管理器。必须先使用 configure manager add 或 configure manager local 启用一个,然后才能配置设备。

### > **show managers**

No managers configured.

以下示例显示三个管理器:一个处于待处理状态,当前未在使用;一个是主配置管理器 (CDO);一个是本地分析专用管理器。

 $\mathbf{l}$ 

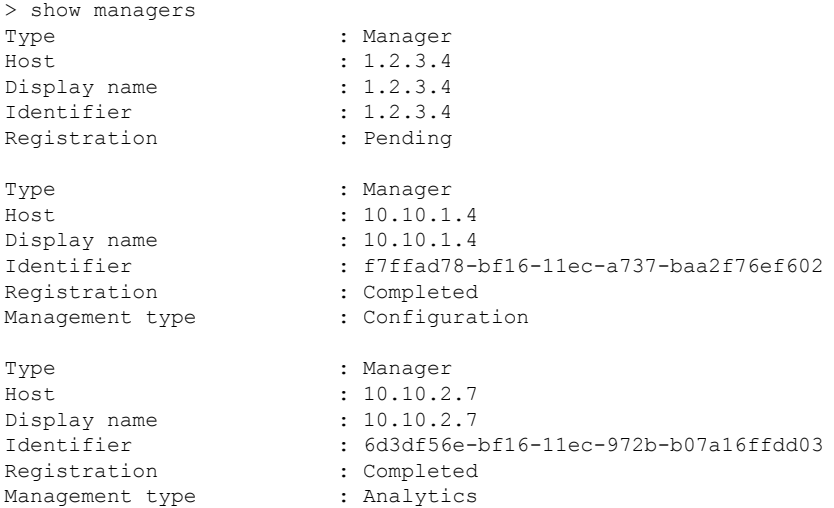

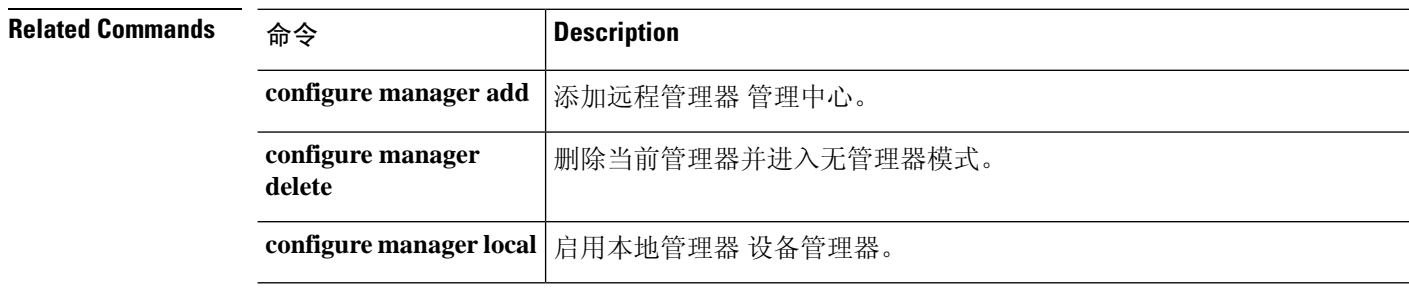

٦

### **show memory**

要显示可供操作系统使用的最大物理内存量和当前可用内存量的摘要,请使用**show memory**命令。

**show memory** [**api** | **app-cache** | **binsize** *size* | **caller-address** | **detail** | **region** | **system** | **top-usage** [*num*]]

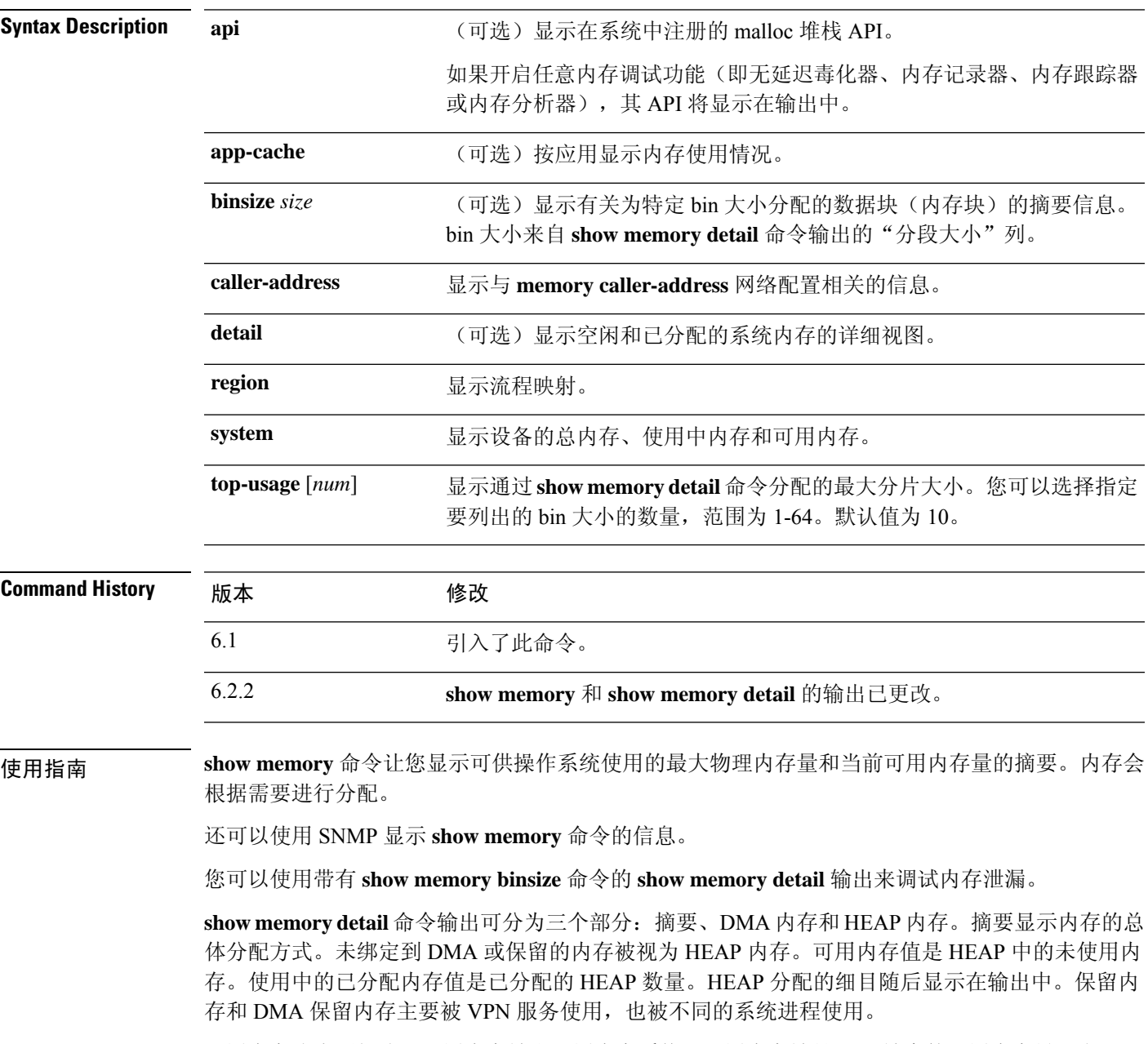

可用内存分为两部分:可用内存堆和可用内存系统。可用内存堆是glibc堆中的可用内存量。当glibc 堆按需增长和缩减时,空闲堆内存的量并不指示系统中剩余的总内存。可用内存系统表示ASA可用 的可用内存量。

保留内存 (DMA) 是为 DMA 池保留的内存量。内存开销是各种运行进程的 glibc 开销和进程开销。

在 **show memory detail** 命令输出中,已分配内存统计合计(字节)列中显示的值未反映实际值 (MEMPOOL\_GLOBAL\_SHARED POOL STATS)。

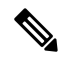

MEMPOOL\_GLOBAL\_SHARED在启动期间不会占用所有系统内存,但会在需要时向底层操作系统 请求内存。同样,当释放大量内存时,它会将内存返还给系统。因此,MEMPOOL GLOBAL SHARED 的大小似乎根据需求增长和缩小。MEMPOOL GLOBAL SHARED中保留了最少量的可用内存, 以 加快分配速度。 注释

输出表明,先分配了大小为 49,152 的块,随后该块返回到空闲池,并分配了另一个大小为 131,072 的块。在这种情况下,您会认为可用内存减少了131,072-49,152=81,920字节,但实际上减少了100,000 字节(请参阅 Free memory 行)。

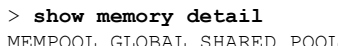

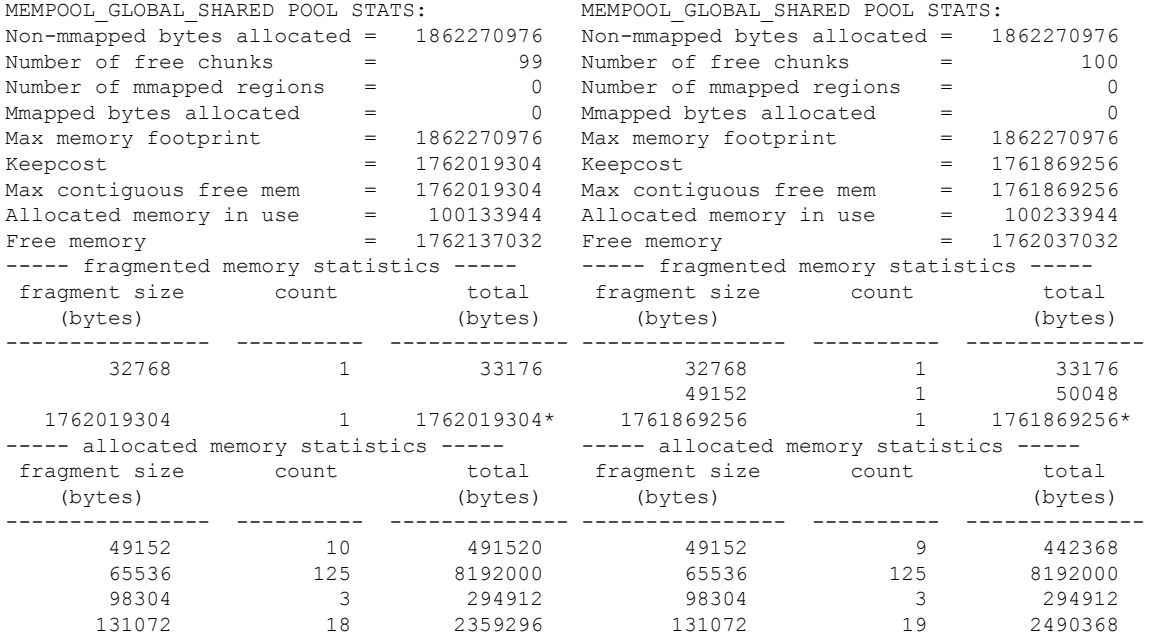

以下输出确认分配了大小为 150,000 而不是 131,072 的块:

#### > **show memory binsize 131072**

MEMPOOL\_DMA pool bin stats: MEMPOOL\_GLOBAL\_SHARED pool bin stats:  $pc = 0x8$ eda524, size = 150000 , count = 1  $pc = 0x8f08054$ , size = 163904 , count = 1<br> $pc = 0x846e477$ , size = 139264 , count = 1  $pc = 0x846e477$ , size = 139264  $pc = 0x8068691$ , size = 393216 , count = 3  $pc = 0x8eea09b$ , size = 131072 , count = 1<br> $pc = 0x88ca830$ , size = 141212 , count = 1  $pc = 0x88ca830$ , size = 141212  $pc = 0x9589e93$ , size = 593580 , count = 4<br> $pc = 0x9589bd2$ , size = 616004 , count = 4  $pc = 0x9589bd2$ , size = 616004  $pc = 0x8f2e060$ , size = 327808 , count = 2

```
pc = 0x8068284, size = 182000 , count = 1
0x8eda524 <logger buffer init int+148 at syslog/main.c:403>
```
按照设计, **show memory detail** 命令输出中显示的总字节数是近似值。这有两个原因:

- 对于每个分段大小,如果您需要获取所有分段的总和,将会影响性能,因为可能有大量分配对 应单个分段大小,要获得准确值,需要查遍数千个数据块。
- 对于每个 binsize,您需要查遍双重链接的分配列表,并且可能有多个分配。在这种情况下,您 不能长时间占用 CPU,需要定期暂停分配。在恢复分配之后,其他进程可能已分配或取消分配 内存,内存状态可能已发生变化。因此,总字节数列提供近似值而不是实际值。

### 示例

以下是 **show memory** 命令的输出示例:

### > **show memory** 2986716635 bytes (64%) Used memory: 1646723072 bytes (36%) ------------- ------------------ Total memory: 4633439707 bytes (100%) Note: Free memory is the free system memory. Additional memory may be available from memory pools internal to the ASA process. Use 'show memory detail' to see this information, but use it with care since it may cause CPU hogs and packet loss under load. >

以下示例显示如何显示系统级内存使用情况。

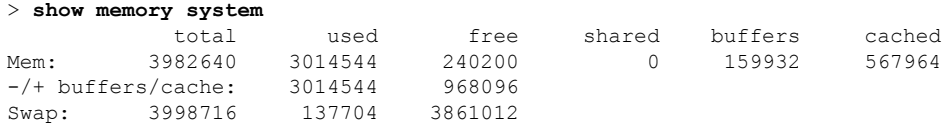

### 以下是 **show memory detail** 命令的输出示例:

#### > **show memory detail**

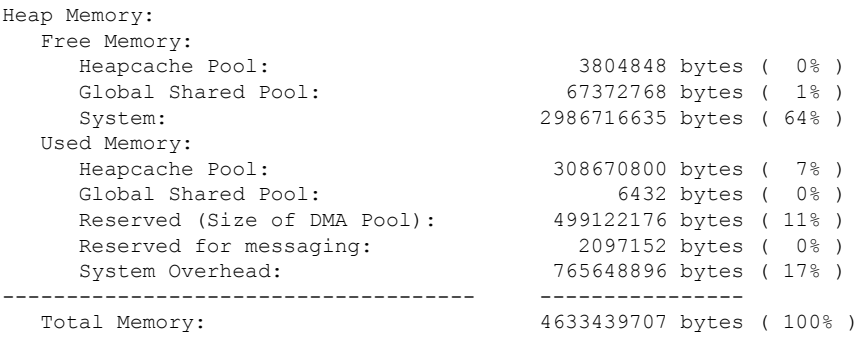

Warning: The information reported here is computationally expensive to determine, and may result in CPU hogs and performance impact.

----------------------------------------------------------------------- MEMPOOL\_MSGLYR POOL STATS:

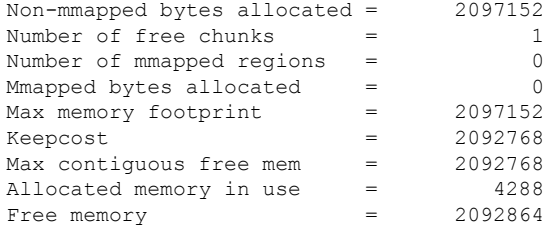

----- fragmented memory statistics -----

(...*Remaining output truncated*...)

以下示例显示分配给 bin 大小为 8192 的数据块。

#### > **show memory binsize 8192**

```
MEMPOOL HEAPCACHE 0 pool bin stats:
pc = 0x7efc3f80e508, size = 773406 , count = 92
pc = 0x7efc3e3c5013, size = 189152 , count = 23<br>pc = 0x7efc405df64f, size = 287036 , count = 32
pc = 0x7efc405df64f, size = 287036 , count = 32<br>pc = 0x7efc3f9ef622, size = 8128 , count = 1
pc = 0x7efc3f9ef622, size = 8128 , count = 1<br>pc = 0x7efc3f4fd3f55, size = 871744 , count = 106
pc = 0x7efc3f4fd5f5, size = 871744 , count = 10<br>pc = 0x7efc3f4fd8b7, size = 82240 , count = 10
pc = 0x7efc3f4fd8b7, size = 82240 , count = 1<br>pc = 0x7efc3f18c3e6, size = 20272 , count = 2
pc = 0x7efc3f18c3e6, size = 20272
pc = 0x7efc3f557139, size = 8192 , count = 1
pc = 0x7efc3e3f1697, size = 8344 , count = 1
pc = 0x7efc3e0506f6, size = 8192 , count = 1
MEMPOOL DMA pool bin stats:
pc = 0x7efc3e1cca68, size = 10240 , count = 1
MEMPOOL GLOBAL SHARED pool bin stats:
```
以下是**showmemory api**命令的输出示例。它显示内存跟踪器和延迟释放毒物内存功能处于 活动状态。

#### > **show memory api**

```
Resource Manager (0) ->
Tracking (0) ->
Delayed-free-poisoner (0) ->
Core malloc package (0)
```
以下示例显示如何显示系统级内存使用情况。

#### > **show memory system** total used free shared buffers cached Mem: 3982640 3014544 240200 0 159932 567964<br>-/+ buffers/cache: 3014544 968096  $-/+$  buffers/cache: Swap: 3998716 137704 3861012

 $\mathbf{l}$ 

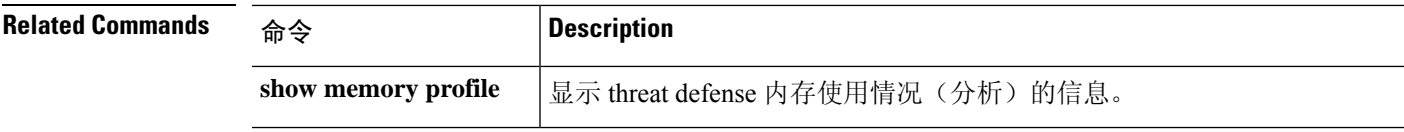

### **show memory all**

要显示 lina 和 Snort 的可供操作系统使用的最大物理内存量和当前可用内存量的摘要,请使用 **show memory all** 命令。

**show memory all**

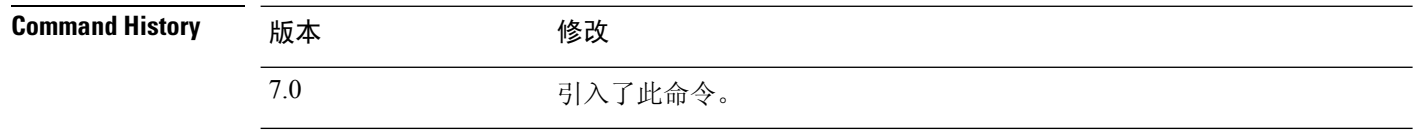

使用指南 **show memory all**命令让您显示可供操作系统使用的最大物理内存量和当前可用内存量的摘要。内存 会根据需要进行分配。

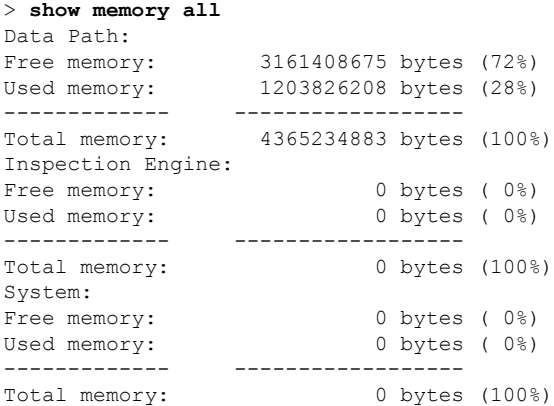

### **show memory delayed-free-poisoner**

要显示**memorydelayed-free-poisoner**队列使用情况摘要,请使用**show memorydelayed-free-poisoner** 命令。

**show memory delayed-free-poisoner**

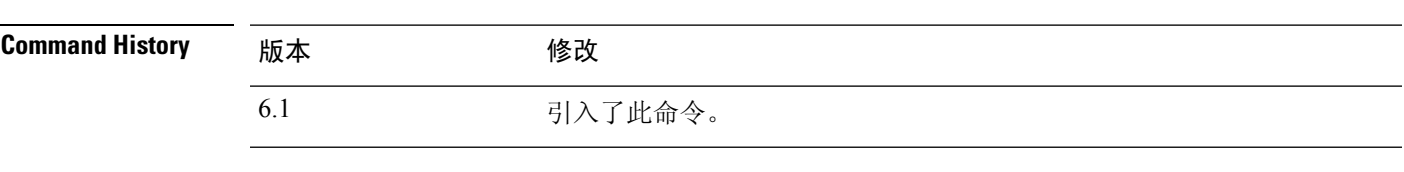

使用指南 使用 **memorydelayed-free-poisoner enable** 命令启用此功能。使用 **clear memorydelayed-free-poisoner** 命令清除队列和统计信息。

### 示例

以下是 **show memory delayed-free-poisoner** 命令的输出示例:

```
> memory delayed-free-poisoner enable
> show memory delayed-free-poisoner
delayed-free-poisoner settings:
delayed-free-poisoner threshold 100
 delayed-free-poisoner desired-fragment-size 102400
 delayed-free-poisoner desired-fragment-count 16
delayed-free-poisoner watchdog-percent 50
delayed-free-poisoner statistics:
                 136064: current memory in queue
                     500: current queue length
                       0: frees dequeued
                     280: frees not queued for size
                      0: frees not queued for locking
                      0: successful validate runs
                      0: aborted validate runs
                   never: time of last validate
                      0: threshold defragment operations
                      0: size and/or count defragment operations
                      0: watchdog-aborts
```
 $\mathbf I$ 

# **show memory logging**

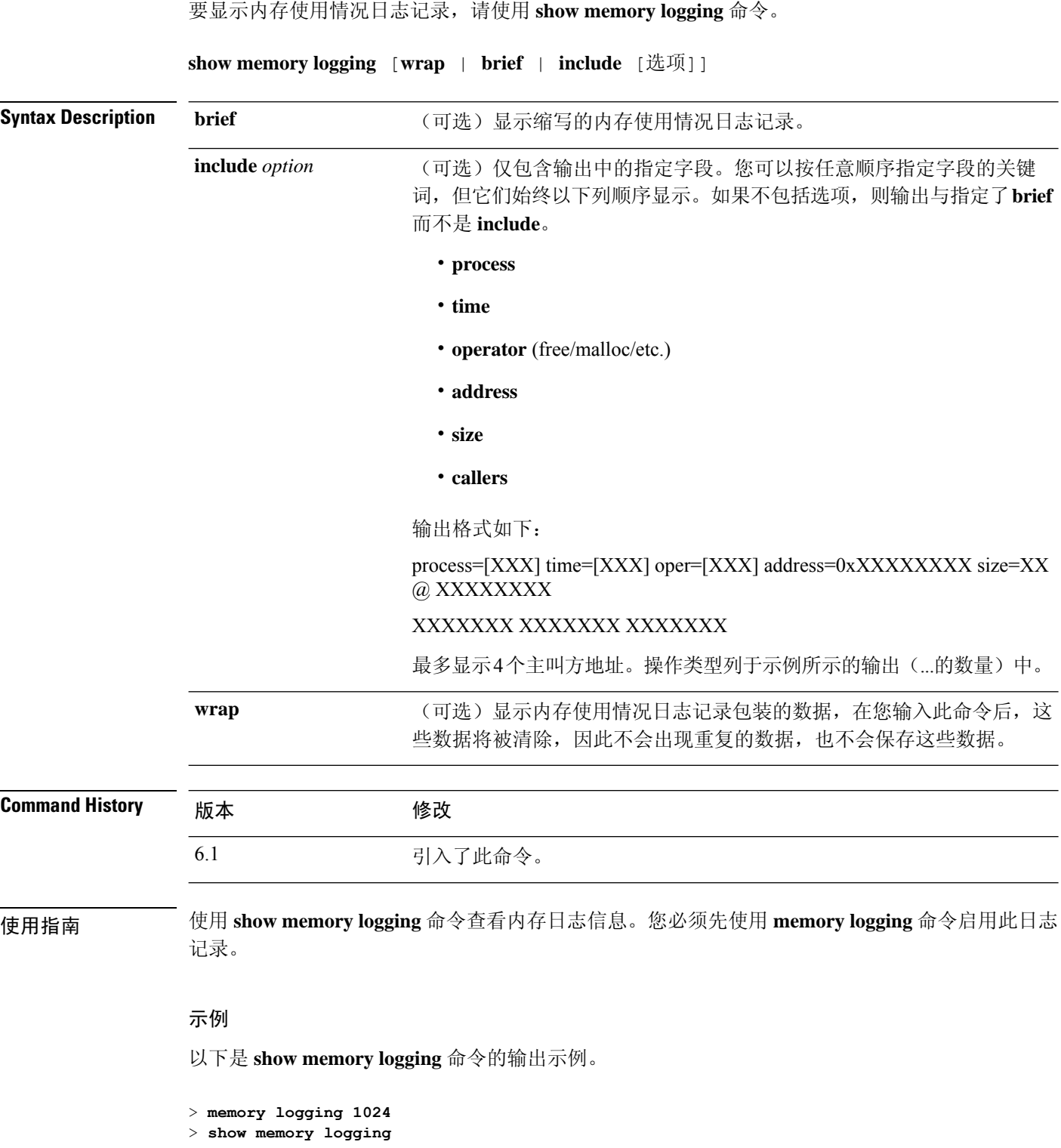

٠

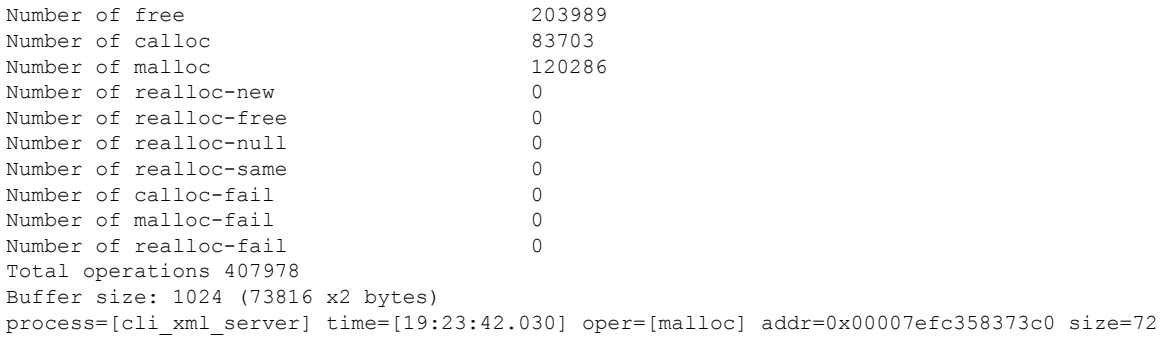

@ 0x00007efc3f8e9404 0x00007efc3f80e508 0x00007efc3f4d3cea 0x00007efc3e037f0c process=[cli\_xml\_server] time=[19:23:42.030] oper=[free] addr=0x00007efc358373c0 size=72 @ 0x00007efc3f80e9c0 0x00007efc3f4d3fb8 0x00007efc3e037fb0 0x00007efc3f4d537d (...*Remaining output truncated*...)

以下是 **show memory logging brief** 命令的输出示例。

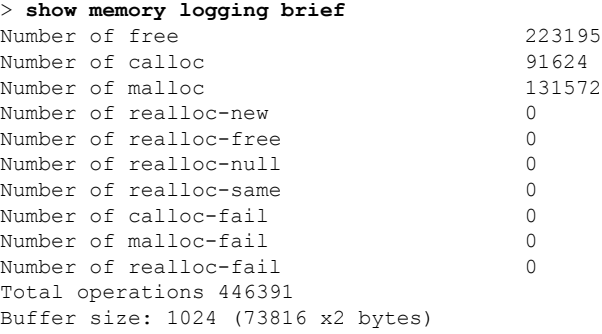

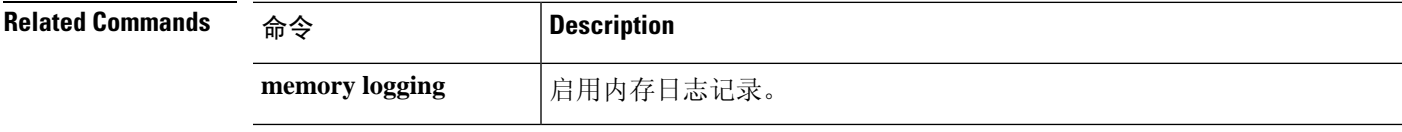

### **show memory profile**

要显示有关 threat defense 设备内存使用情况(分析)的信息,请使用 **show memory profile** 命令。

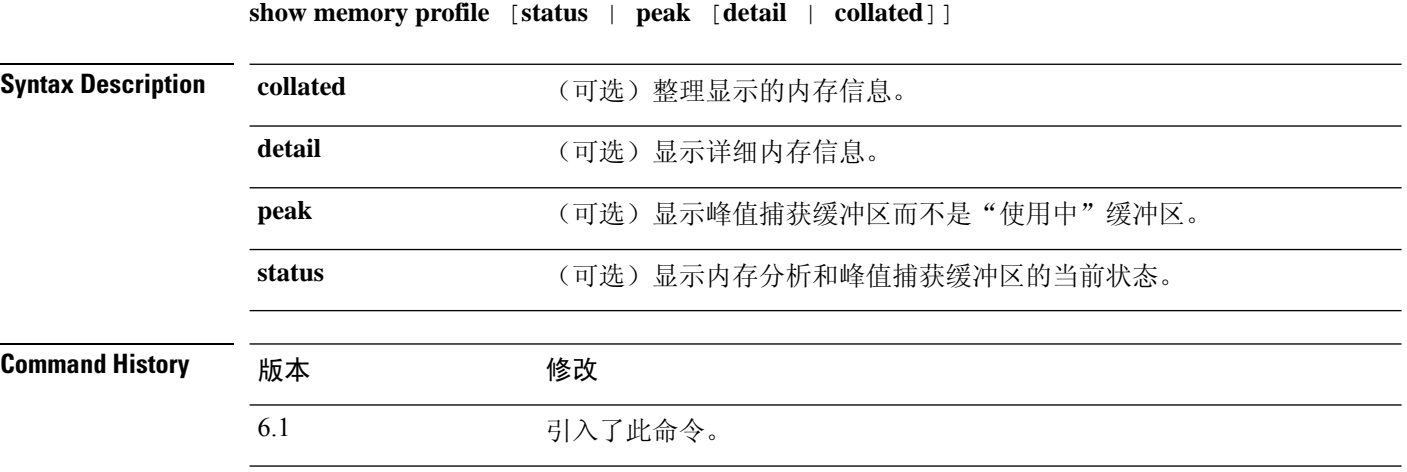

使用指南 使用 **show memoryprofile** 命令可对内存使用级别和内存泄漏进行故障排除。即使内存分析已停止, 您仍然可以查看分析缓冲区内容。开始内存分析将自动清除该缓冲区。

注释 启用内存分析时, threat defense 设备的性能可能会临时下降。

### 示例

以下是 **show memory profile** 命令的输出示例:

```
> show memory profile
Range: start = 0x004018b4, end = 0x004169d0, increment = 00000004
Total = 0
```
**show memoryprofiledetail** 命令的输出分为六个数据列和最左侧的一个信头列。与第一个数 据列对应的内存桶的地址在信头列给定(十六进制数字)。数据本身是通过桶地址中的文 本/代码保存的字节数。数据列中的句点 (.) 表示此内存桶处的文本未保留内存。行中的其他 列对应于大于前一列增量的桶地址。例如,第一行中第一个数据列的地址桶为0x001069e0。 第一行中第二个数据列的地址桶为 0x001069e4, 依此类推。通常信头列地址是下一个桶地 址;即,前一行的最后一个数据列的地址加上增量。所有未使用的行都不会显示。若不显示 多个连续的此类行,用信头列中的三个句点 (...) 指示。

以下是 **show memory profile peak detail** 命令的输出示例,其中显示了峰值捕获缓冲区和通 过相应桶地址中的文本/代码保存的字节数:

```
> show memory profile peak detail
Range: start = 0x00100020, end = 0x00e006e0, increment = 00000004
```
```
Total = 48941152
...
0x001069e0 . 24462 . . . .
...
0x00106d88 . 1865870 . . . .
...
0x0010adf0 . 7788 . . . .
...
0x00113640 . . . . 433152 .
...
0 \times 00116790 2480 . . . . .
(...output truncated...)
```
以下是 **show memory profile peak collated** 命令的输出示例:

```
> show memory profile peak collated
Range: start = 0x00100020, end = 0x00e006e0, increment = 00000004
Total = 48941152
24462 0x001069e4
1865870 0x00106d8c
7788 0x0010adf4
433152 0x00113650
2480 0x00116790
<More>
```
以下是 **show memory profile peak** 命令的输出示例,其中显示了峰值捕获缓冲区:

```
> show memory profile peak
Range: start = 0x004018b4, end = 0x004169d0, increment = 00000004
Total = 102400
```
以下是 **show memory profile status** 命令的输出示例,其中显示了内存分析和峰值捕获缓冲 区的当前状态:

```
> show memory profile status
InUse profiling: ON
Peak profiling: OFF
Memory used by profile buffers: 11518860 bytes
Profile:
0x00100020-0x00bfc3a8(00000004)
```
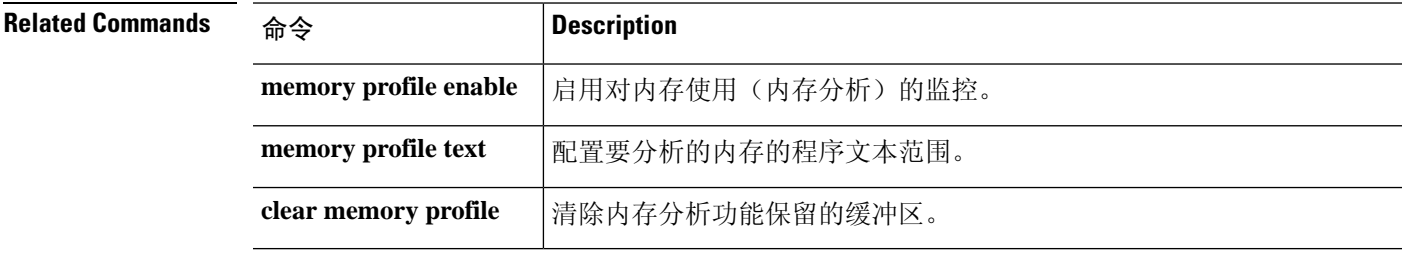

### **show memory tracking**

要显示该工具跟踪的当前已分配内存,请使用 **show memory tracking** 命令。 **show memory tracking** [**address** | **detail** | **dump** *tracked\_address*] **Syntax Description address** (可选)按地址显示内存跟踪。 detail **charges (可选)显示内存跟踪状**态。 **dump** *tracked\_address* (可选)显示指定内存跟踪地址 0-4294967295 的转储。 **Command History** 版本 修改 6.1 引入了此命令。 使用指南 使用 **show memory tracking** 命令以要显示该工具跟踪的当前已分配内存。您必须先使用 **memory tracking enable** , 然后才能看到此信息。 示例 以下是 **show memory tracking** 命令的输出示例: > **show memory tracking** memory tracking by caller: bytes-threshold: 0 allocates-by-threshold: 0 65406 bytes from 49 allocates by 0x00007efc3f80e508 3000 bytes from 1 allocates by 0x00007efc3f4e1278 159 bytes from 1 allocates by 0x00007efc3fe9ee13 17 bytes from 1 allocates by 0x00007efc3fe9ef4e 以下是 **show memory tracking address** 命令的输出示例: > **show memory tracking address** memory tracking by caller: bytes-threshold: 0 allocates-by-threshold: 0 58918 bytes from 49 allocates by 0x00007efc3f80e508 3000 bytes from 1 allocates by 0x00007efc3f4e1278 167 bytes from 1 allocates by 0x00007efc3fe9ee13 17 bytes from 1 allocates by 0x00007efc3fe9ef4e memory tracking address pool: 32 byte region @ 0x00007efc358a06e0 allocated by 0x00007efc3f80e508 96 byte region @ 0x00007efc351d0880 allocated by 0x00007efc3f80e508 896 byte region @ 0x00007efc35f121c0 allocated by 0x00007efc3f80e508 8192 byte region @ 0x00007efc35832e20 allocated by 0x00007efc3f80e508 96 byte region @ 0x00007efc30483910 allocated by 0x00007efc3f80e508 88 byte region @ 0x00007efc359e3960 allocated by 0x00007efc3f80e508 1036 byte region @ 0x00007efc35f04680 allocated by 0x00007efc3f80e508 76 byte region @ 0x00007efc36024890 allocated by 0x00007efc3f80e508

 $\mathbf{l}$ 

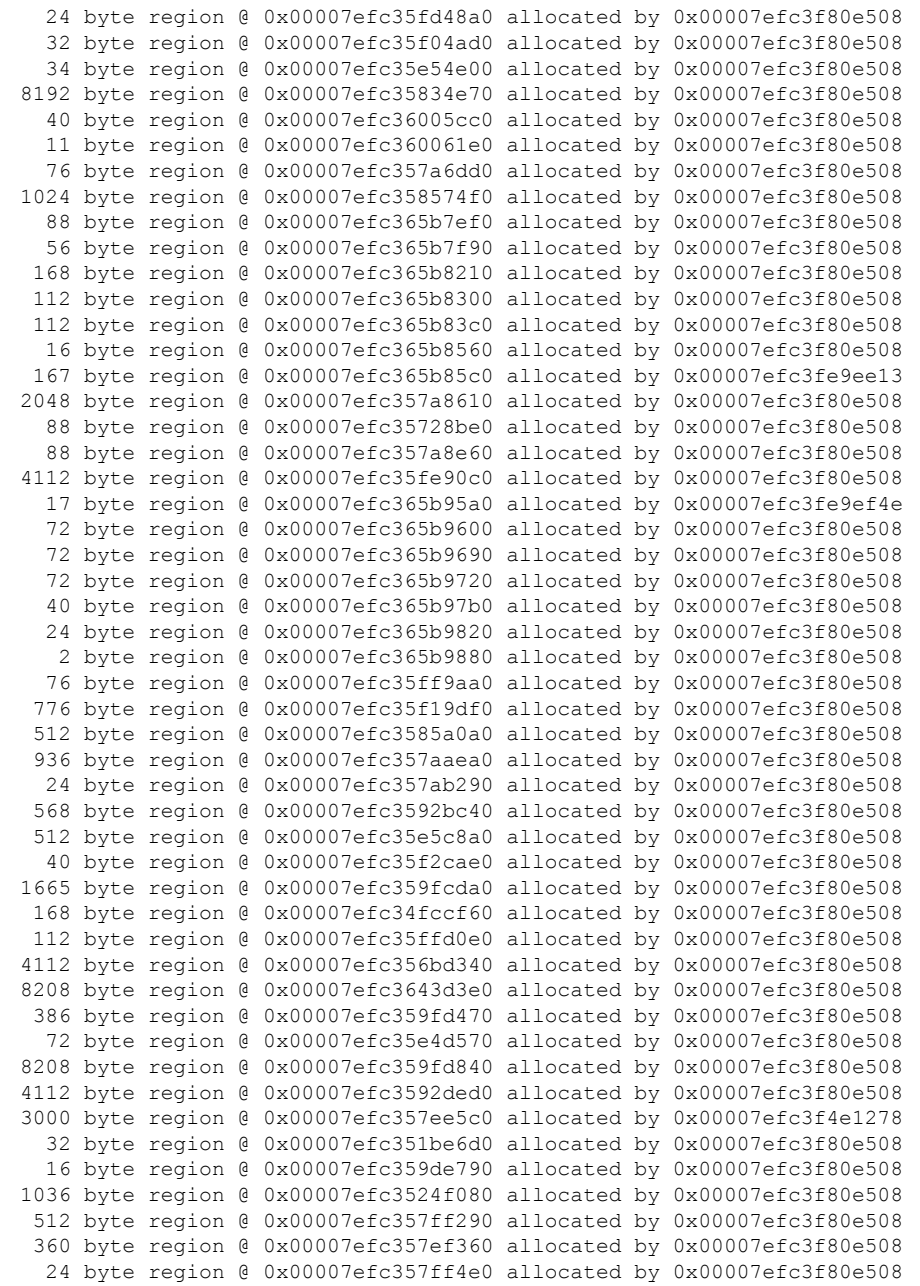

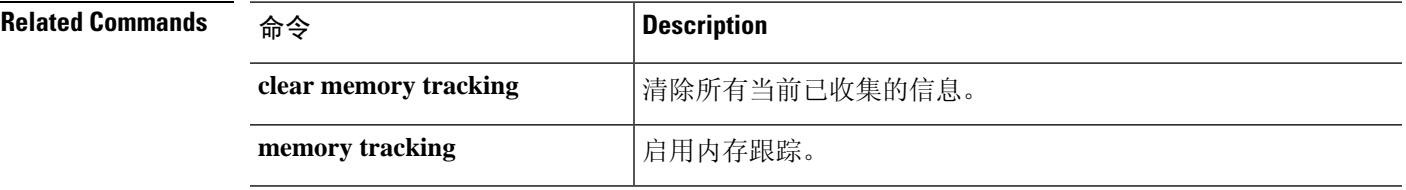

# **show memory webvpn**

要生成 WebVPN 的内存使用情况统计信息,请使用 **show memory webvpn** 命令。

**show memory webvpn** [**allobjects** | **blocks** | **dumpstate** *filename* | **pools** | **usedobjects**] **show memory webvpn profile** [**clear** | **dump** *filename* | **start** | **stop**]

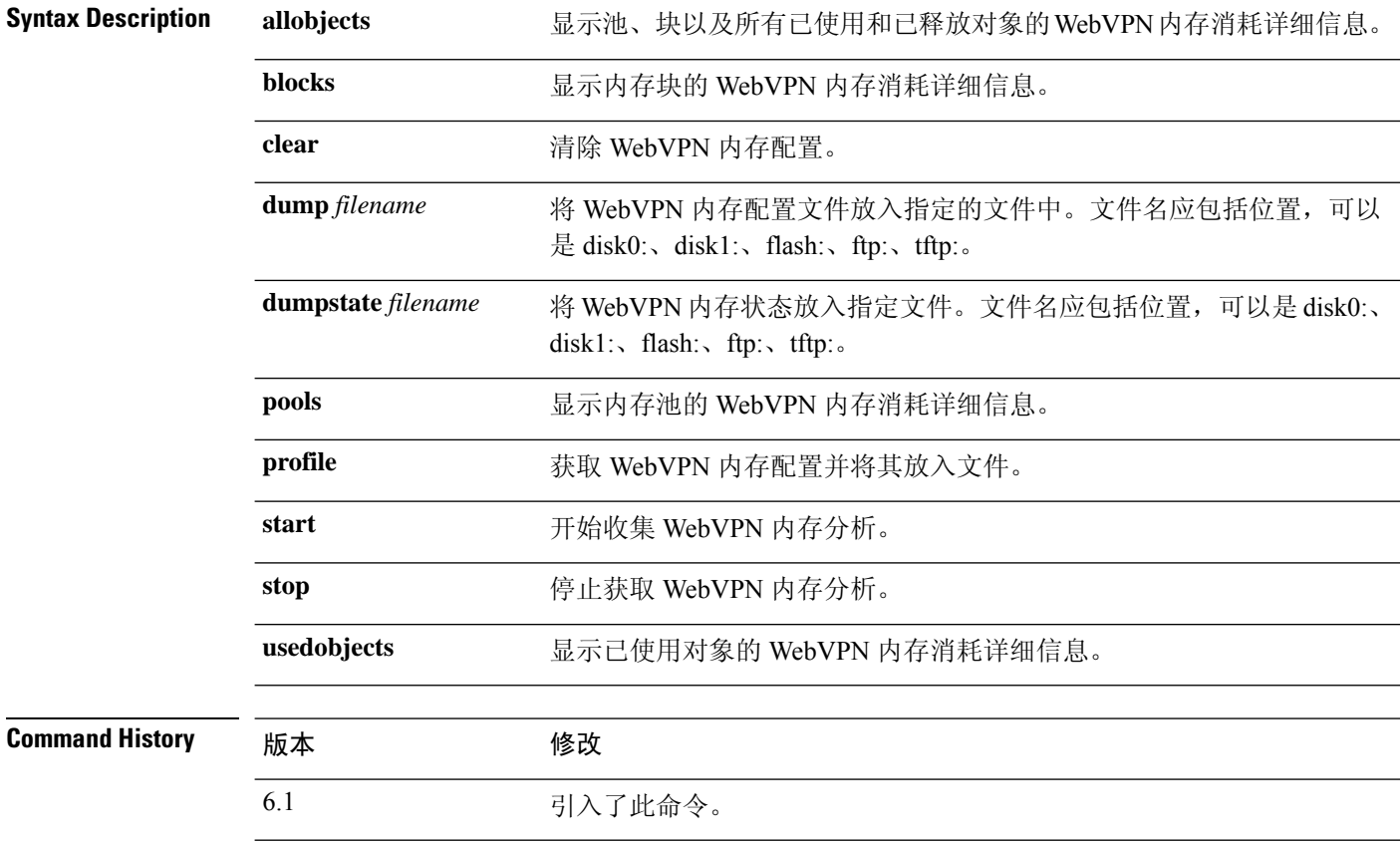

#### 示例

以下是 **show memory webvpn allobjects** 命令的输出示例:

```
> show memory webvpn allobjects
Arena 0x36b14f8 of 4094744 bytes (61 blocks of size 66048), maximum 134195200
130100456 free bytes (97%; 1969 blocks, zone 0)
Arena is dynamically allocated, not contiguous
Features: GroupMgmt: SET, MemDebugLog: unset
Pool 0xd719a78 ("cp_entries" => "pool for class cpool entries") (next 0xd6d91d8)
Size: 66040 (1% of current, 0% of limit)
Object frame size: 32
Load related limits: 70/50/30
Callbacks: !init/!prep/!f2ca/!dstr/!dump
Blocks in use:
Block 0xd719ac0..0xd729cb8 (size 66040), pool "cp entries"
Watermarks { 0xd7098f8 \le 0xd70bb60 \le 0xd719a60 } = 57088 ready
```
 $\overline{\phantom{a}}$ 

Block size 66040 not equal to arena block 66048 (realigned-to-8) Used objects: 0 Top allocated count: 275 Objects dump: 0. Object 0xd70bb50: FREED (by "jvclass\_pool\_free")

# **show mfib**

要显示组播转发信息库中的信息,请使用 **show mfib** 命令。

**show mfib** [*source\_or\_group* [*group*]] [**cluster** | **count** | **verbose**] **show mfib** [**active** [*kbps*] | **cluster-stats** | **interface** | **status** | **summary**] **show mfib reserved** [**active** [*kbps*] | **cluster** | **count** | **verbose**]

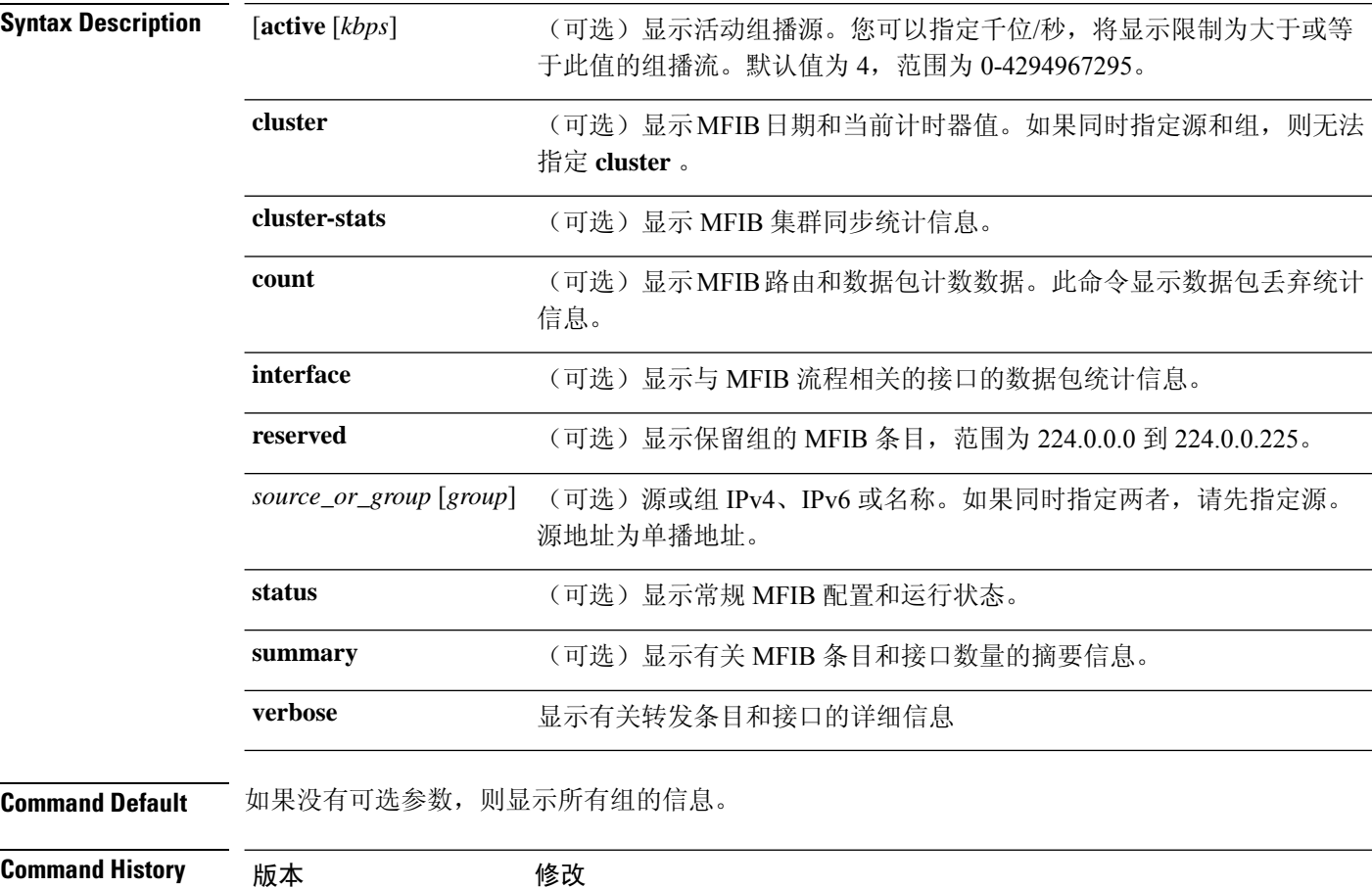

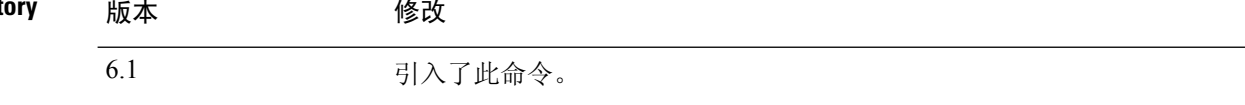

### 示例

以下是 **show mfib** 命令的输出示例:

```
> show mfib 224.0.2.39
Entry Flags: C - Directly Connected, S - Signal, IA - Inherit A flag,
            AR - Activity Required, D - Drop
Forwarding counts: Pkt Count/Pkts per second/Avg Pkt Size/Kbits per second
Other counts: Total/RPF failed/Other drops
Interface flags: A - Accept, F - Forward, NS - Negate Signalling
```

```
IC - Internal Copy, NP - Not platform switched
             SP - Signal Present
Interface Counts: FS Pkt Count/PS Pkt Count
(*,224.0.1.39) Flags: S K
 Forwarding: 0/0/0/0, Other: 0/0/0
```
以下是 **show mfib verbose** 命令的输出示例:

#### > **show mfib verbose**

```
Entry Flags: C - Directly Connected, S - Signal, IA - Inherit A flag,
            AR - Activity Required, D - Drop
Forwarding counts: Pkt Count/Pkts per second/Avg Pkt Size/Kbits per second
Other counts: Total/RPF failed/Other drops
Interface flags: A - Accept, F - Forward, NS - Negate Signalling
            IC - Internal Copy, NP - Not platform switched
             SP - Signal Present
Interface Counts: FS Pkt Count/PS Pkt Count
(*,224.0.1.39) Flags: S K
  Forwarding: 0/0/0/0, Other: 0/0/0
(*,224.0.1.40) Flags: S K
 Forwarding: 0/0/0/0, Other: 0/0/0
(*,224.0.0.0/8) Flags: K
 Forwarding: 0/0/0/0, Other: 0/0/0
```
以下是 **show mfib count** 命令的输出示例:

```
> show mfib count
```

```
MFIB global counters are :
* Packets [no input idb] : 0
* Packets [failed route lookup] : 0
* Packets [Failed idb lookup] : 0
* Packets [Mcast disabled on input I/F] : 0
```
以下是 **show mfib active** 命令的输出示例。输出显示速率 PPS 的正数或负数。当 RPF 数据 包发生故障或路由器观察到具有传出接口(OIF)列表的RPF数据包时,命令显示负数。此类 型的活动可能指示组播路由问题。

```
> show mfib active
Active IP Multicast Sources - sending >= 4 kbps
Group: 224.2.127.254, (sdr.cisco.com)
   Source: 192.168.28.69 (mbone.ipd.anl.gov)
    Rate: 1 pps/4 kbps(1sec), 4 kbps(last 1 secs), 4 kbps(life avg)
Group: 224.2.201.241, ACM 97
   Source: 192.168.52.160 (webcast3-e1.acm97.interop.net)
    Rate: 9 pps/93 kbps(1sec), 145 kbps(last 20 secs), 85 kbps(life avg)
Group: 224.2.207.215, ACM 97
   Source: 192.168.52.160 (webcast3-e1.acm97.interop.net)
     Rate: 3 pps/31 kbps(1sec), 63 kbps(last 19 secs), 65 kbps(life avg)
```
以下是 **show mfib interface** 命令的输出示例:

```
> show mfib interface
IP Multicast Forwarding (MFIB) status:
```
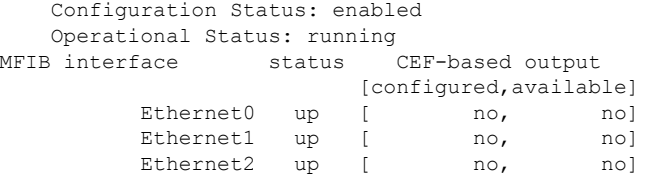

以下是 **show mfib status** 命令的输出示例:

```
> show mfib status
IP Multicast Forwarding (MFIB) status:
   Configuration Status: enabled
    Operational Status: running
```
以下是 **show mfib summary** 命令的输出示例:

### > **show mfib summary**

IPv6 MFIB summary:

- 54 total entries [1 (S,G), 7 (\*,G), 46 (\*,G/m)]
- 17 total MFIB interfaces

以下是 **show mfib reserved** 命令的输出示例:

#### > **show mfib reserved**

```
Entry Flags: C - Directly Connected, S - Signal, IA - Inherit A flag,
            AR - Activity Required, D - Drop
Forwarding Counts: Pkt Count/Pkts per second/Avg Pkt Size/Kbits per second
Other counts: Total/RPF failed/Other drops
Interface Flags: A - Accept, F - Forward, NS - Negate Signalling
            IC - Internal Copy, NP - Not platform switched
            SP - Signal Present
Interface Counts: FS Pkt Count/PS Pkt Count
(*,224.0.0.0/4) Flags: C K
   Forwarding: 0/0/0/0, Other: 0/0/0
(*,224.0.0.0/24) Flags: K
   Forwarding: 0/0/0/0, Other: 0/0/0
(*,224.0.0.1) Flags:
   Forwarding: 0/0/0/0, Other: 0/0/0
   outside Flags: IC
   dmz Flags: IC
   inside Flags: IC
```
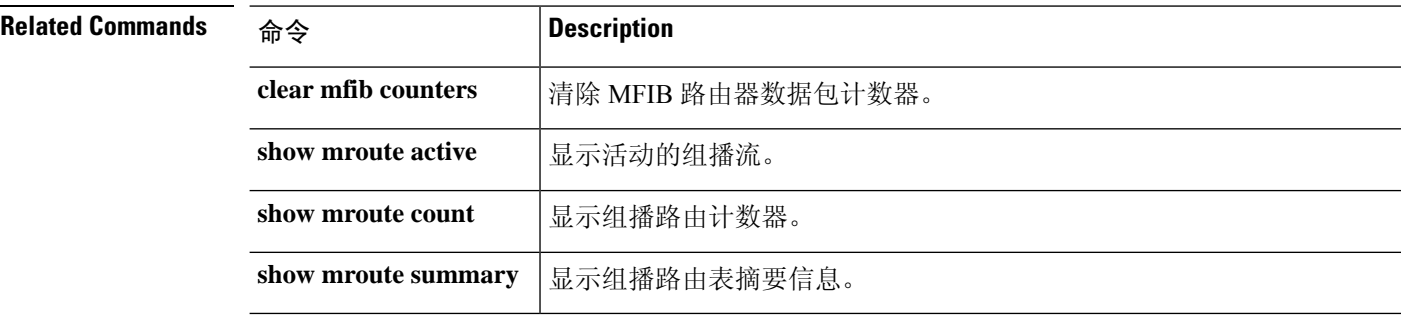

# **show mgcp**

 $\mathbf I$ 

要显示媒体网关控制协议 (MGCP) 配置和会话信息,请使用 **show mgcp** 命令。

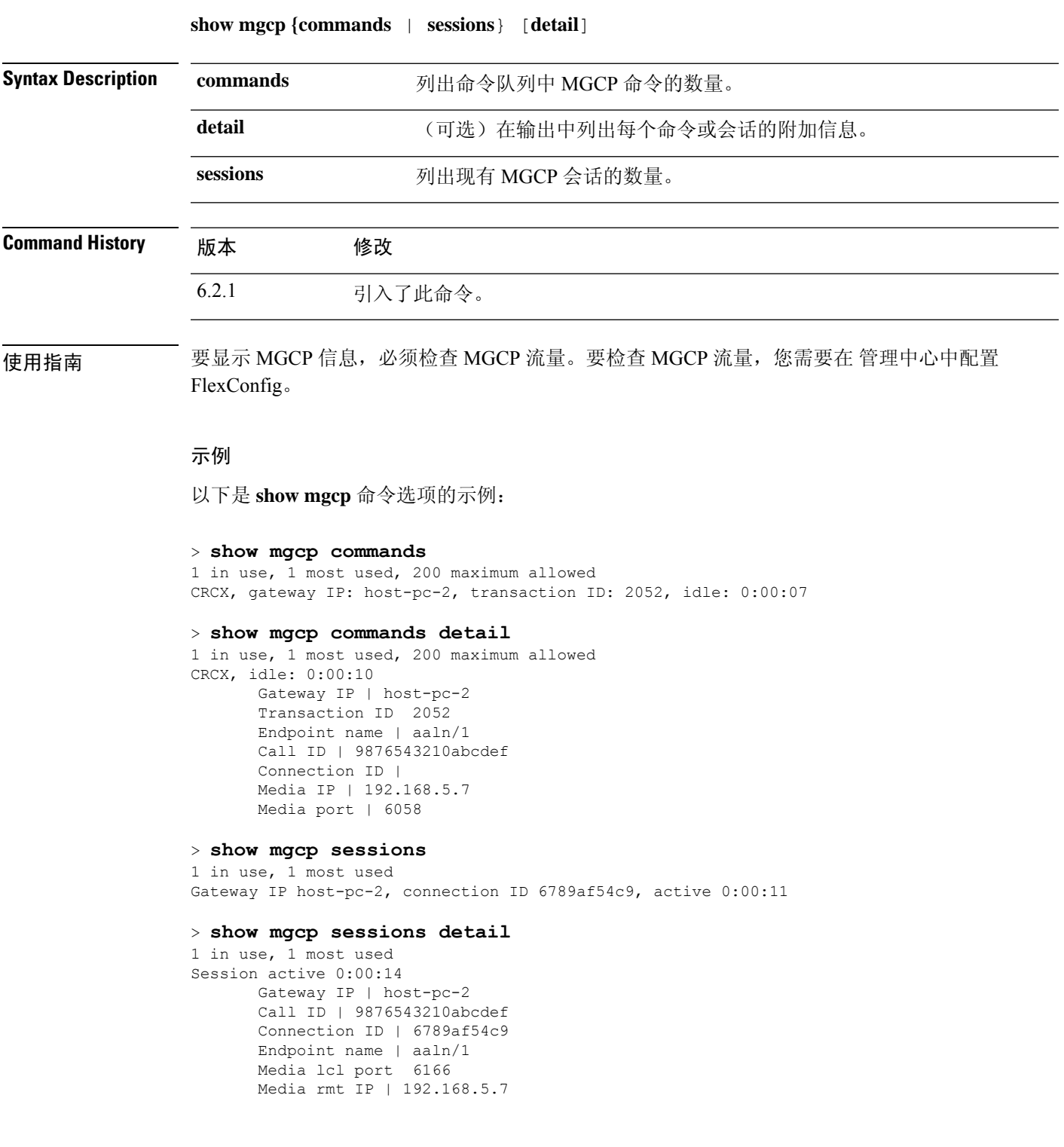

 $\mathbf{l}$ 

Media rmt port 6058

# **show mini-coredump status**

要显示迷你核心转储生成的设置,请输入 **show mini-coredump status** 命令。

#### **show mini-coredump status**

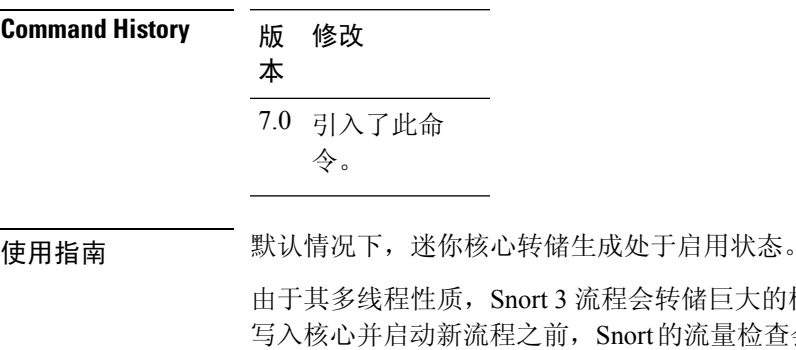

流程会转储巨大的核心文件。这些转储需要一段时间才能写入硬盘。在 , Snort的流量检查会中断。创建迷你核心转储可避免时间延迟。迷你核 心转储具有有助于调试的堆栈和内存值的基本详细信息。

### 示例

以下示例显示迷你核心转储生成已禁用。

> **show mini-coredump status**

minicoredump feature status : Disabled

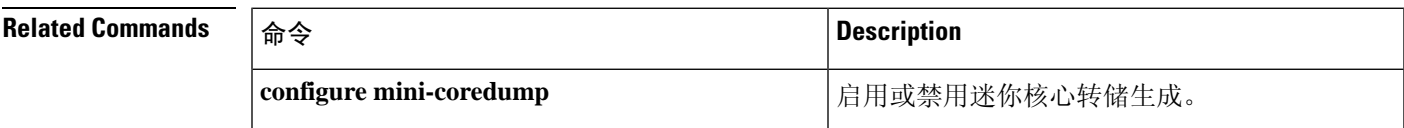

# **show mode**

要显示系统的安全情景模式,请使用 **show mode** 命令。

#### **show mode**

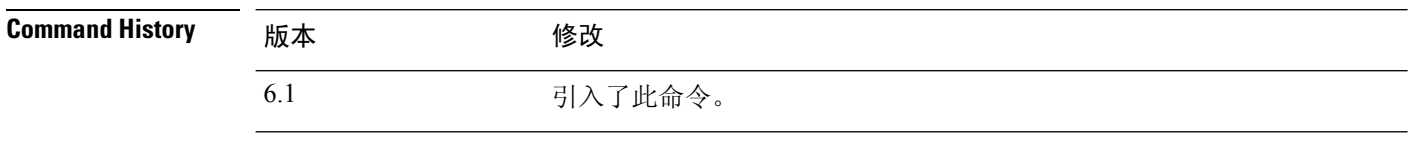

使用指南 threat defense 设备仅支持单情景模式。不支持多情景模式。

### 示例

以下示例显示如何显示安全情景模式。

> **show mode**

Security context mode: single

# **show model**

要显示设备的硬件型号,请使用 **show model** 命令。

#### **show model**

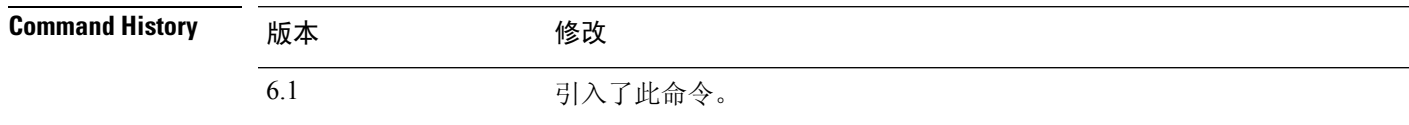

### 示例

以下示例显示了设备型号。

#### > **show model** Cisco ASA5516-X Threat Defense

### **Related Commands**

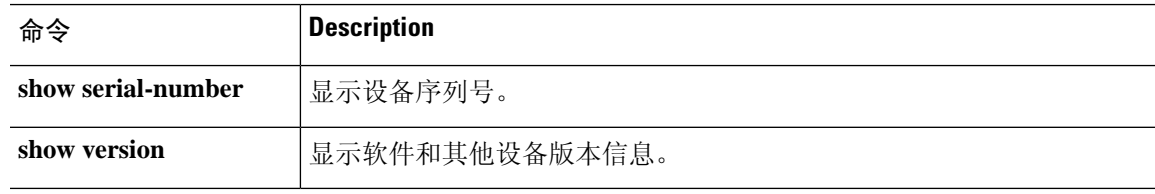

I

# **show module**

要显示有关 threat defense 设备上安装的模块的信息,请在用户 EXEC 模式下使用 **show module** 命 令。

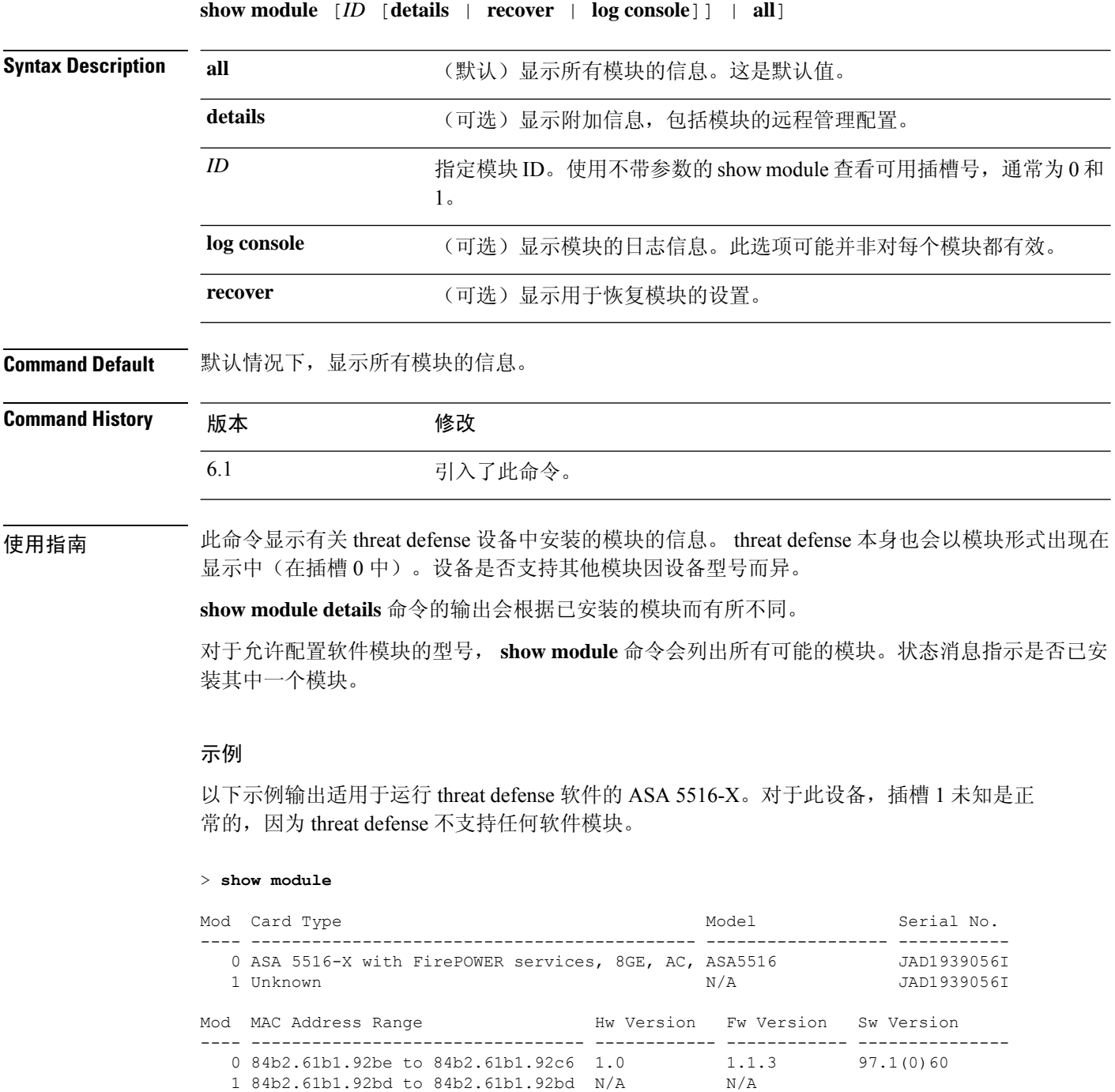

ı

1 84b2.61b1.92bd to 84b2.61b1.92bd N/A N/A

 $\mathbf I$ 

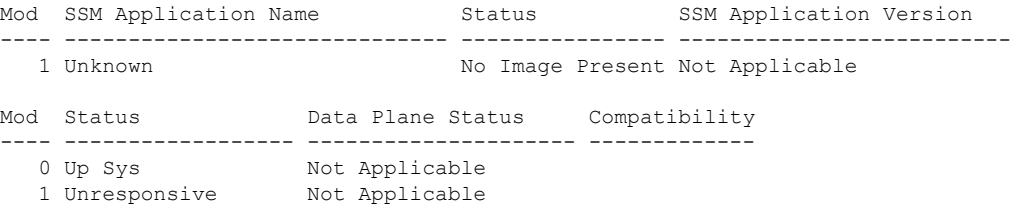

下表说明了输出中列出的每个字段。

#### 表 **2: show module** 输出字段

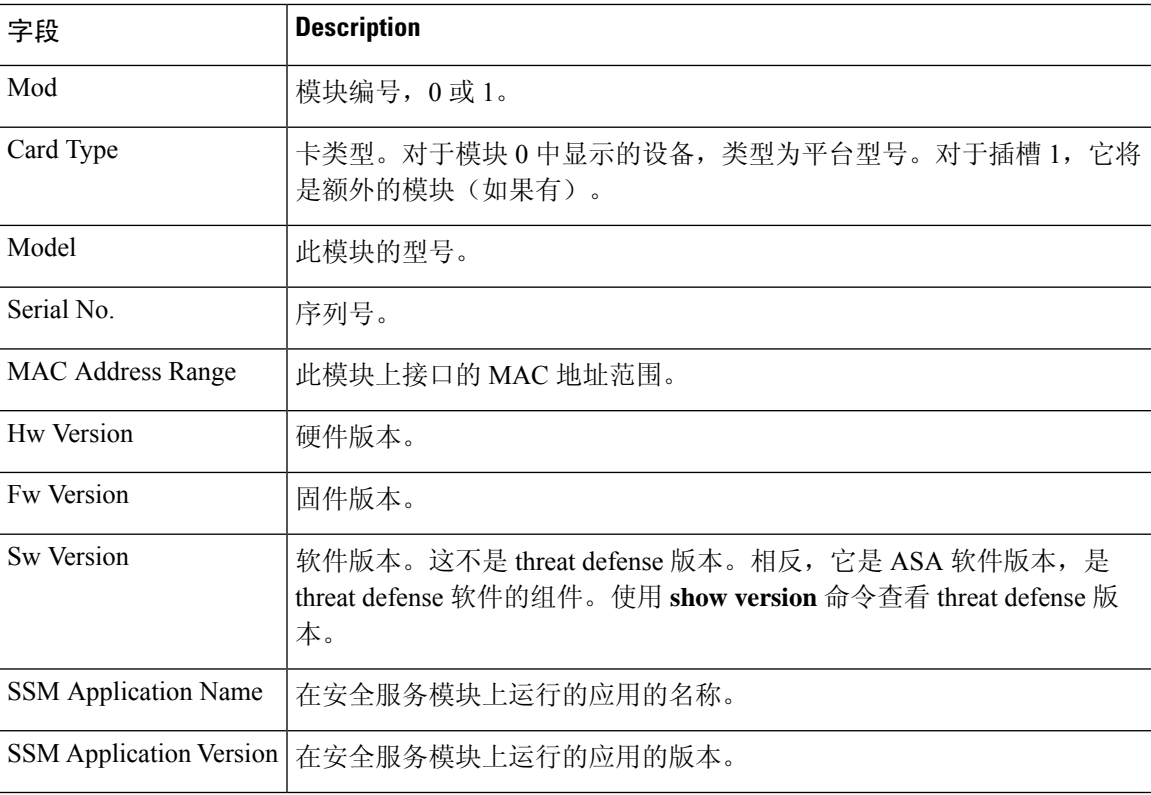

 $\mathbf{l}$ 

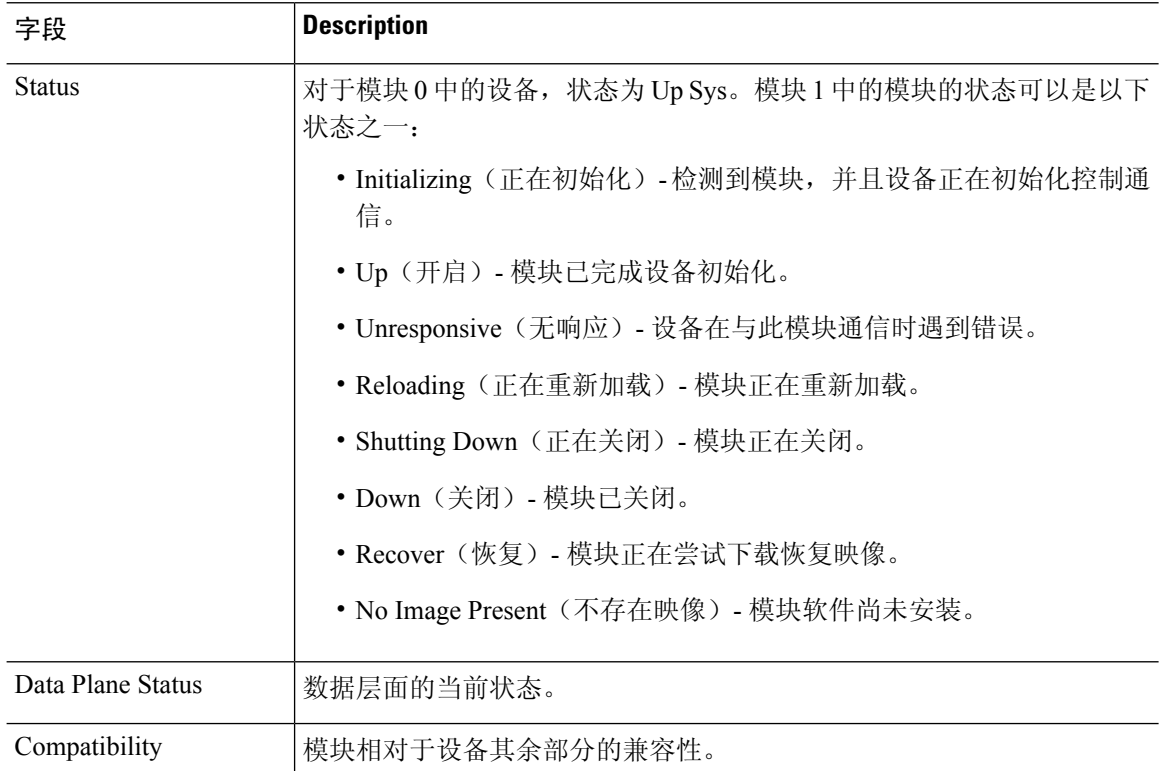

### **show monitor-interface**

要显示有关故障转移监控接口的信息,请使用 **show monitor-interface** 命令。

**show monitor-interface**

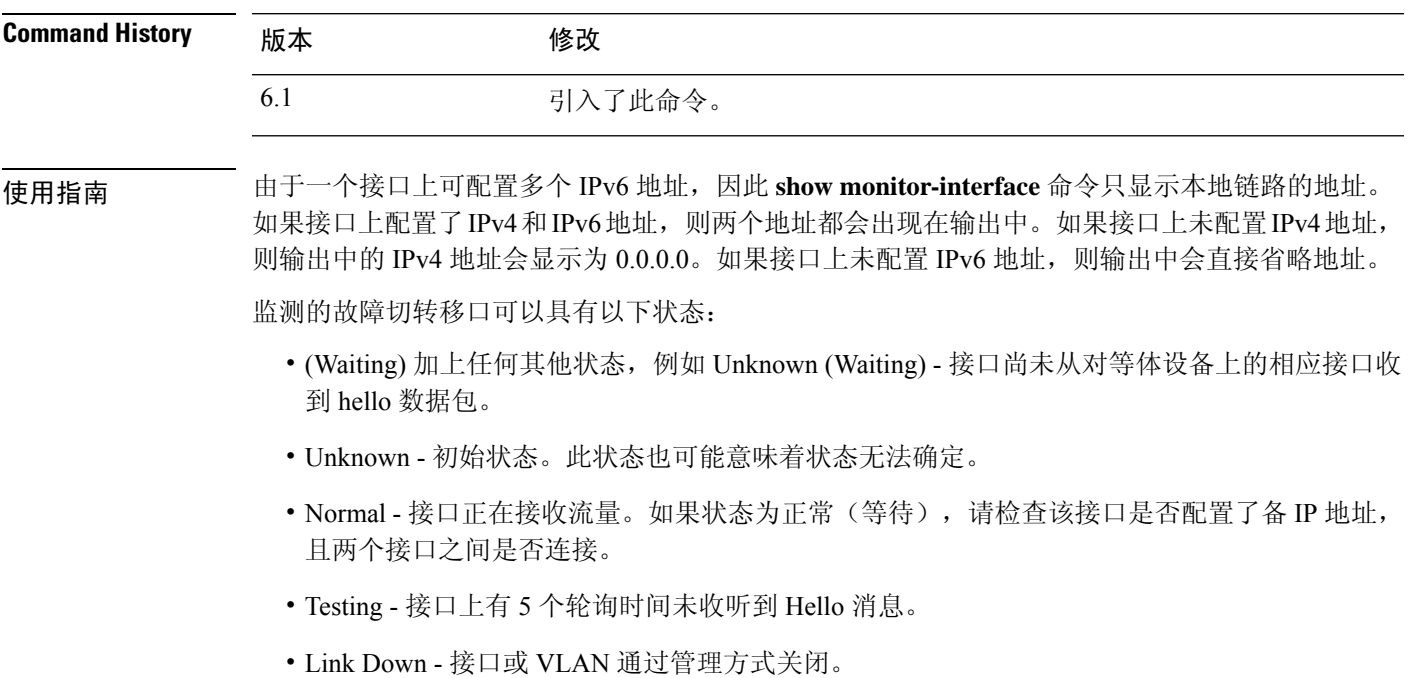

- No Link 接口的物理链路关闭。
- Failed 在接口上没有收到流量,但在对等体接口上收听到流量。

### 示例

以下是 **show monitor-interface** 命令的输出示例:

```
> show monitor-interface
This host: Primary - Active
 Interface inside (192.168.1.13): Normal (Monitored)
  Interface outside (192.168.2.13): Normal (Monitored)
Other host: Secondary - Standby Ready
 Interface inside (192.168.1.14): Normal (Monitored)
  Interface outside (192.168.2.14): Normal (Monitored)
```
### **show mrib client**

要显示有关 MRIB 客户端连接的信息,请使用 **show mrib client** 命令。

**show mrib client** [**filter**] [**name** *client\_name*]

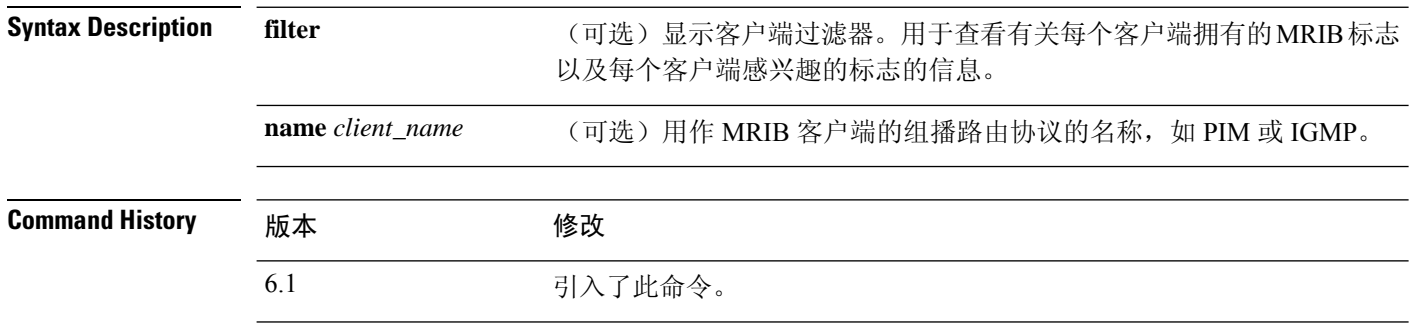

使用指南 **filter** 选项用于显示各 MRIB 客户端已注册的路由和接口级别标志更改。此命令选项还显示哪些标志 由 MRIB 客户端所有。

#### 示例

以下是使用 **filter** 关键字的 **show mrib client** 命令的输出示例:

```
> show mrib client filter
MFWD:0 (connection id 0)
interest filter:
entry attributes: S C IA D
interface attributes: F A IC NS DP SP
groups:
include 0.0.0.0/0
interfaces:
include All
ownership filter:
groups:
include 0.0.0.0/0
interfaces:
include All
igmp:77964 (connection id 1)
ownership filter:
interface attributes: II ID LI LD
groups:
include 0.0.0.0/0
interfaces:
include All
pim:49287 (connection id 5)
interest filter:
entry attributes: E
interface attributes: SP II ID LI LD
groups:
include 0.0.0.0/0
interfaces:
include All
ownership filter:
entry attributes: L S C IA D
```

```
interface attributes: F A IC NS DP
groups:
include 0.0.0.0/0
interfaces:
include All
```
### **Related Comman**

I

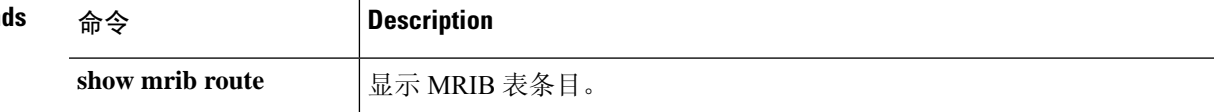

# **show mrib route**

要显示 MRIB 表中的条目,请使用 **show mrib route** 命令。

**show mrib route** [[[*source* | **\***] [*group*[/*prefix-length*]]] | **summary**]

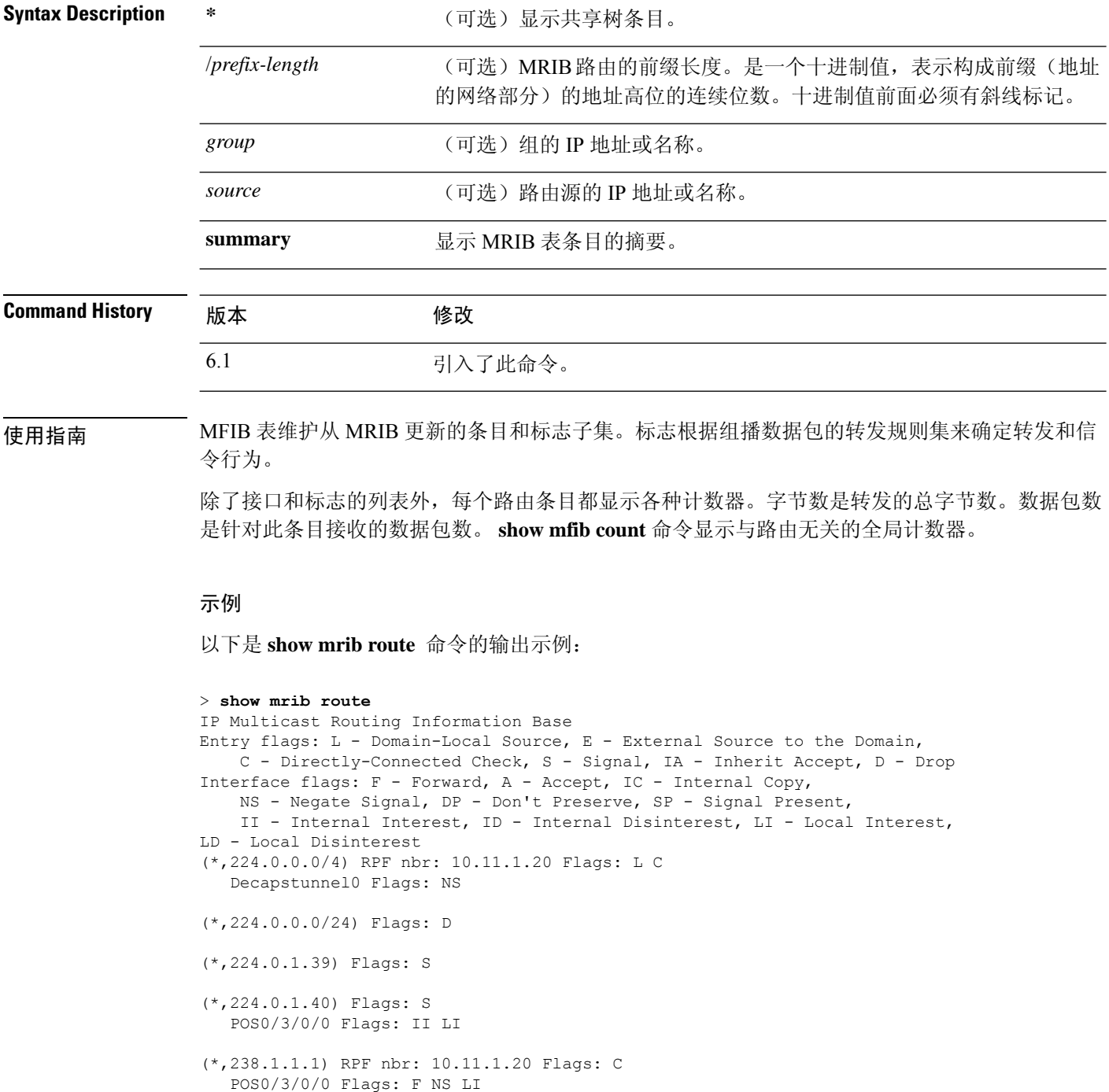

```
Decapstunnel0 Flags: A
(*,239.1.1.1) RPF nbr: 10.11.1.20 Flags: C
   POS0/3/0/0 Flags: F NS
  Decapstunnel0 Flags: A
```

```
Related Commands
```
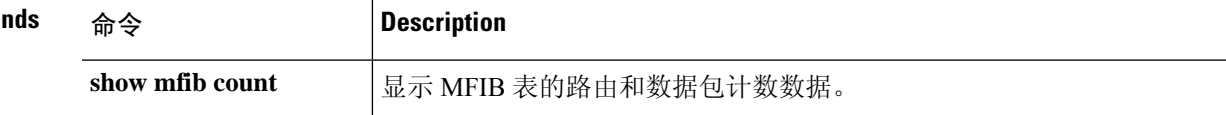

 $\mathbf I$ 

# **show mroute**

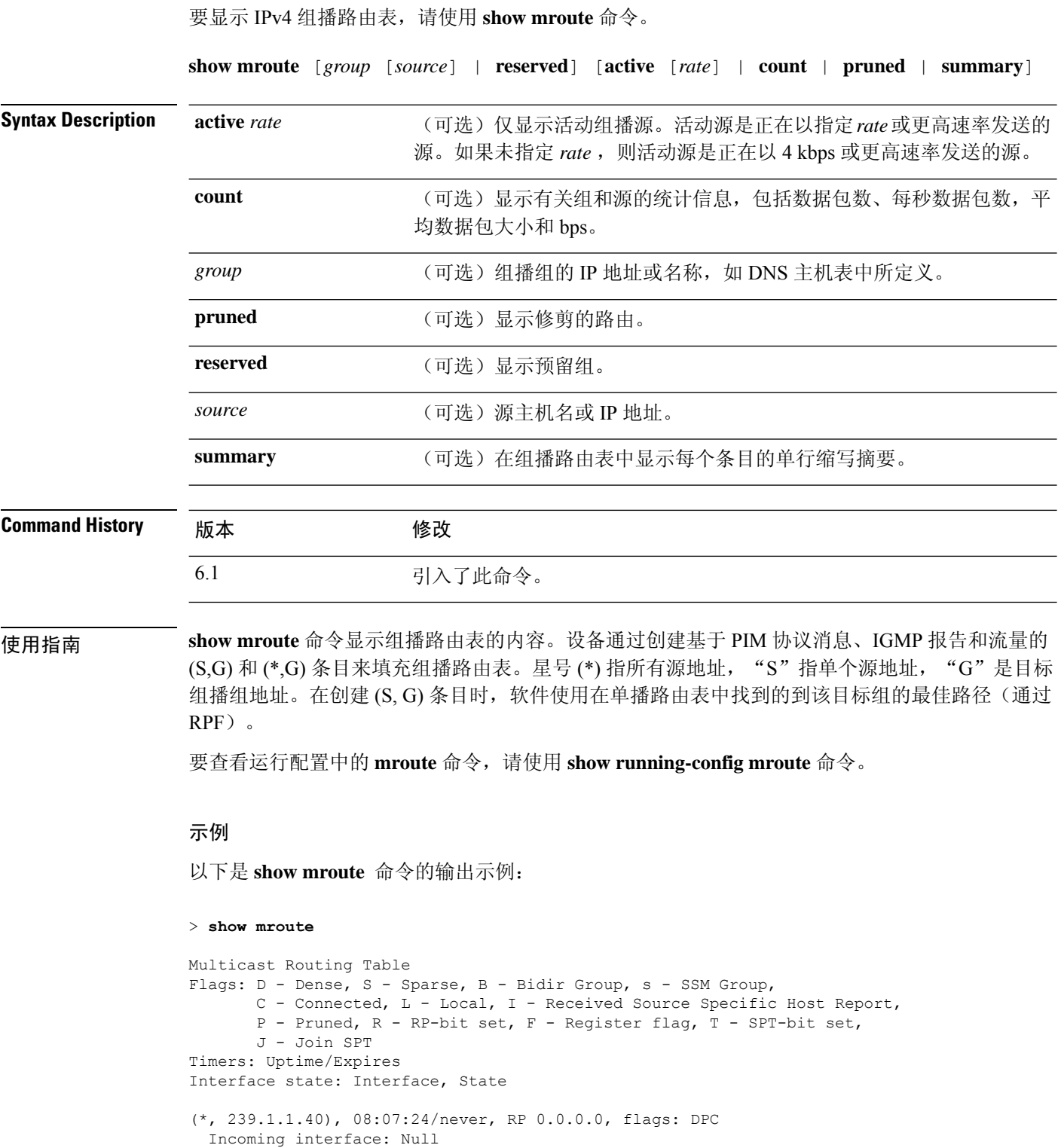

×

```
RPF nbr: 0.0.0.0
 Outgoing interface list:
   inside, Null, 08:05:45/never
   tftp, Null, 08:07:24/never
(*, 239.2.2.1), 08:07:44/never, RP 140.0.0.70, flags: SCJ
 Incoming interface: outside
 RPF nbr: 140.0.0.70
 Outgoing interface list:
   inside, Forward, 08:07:44/never
```
**show mroute** 输出中显示以下字段:

- Flags 提供有关条目的信息。
	- D 密集。条目在密集模式下工作。
	- S 稀疏。条目在稀疏模式下工作。
	- B 双向组。指示组播组在双向模式下工作。
	- $\bullet$  s SSM 组。指示组播组在 IP 地址的 SSM 范围内。如果 SSM 范围更改, 此标志将 重置。
	- C 已连接。组播组的成员出现在直接连接的接口上。
	- L 本地。设备本身是组播组的成员。通过 igmp join-group 命令以本地方式加入组 (对于已配置的组)。
	- I 已接收源特定主机报告。指示通过 (S, G) 报告创建了 (S, G) 条目。此 (S, G) 报告 可能通过 IGMP 创建。此标志仅在 DR 上设置。
	- P 已修剪。路由已修剪。软件将保留此信息,以便下游成员加入源。
	- R RP 位已设置。指示 (S, G) 条目指向 RP。
	- F 注册标志。指示软件正在注册组播源。
	- T SPT 未已设置。指示已在最短路径源树上收到数据包。
	- J 联合 SPT。对于 (\*, G) 条目,指示流量流下共享树的速率超过为组设置的 SPT 阈值。(默认 SPT 阈值设置为 0 kbps。)当设置 J-Join 最短路径树 (SPT) 标志后, 在共享树收到的下一个 (S, G) 数据包将触发源方向上的 (S, G) 加入, 从而使设备加 入源树。

对于 (S, G) 条目, 指示由于超过了组的 SPT 阈值而创建了条目。当为 (S, G) 条目设 置 J - Join SPT 标志后,设备监控源树上的流量速率,并在源树上的流量速率低于 组的 SPT 阈值超过 1 分钟时尝试切换回此源的共享树。

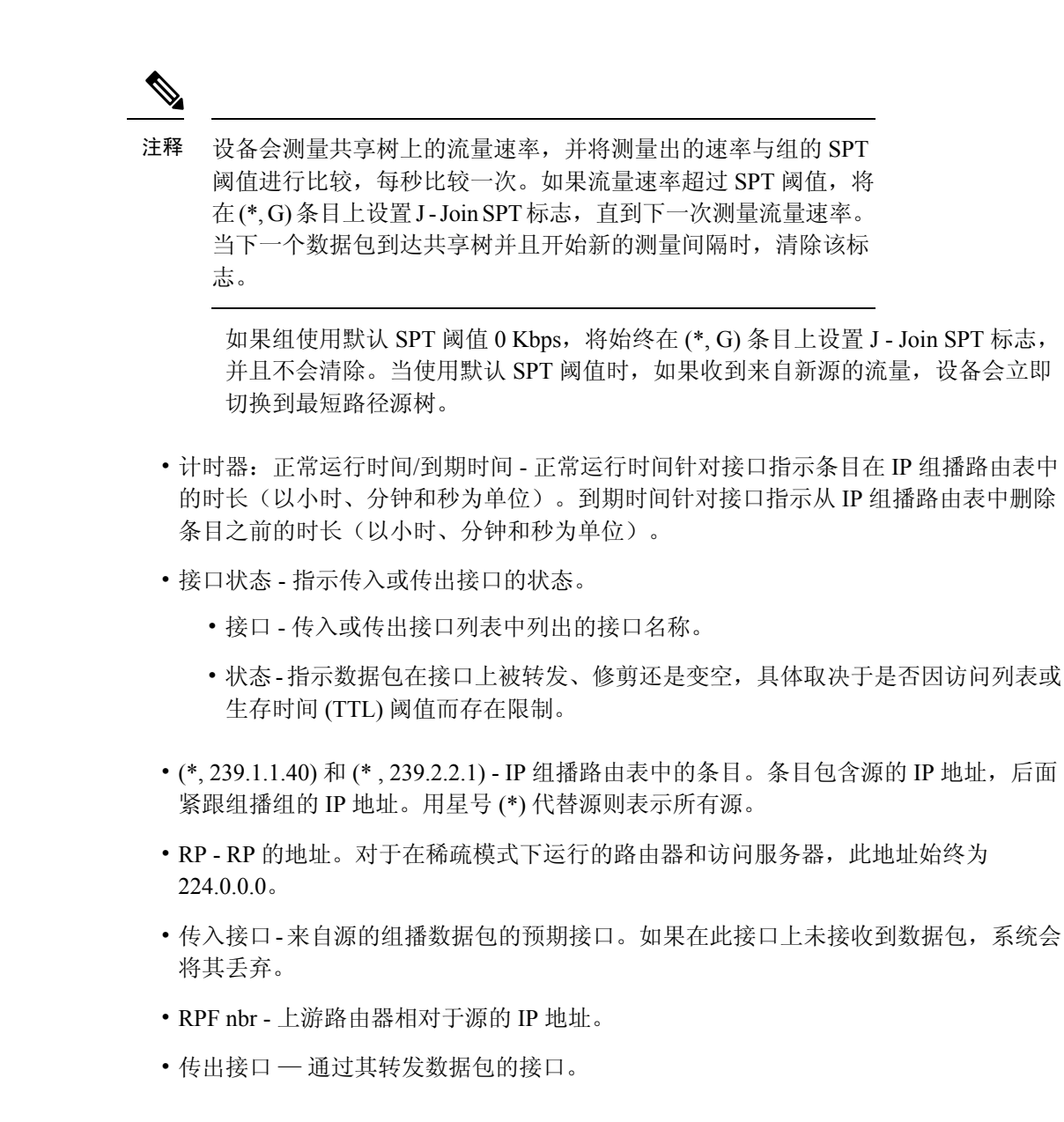

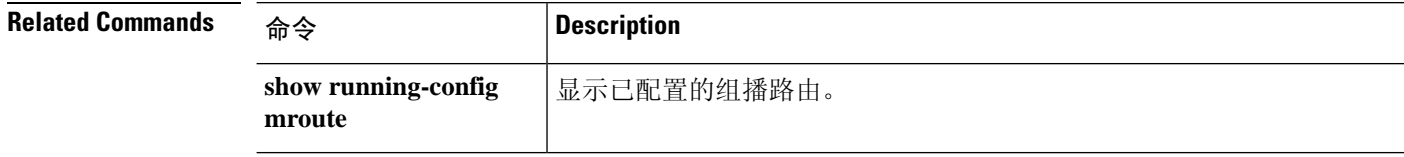

### **show nameif**

要查看接口的逻辑名称,请使用 **show nameif** 命令。

**show nameif** [*physical\_interface*[**.***subinterface*] | **zone**]

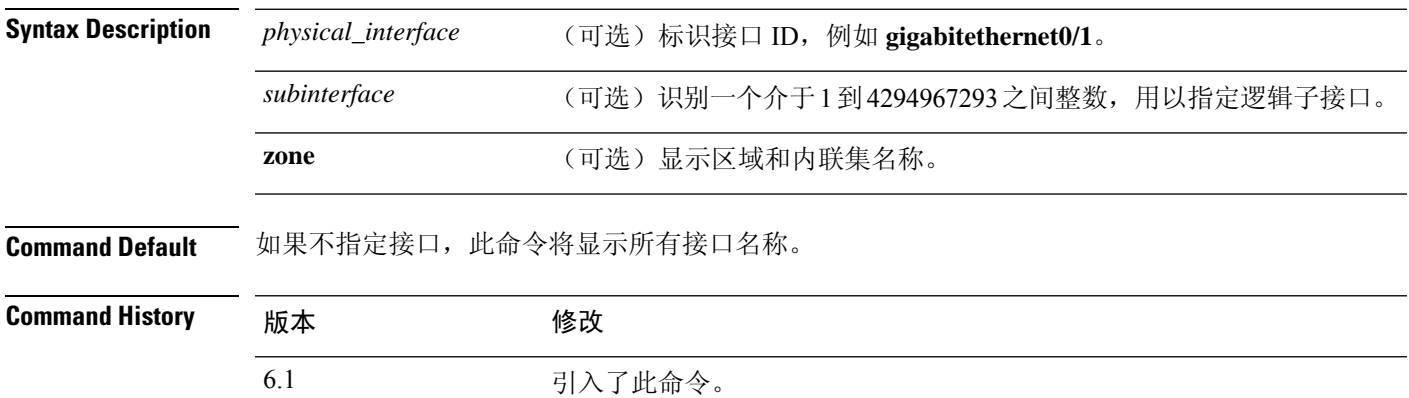

使用指南 使用此命令可显示分配给接口的名称。必须为接口命名才能在任何配置设置中使用它。它还显示接 口的安全级别, threat defense始终为 0。

> 如果添加**zone**关键字,则"区域名称"列指示接口所属的内联集或流量区域。流量区域与安全区域 不同,因此如果没有被动接口或内联集,即使接口属于路由或交换安全区域,该列也可能为空。使 用设备管理器确定哪些安全区域包含每个接口。

#### 示例

以下是 **show nameif** 命令的输出示例:

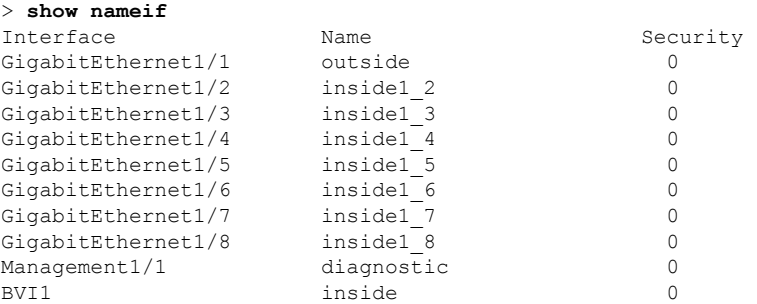

以下是显示区域成员身份的示例输出。在本示例中,2个接口位于内联集中,一个接口位于 被动流量区域。

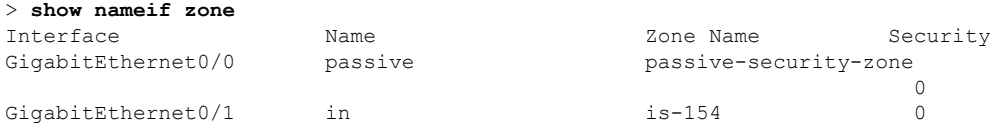

 $\mathbf{l}$ 

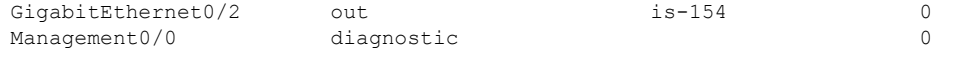

### **show nat**

要显示 NAT 策略的统计信息,请使用 **show nat** 命令。

**show nat** [**interface** *name*] [*ip\_addr* [*mask*] | {**object** | **object-group**} *name*] [**translated** [**interface** *name*] {*ip\_addr* [*mask*] | {**object** | **object-group**} *name*}] [**detail**]

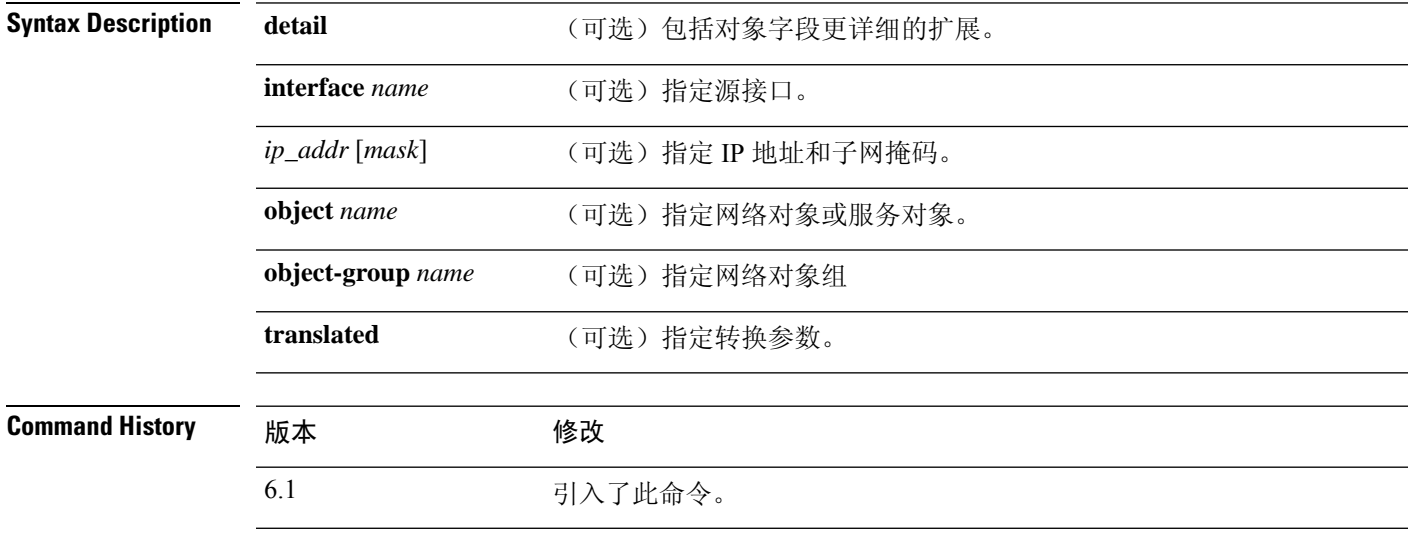

使用指南 使用 **show nat** 命令以显示 NAT 策略的运行时间表示。使用 **detail** 可选关键字以展开对象并查看对 象值。使用其他选择器字段以限制 **show nat** 命令输出。

> 输出显示所有 NAT 命令,甚至是隐藏的命令。例如,如果将管理接口配置为使用数据接口作为网 关,则会为隐藏的虚拟接口(例如, nlp\_int\_tap)创建隐藏的 NAT 规则, 以启用管理接口和每个数 据接口之间的通信。这些规则不会反映在 设备管理器中的 NAT 表中。您还将看到允许与数据接口 建立管理连接的任何 HTTPS/SSH 管理访问规则的隐藏规则,这些规则会反映在 设备管理器的管理 访问表中,但不会反映在 NAT 表中。从版本 7.0 开始,系统为自己创建的任何规则都列在第 0 部分 中。

#### 示例

以下是 **show nat** 命令的输出示例:

```
> show nat
   Manual NAT Policies (Section 1)
   1 (any) to (any) source dynamic S S' destination static D' D
       translate hits = 0, untranslate hits = 0
   Auto NAT Policies (Section 2)
   1 (inside) to (outside) source dynamic A 2.2.2.2
       translate hits = 0, untranslate hits = 0
   Manual NAT Policies (Section 3)
   1 (any) to (any) source dynamic C C' destination static B' B service R R'
       translate hits = 0, untranslate hits = 0
```

```
> show nat detail
  Manual NAT Policies (Section 1)
   1 (any) to (any) source dynamic S S' destination static D' D
       translate hits = 0, untranslate hits = 0
       Source - Real: 1.1.1.2/32, Mapped: 2.2.2.3/32
      Destination - Real: 10.10.10.0/24, Mapped: 20.20.20.0/24
  Auto NAT Policies (Section 2)
   1 (inside) to (outside) source dynamic A 2.2.2.2
       translate_hits = 0, untranslate_hits = 0
       Source - Real: 1.1.1.1/32, Mapped: 2.2.2.2/32
  Manual NAT Policies (Section 3)
   1 (any) to (any) source dynamic C C' destination static B' B service R R'
      translate hits = 0, untranslate hits = 0
       Source - Real: 11.11.11.10-11.11.11.11, Mapped: 192.168.10.10/32
       Destination - Real: 192.168.1.0/24, Mapped: 10.75.1.0/24
       Service - Real: tcp source eq 10 destination eq ftp-data , Mapped: tcp source eq
       100 destination eq 200
```
以下是 **show nat detail** 命令在 IPv6 与 IPv4 之间的输出示例:

```
> show nat detail
1 (in) to (outside) source dynamic inside_nw outside_map destination static inside_map any
translate hits = 0, untranslate hits = 0
Source - Origin: 2001::/96, Translated: 192.168.102.200-192.168.102.210
Destination - Origin: 2001::/96, Translated: 0.0.0.0/0
```
以下示例显示第 0 部分中系统定义的规则。

```
> show nat detail
Manual NAT Policies Implicit (Section 0)
1 (nlp int tap) to (inside) source static nlp server 0 snmp intf3 interface service udp
snmp snmp
    translate hits = 1, untranslate hits = 1
    Source - Origin: 169.254.1.2/32, Translated: 10.1.1.122/24
   Service - Protocol: udp Real: snmp Mapped: snmp
2 (nlp_int_tap) to (inside) source dynamic nlp_client_0_intf3 interface
    translate hits = 0, untranslate hits = 0
    Source - Origin: 169.254.1.2/32, Translated: 10.1.1.122/24
Manual NAT Policies (Section 1)
1 (inside) to (any) source dynamic obj_man interface
    translate hits = 0, untranslate hits = 0
    Source - Origin: 10.3.3.3/32, Translated: 10.1.1.122/24
```
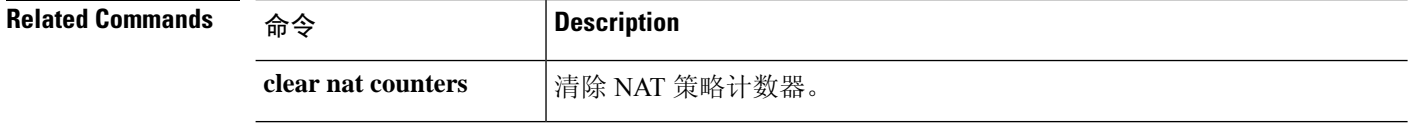

### **show nat divert-table**

要显示 NAT 转向表的统计信息,请使用 **show nat divert-table** 命令。

**show nat divert-table** [**ipv6**] [**interface** *interface\_name*]

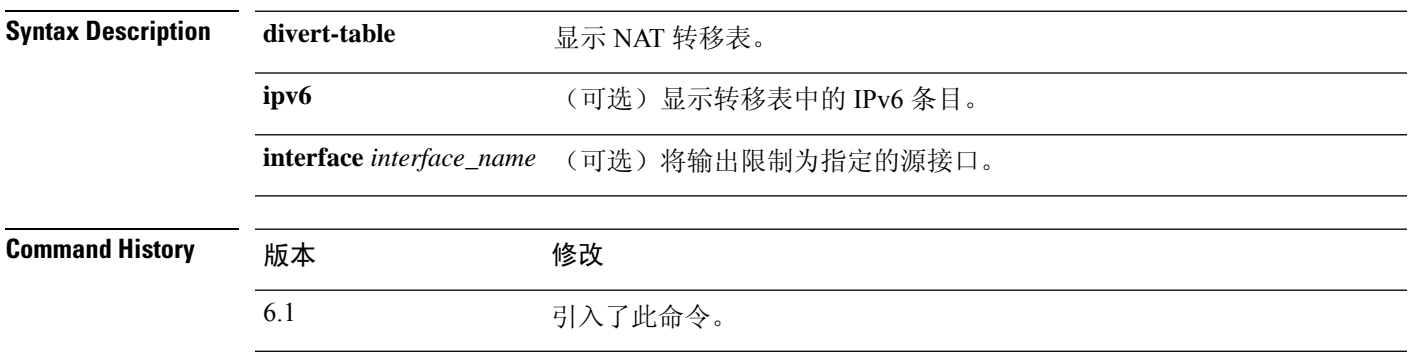

使用指南 使用 **show nat divert-table** 命令显示 NAT 代理 NAT 转移表的运行时表示。使用 **ipv6** 可选关键字以 查看转移表中的 IPv6 条目。使用 **interface** 可选关键字以查看特定源接口的 NAT 转向表。

> 转向表显示所有NAT命令,甚至是隐藏的命令。例如,如果将管理接口配置为使用数据接口作为网 关,则会为隐藏的虚拟接口(例如,nlp\_int\_tap)创建隐藏的 NAT 规则,以启用管理接口和每个数 据接口之间的通信。这些规则不会反映在 设备管理器中的 NAT 表中。

#### 示例

以下是 **show nat divert-table** 命令的输出示例:

```
> show nat divert-table
Divert Table
id=0xad1521b8, domain=twice-nat section=1 ignore=no
        type=none, hits=0, flags=0x9, protocol=0
        src ip/id=0.0.0.0, mask=0.0.0.0, port=0-0
        dst ip/id=10.86.119.255, mask=255.255.255.255, port=0-0
        input_ifc=outside, output_ifc=NP Identity Ifc
id=0xad1523a8, domain=twice-nat section=1 ignore=no
        type=none, hits=0, flags=0x9, protocol=0
        src ip/id=0.0.0.0, mask=0.0.0.0, port=0-0
        dst ip/id=10.86.116.0, mask=255.255.255.255, port=0-0
        input_ifc=outside, output_ifc=NP Identity Ifc
id=0xad1865c0, domain=twice-nat section=1 ignore=no
        type=none, hits=0, flags=0x9, protocol=0
        src ip/id=0.0.0.0, mask=0.0.0.0, port=0-0
        dst ip/id=192.168.255.255, mask=255.255.255.255, port=0-0
        input_ifc=amallio-wizard, output_ifc=NP Identity Ifc
id=0xad1867b0, domain=twice-nat section=1 ignore=no
        type=none, hits=0, flags=0x9, protocol=0
        src ip/id=0.0.0.0, mask=0.0.0.0, port=0-0
        dst ip/id=192.168.0.0, mask=255.255.255.255, port=0-0
        input_ifc=amallio-wizard, output_ifc=NP Identity Ifc
id=0xad257bf8, domain=twice-nat section=1 ignore=no
        type=none, hits=0, flags=0x9, protocol=0
        src ip/id=0.0.0.0, mask=0.0.0.0, port=0-0
```

```
dst ip/id=172.27.48.255, mask=255.255.255.255, port=0-0
        input_ifc=folink, output_ifc=NP Identity Ifc
id=0xad257db8, domain=twice-nat section=1 ignore=no
        type=none, hits=0, flags=0x9, protocol=0
        src ip/id=0.0.0.0, mask=0.0.0.0, port=0-0
        dst ip/id=172.27.48.0, mask=255.255.255.255, port=0-0
        input_ifc=folink, output_ifc=NP Identity Ifc
```
以下是 **show nat divert ipv6** 命令的输出示例:

```
> show nat divert ipv6
Divert Table
id=0xcb9ea518, domain=divert-route
type=static, hits=0, flags=0x21, protocol=0
src ip/id=2001::/ffff:ffff:ffff:ffff:ffff:ffff::, port=0-0
dst ip/id=2001::/ffff:ffff:ffff:ffff:ffff:ffff::, port=0-0
input_ifc=in, output_ifc=outside
id=0xcf24d4b8, domain=divert-route
type=static, hits=0, flags=0x20, protocol=0
src ip/id=::/::, port=0-0
dst ip/id=2222::/ffff:ffff:ffff:ffff:ffff:ffff::, port=0-0
input_ifc=in, output_ifc=mgmt
```
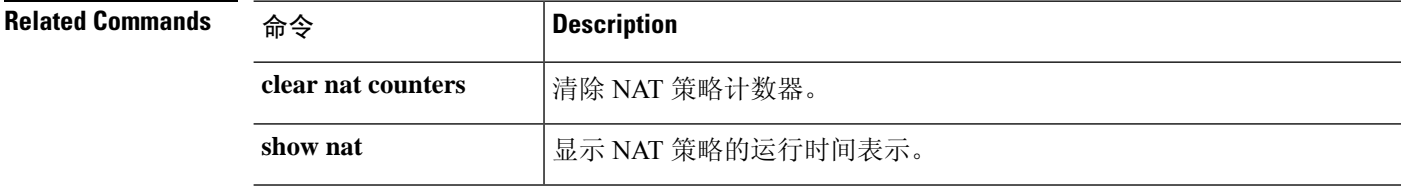

 $\mathbf I$ 

# **show nat pool**

要显示 NAT 池使用情况的统计信息,请使用 **show nat pool** 命令。

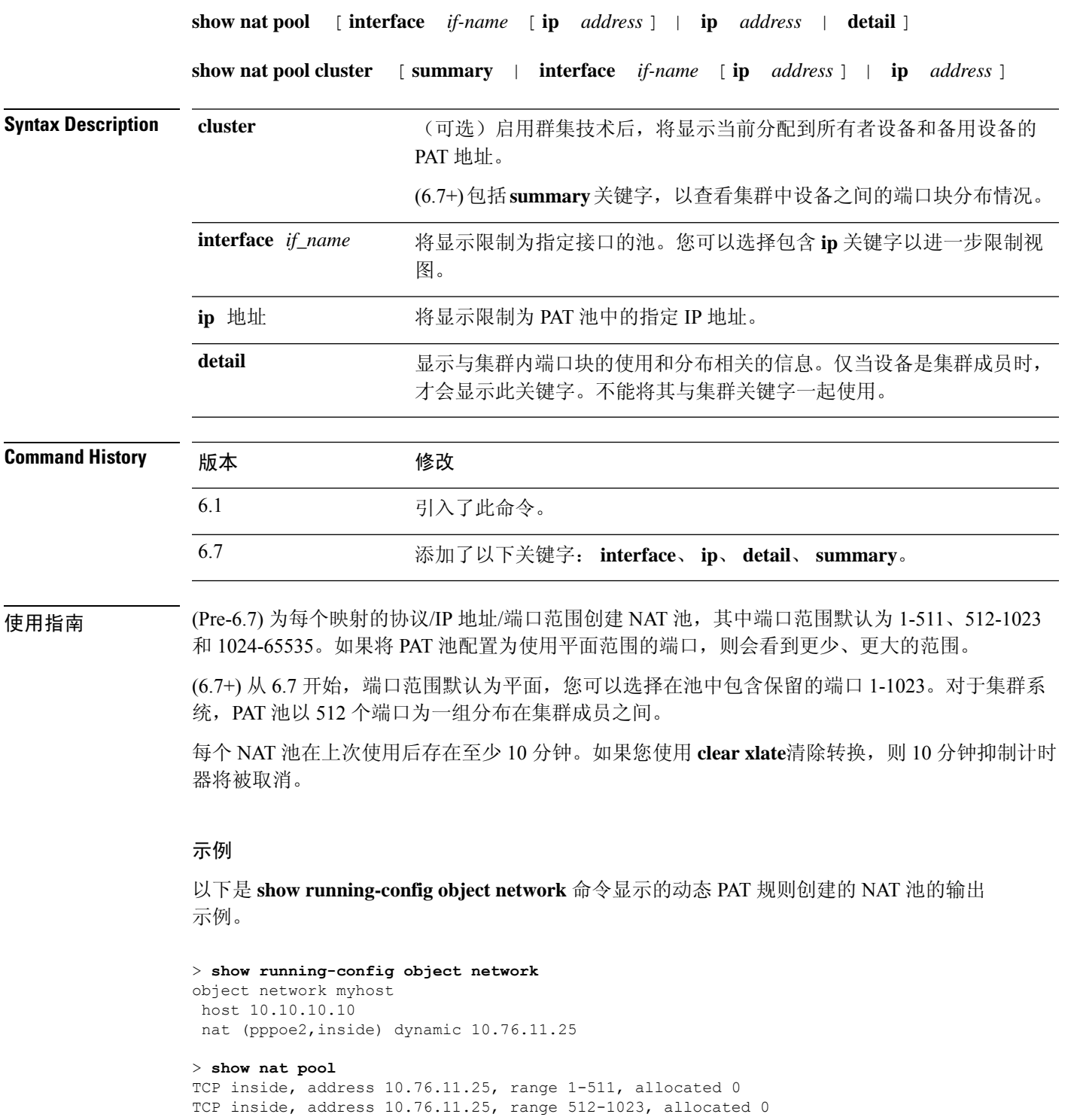

TCP inside, address 10.76.11.25, range 1024-65535, allocated 1

以下是**show natpool**命令展示如何使用PAT池**flat**选项的输出示例。如果没有**include-reserve** 关键字,则显示两个范围;低于 1024 的源端口映射到同一端口时使用较低的范围。

#### > **show nat pool**

ICMP PAT pool dynamic-pat, address 172.16.2.200, range 1-65535, allocated 2 TCP PAT pool dynamic-pat, address 172.16.2.200, range 1-1024, allocated 0 TCP PAT pool dynamic-pat, address 172.16.2.200, range 1024-65535, allocated 2 UDP PAT pool dynamic-pat, address 172.16.2.200, range 1-1024, allocated 0 UDP PAT pool dynamic-pat, address 172.16.2.200, range 1024-65535, allocated 2

以下是 **show nat pool** 命令的输出示例,显示了 PAT 池 **flat include-reserve** 选项的使用。

#### > **show nat pool**

ICMP PAT pool dynamic-pat, address 172.16.2.200, range 1-65535, allocated 2 TCP PAT pool dynamic-pat, address 172.16.2.200, range 1-65535, allocated 2 UDP PAT pool dynamic-pat, address 172.16.2.200, range 1-65535, allocated 2

(Pre-6.7) 以下是 **show nat pool** 命令的输出示例,其中显示了 PAT 池 **extended flat include-reserve** 选项的使用。重要的项目是括号内的地址。这些是用于扩展 PAT 的目标地 址。

ICMP PAT pool dynamic-pat, address 172.16.2.200, range 1-65535, allocated 0 ICMP PAT pool dynamic-pat, address 172.16.2.200(172.16.2.99), range 1-65535, allocated 2 TCP PAT pool dynamic-pat, address 172.16.2.200(172.16.2.100), range 1-65535, allocated 1 UDP PAT pool dynamic-pat, address 172.16.2.200(172.16.2.100), range 1-65535, allocated 1 TCP PAT pool dynamic-pat, address 172.16.2.200, range 1-65535, allocated 0 ICMP PAT pool dynamic-pat, address 172.16.2.200(172.16.2.100), range 1-65535, allocated 1 TCP PAT pool dynamic-pat, address 172.16.2.200(172.16.2.99), range 1-65535, allocated 2 UDP PAT pool dynamic-pat, address 172.16.2.200, range 1-65535, allocated 0

(6.7+)以下示例显示了端口块的分布情况(显示端口范围)及其在集群中的使用情况,包括 拥有该块的设备和该块的备用设备。

#### > **show nat pool cluster**

```
IP outside_a:src_map_a 174.0.1.20
               [1536 – 2047], owner A, backup B
               [8192 – 8703], owner A, backup B
               [4089 – 4600], owner B, backup A
               [11243 – 11754], owner B, backup A
IP outside_a:src_map_a 174.0.1.21
               [1536 – 2047], owner A, backup B
               [8192 – 8703], owner A, backup B
               [4089 – 4600], owner B, backup A
               [11243 – 11754], owner B, backup A
IP outside_b:src_map_b 174.0.1.22
               [6656 - 7167], owner A, backup B
               [13312 - 13823], owner A, backup B
```
[20480 - 20991], owner B, backup A [58368 - 58879], owner B, backup A IP outside b:src map b 174.0.1.23 [46592 - 47103], owner A, backup B [52224 - 52735], owner A, backup B [62976 - 63487], owner B, backup A

(6.7+) 以下示例显示集群中的池分配摘要。

#### > **show nat pool cluster summary**

port-blocks count display order: total, unit-A, unit-B, unit-C, unit-D IP outside\_a:src\_map\_a, 174.0.1.20 (128 - 32/32/32/32) IP outside\_a:src\_map\_a, 174.0.1.21 (128 - 36/32/32/28) IP outside\_b:src\_map\_b, 174.0.1.22 (128 - 31/32/32/33)

(6.7+) 以下示例显示了集群中池的 PAT 池的详细使用情况。查看详细输出时,备份端口范 围用星号表示。例如:范围 63464-62975,已分配 27 \*

```
> show nat pool detail
TCP PAT pool outside a, address 174.0.1.1
                 range 1536-2047, allocated 56
                 range 8192-8703, allocated 16
UDP PAT pool outside a, address 174.0.1.1
                 range 1536-2047, allocated 12
                 range 8192-8703, allocated 25
TCP PAT pool outside_b, address 174.0.2.1
                 range 47104-47615, allocated 39
                 range 62464-62975, allocated 9
UDP PAT pool outside_b, address 174.0.2.1
                 range 47104-47615, allocated 35
                 range 62464-62975, allocated 27
```
(6.7+) 以下示例显示如何将视图限制为特定设备上的特定接口。

#### > **show nat pool interface outside\_b ip 174.0.2.1**

TCP PAT pool outside\_b, address 174.0.2.1, range 1-511, allocated 0 TCP PAT pool outside\_b, address 174.0.2.1, range 512-1023, allocated 12 TCP PAT pool outside b, address 174.0.2.1, range 1024-65535, allocated 48 UDP PAT pool outside\_b, address 174.0.2.1, range 1-511, allocated 6 UDP PAT pool outside b, address 174.0.2.1, range 512-1023, allocated 8 UDP PAT pool outside b, address  $174.0.2.1$ , range  $1024-65535$ , allocated 62

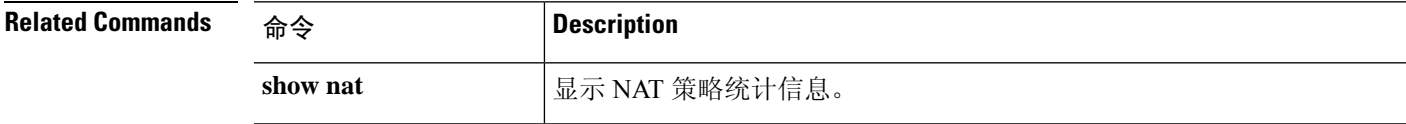

### **show nat proxy-arp**

要显示 NAT 代理 ARP 表,请使用 **show nat proxy-arp** 命令。

**show nat proxy-arp** [**ipv6**] [**interface** *name*]

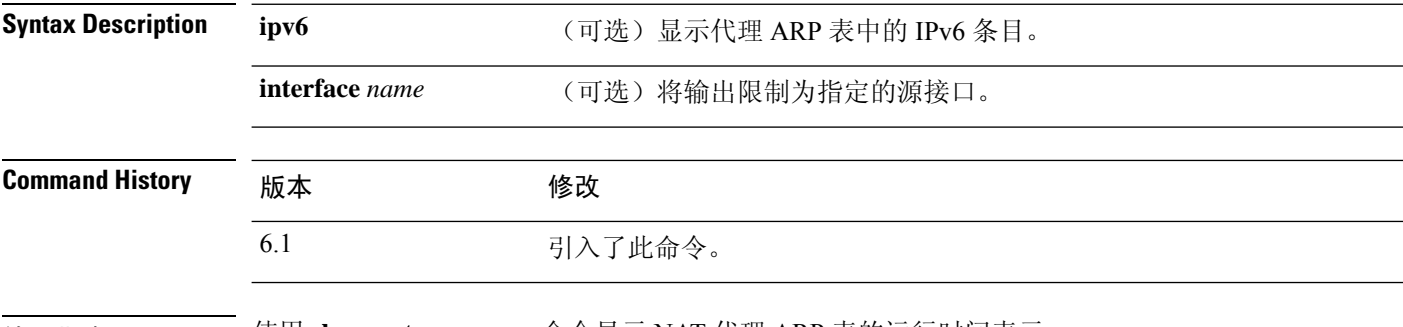

使用指南 使用 **show nat proxy-arp** 命令显示 NAT 代理 ARP 表的运行时间表示。

代理 ARP 表显示所有 NAT 命令,甚至是隐藏的命令。例如,如果将管理接口配置为使用数据接口 作为网关,则会为隐藏的虚拟接口(例如,nlp\_int\_tap)创建隐藏的 NAT 规则,以启用管理接口和 每个数据接口之间的通信。这些规则不会反映在 设备管理器中的 NAT 表中。

#### 示例

以下是 **show nat proxy-arp** 命令的输出示例:

```
> show nat proxy-arp
```

```
Nat Proxy-arp Table
```

```
id=0x00007f4ce491a010, ip/id=0.0.0.0, mask=255.255.255.255 ifc=outside
        config:(inside1_8) to (outside) source dynamic any-ipv4 interface
id=0x00007f4cdc6138d0, ip/id=0.0.0.0, mask=255.255.255.255 ifc=outside
        config:(inside1_7) to (outside) source dynamic any-ipv4 interface
id=0x00007f4ce491d2e0, ip/id=0.0.0.0, mask=255.255.255.255 ifc=outside
        config:(inside1_6) to (outside) source dynamic any-ipv4 interface
id=0x00007f4cdc618a10, ip/id=0.0.0.0, mask=255.255.255.255 ifc=outside
        config:(inside1_5) to (outside) source dynamic any-ipv4 interface
id=0x00007f4d019c9e70, ip/id=0.0.0.0, mask=255.255.255.255 ifc=outside
       config:(inside1_4) to (outside) source dynamic any-ipv4 interface
id=0x00007f4cdc61b300, ip/id=0.0.0.0, mask=255.255.255.255 ifc=outside
        config:(inside1_3) to (outside) source dynamic any-ipv4 interface
id=0x00007f4ce49261f0, ip/id=0.0.0.0, mask=255.255.255.255 ifc=outside
        config:(inside1_2) to (outside) source dynamic any-ipv4 interface
```
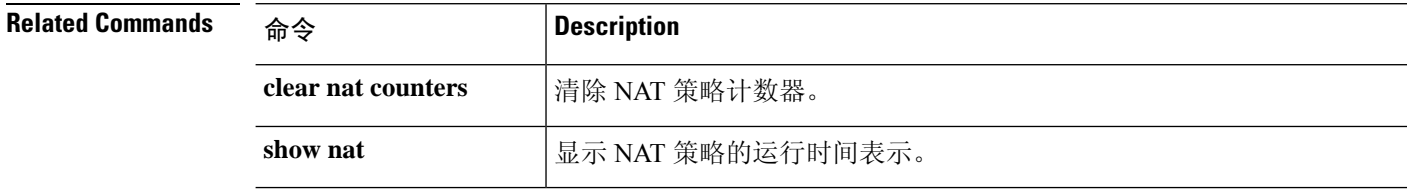

### **show network**

要显示管理接口的属性,请使用 **show network** 命令。

### **show network**

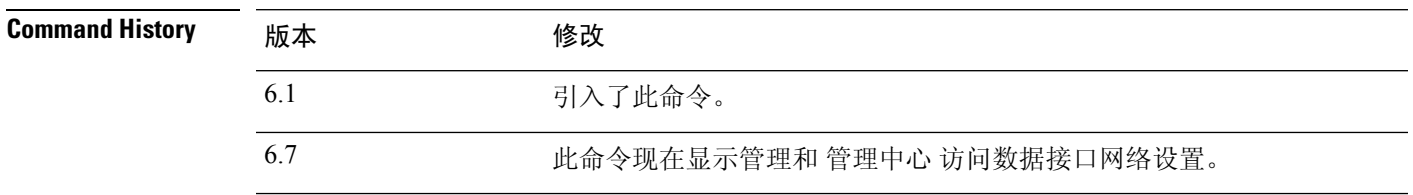

使用指南 使用此命令可查看使用 **configure network** 命令设置的管理接口属性。 如果将管理地址配置为使用数据接口作为网关,则网关显示为"数据接口"。

### 示例

以下是 **show network** 命令的输出示例。

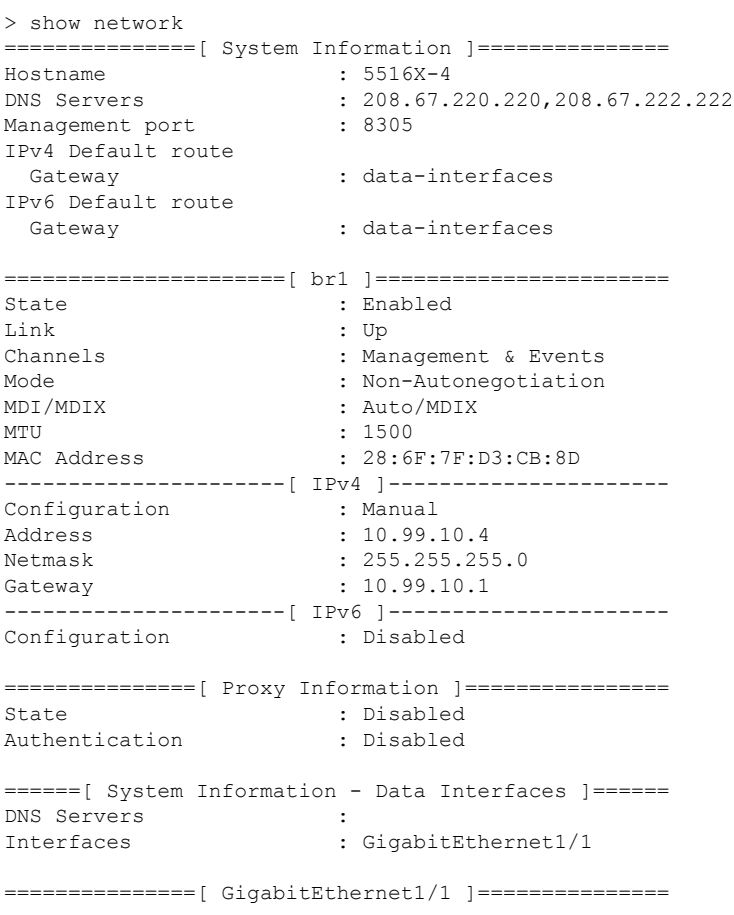

I

State : Enabled Link : Up Name : 0utside MTU : 1500<br>MAC Address : 28:6F : 28:6F:7F:D3:CB:8F -----------------------[ IPv4 ]----------------------Configuration : Manual Address : 10.89.5.29 Netmask : 255.255.255.192 Gateway : 10.89.5.1 ----------------------[ IPv6 ]---------------------- Configuration : Disabled
# **show network-dhcp-server**

要在管理接口上显示 DHCP 服务器的状态,请使用 **show network-dhcp-server** 命令。

### **show network-dhcp-server**

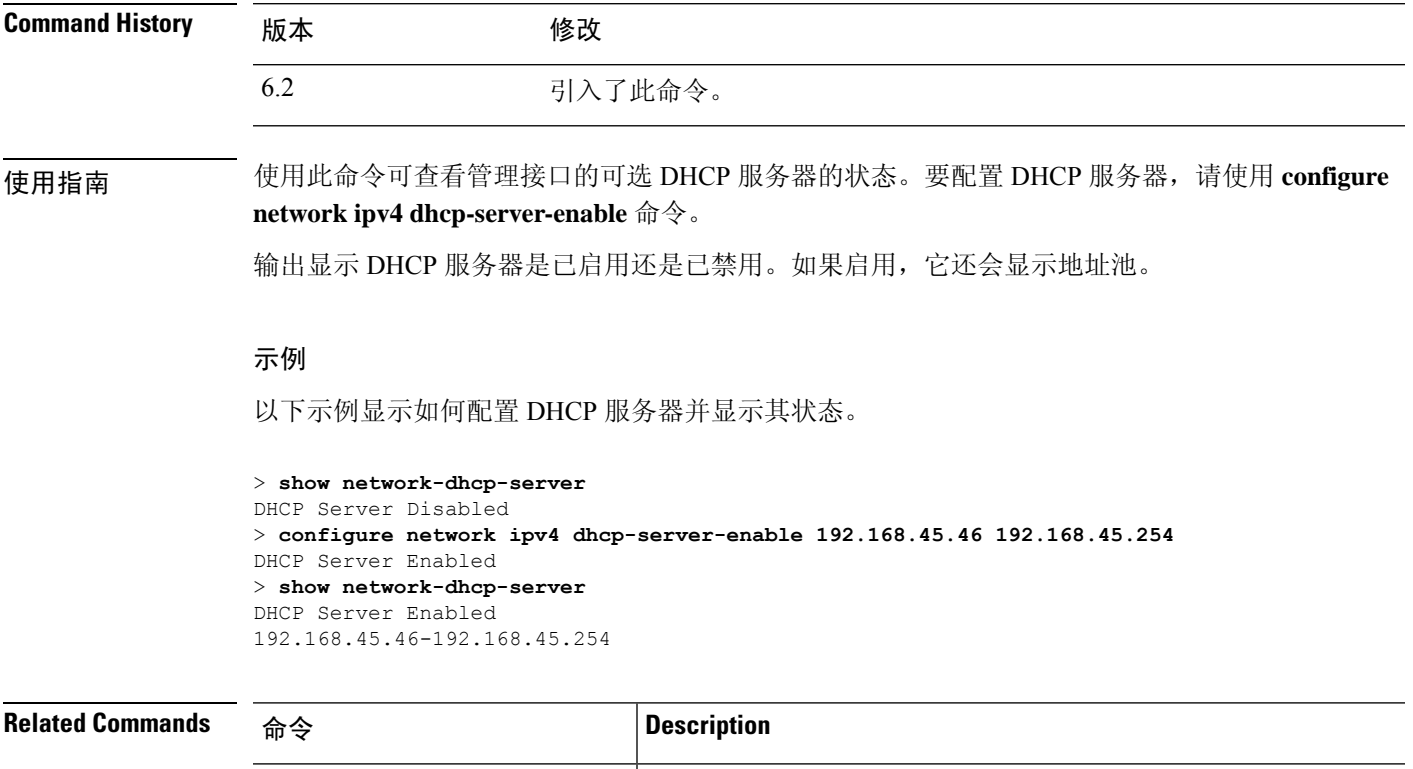

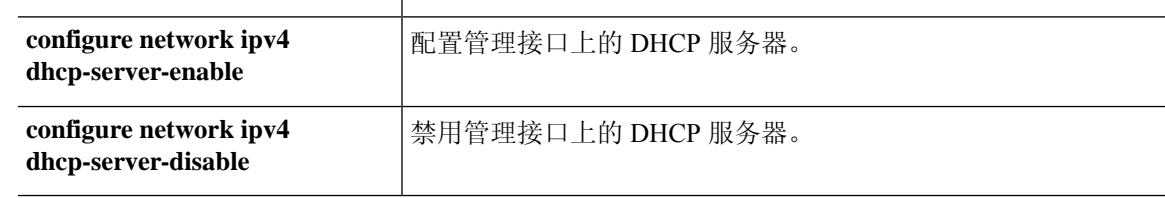

## **show network-static-routes**

要显示管理接口配置的静态路由,请使用 **show network-static-routes** 命令。

### **show network-static-routes**

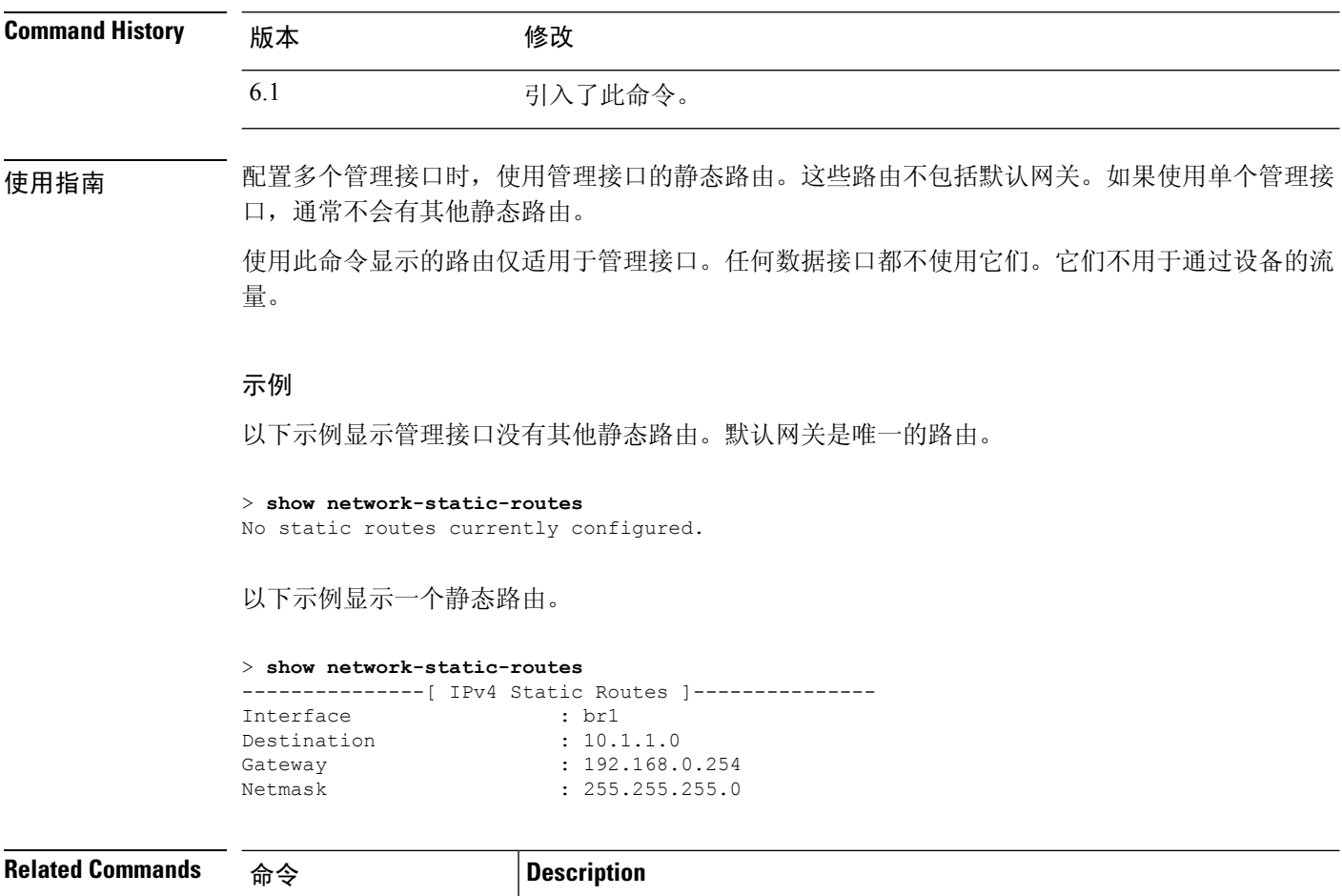

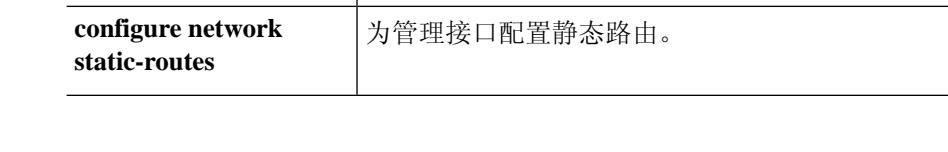

٠

## **show ntp**

要显示当前的网络时间协议 (NTP) 服务器和配置,请使用 **show ntp** 命令。

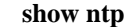

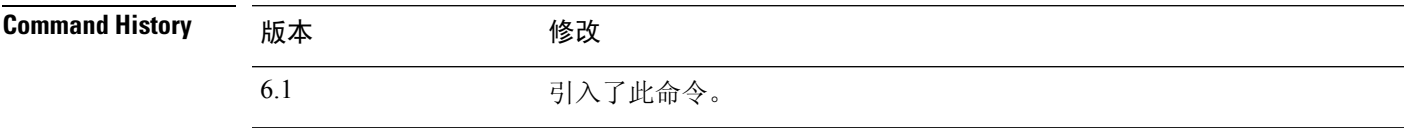

使用指南 此命令显示有关 NTP 服务器的基本信息。如果您需要更全面的信息,请使用 **system support ntp** 命 令,包括此命令的输出以及标准 NTP 命令 **ntpq**(该命令记录在 NTP 协议中)的输出。

### 示例

以下示例显示如何显示 NTP 配置。

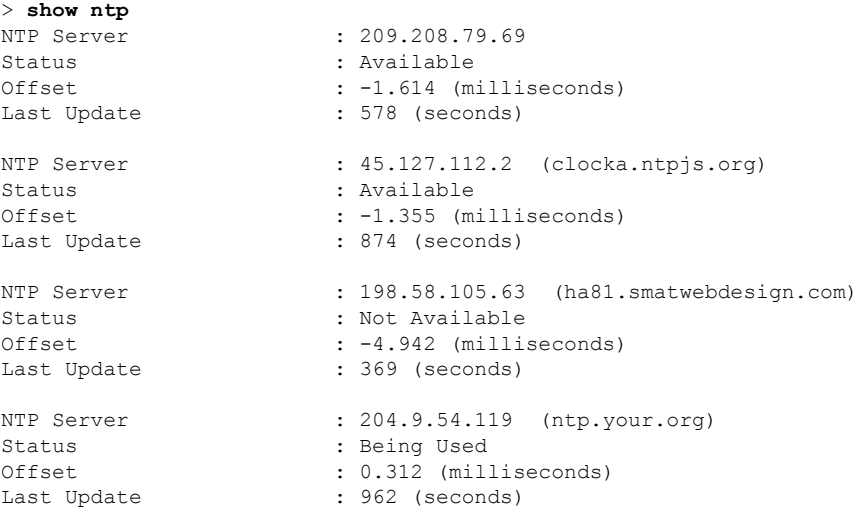

以下示例显示如何使用 **system supportntp** 命令获取其他信息。如果需要确认 NTP 同步,请 使用此命令。

查找"Results of 'ntpq -pn'"部分。例如,您可能会看到类似如下的内容:

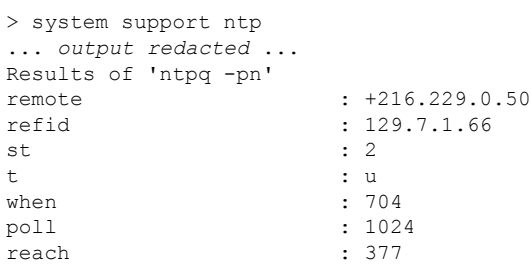

delay : 90.455 offset : 2.954<br>
itter : 2.473  $: 2.473$ ... *remaining output redacted* ...

在本例中,NTP 服务器地址前的 + 表示作为潜在候选者。此处的星号 \* 表示当前的时间源 对等体。

NTP后台守护程序(NTPD)使用每个对等体中的八个示例的滑动窗口,并选出一个示例,然 后根据时钟选择确定正确的报时器和错误的断续器。然后,NTPD会确定往返距离(候补者 的偏移不得超过往返延迟的一半)。如果连接延迟、丢包或服务器问题导致一个或全部候补 者被拒绝,则同步中会出现较长的延迟。而且,该调整很长一段时间后才会完成:时钟偏移 和振荡器错误必须通过时钟训练算法解决,这可能会需要数小时的时间。

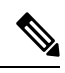

如果 refid 是 .LOCL., 则表明对等体是一个未经训练的本地时钟, 也即它只使用其本地时钟 来设置时间。如果所选的对等体是 .LOCL.,则 设备管理器 始终将 NTP 连接标为黄色(未 同步)。如果还有更好的证书,NTP 通常不会选择 .LOCL. 证书,这就是应配置至少三个服 务器的原因所在。 注释

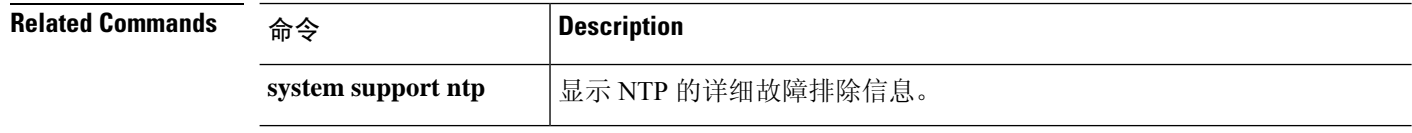

# **show object**

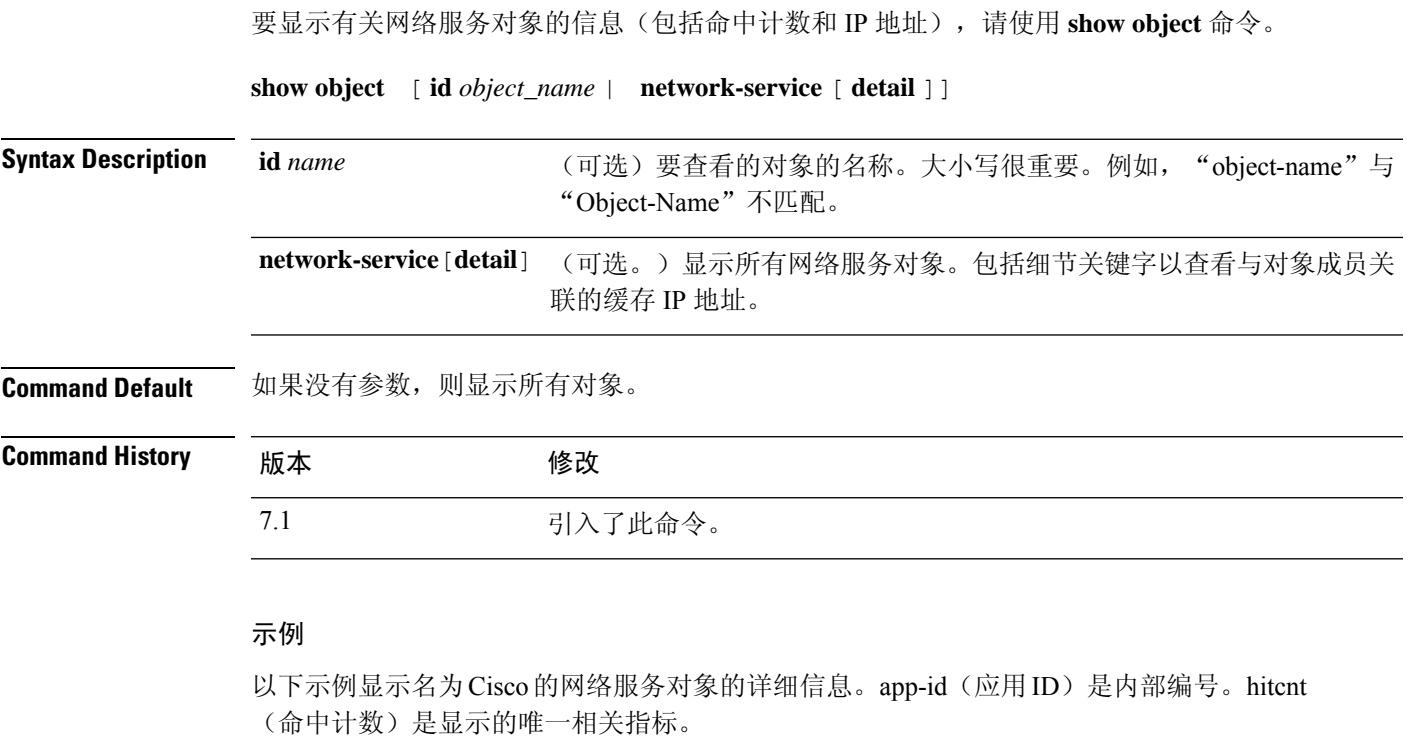

> **show object id Cisco** object network-service "Cisco" dynamic

description Official website for Cisco. app-id 2655 domain cisco.com (bid=0) ip (hitcnt=0)

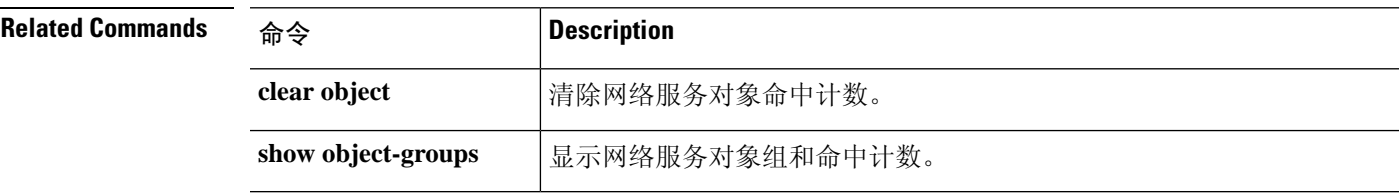

# **show object-group**

要显示对象组信息和相关命中计数(如果对象组为 network 或 network-service object-group 类型), 请使用 **show object-group** 命令。使用不带参数的 命令可查看所有类型的对象组。

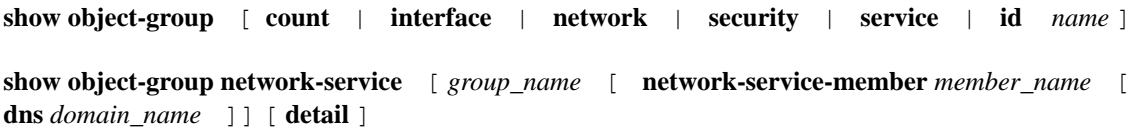

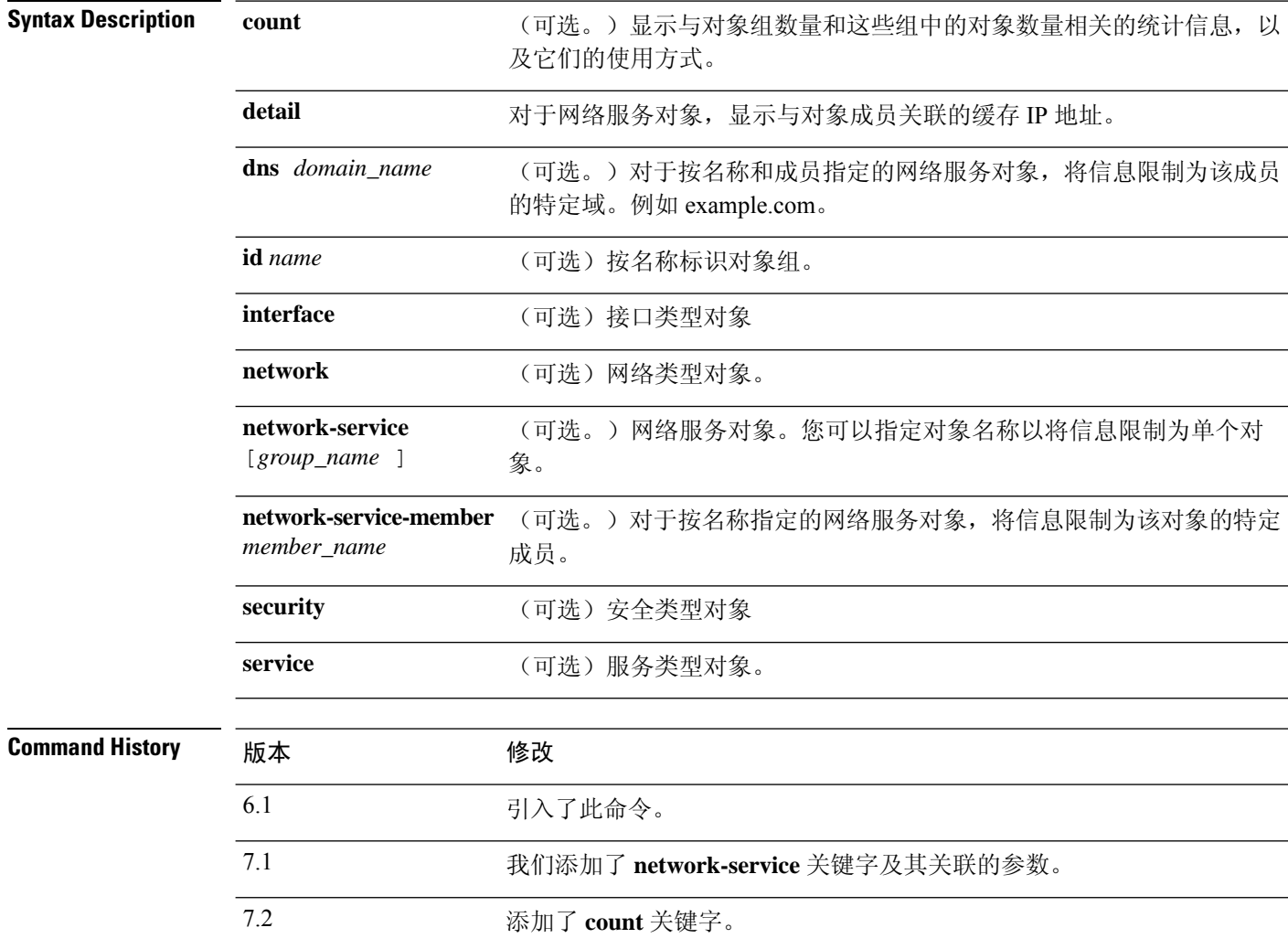

## 示例

以下是 **show object-group** 命令的输出示例,显示关于名为"Anet"的网络对象组的信息:

> **show object-group id Anet**

```
Object-group network Anet (hitcnt=10)
   Description OBJ SEARCH ALG APPLIED
  network-object 1.1.1.0 255.255.255.0 (hitcnt=4)
  network-object 2.2.2.0 255.255.255.0 (hitcnt=6)
```
以下是 **show object-group** 命令的输出示例,显示关于服务组的信息:

#### > **show object-group service**

```
object-group service B-Serobj
   description its a service group
   service-object tcp eq bgp
```
以下示例显示了网络服务对象及其命中计数。网络服务组 ID (nsg-id)、应用 ID (app-id) 和出 价等各种标识符是可以忽略的内部索引编号。

```
> show object-group network-service FMC_NSG_4294969442
object-group network-service FMC_NSG_4294969442 (nsg-id 512/1)
 network-service-member "Facebook" dynamic
  description Facebook is a social networking service.
 app-id 629
  domain connect.facebook.net (bid=214491) ip (hitcnt=0)
  domain facebook.com (bid=370809) ip (hitcnt=0)
  domain fbcdn.net (bid=490321) ip (hitcnt=0)
  domain fbcdn-photos-a.akamaihd.net (bid=548791) ip (hitcnt=0)
  domain fbcdn-photos-e-a.akamaihd.net (bid=681143) ip (hitcnt=0)
  domain fbcdn-photos-b-a.akamaihd.net (bid=840741) ip (hitcnt=0)
  domain fbstatic-a.akamaihd.net (bid=1014669) ip (hitcnt=0)
  domain fbexternal-a.akamaihd.net (bid=1098051) ip (hitcnt=0)
  domain fbcdn-profile-a.akamaihd.net (bid=1217875) ip (hitcnt=0)
  domain fbcdn-creative-a.akamaihd.net (bid=1379985) ip (hitcnt=0)
  domain channel.facebook.com (bid=1524617) ip (hitcnt=0)
  domain fbcdn-dragon-a.akamaihd.net (bid=1683343) ip (hitcnt=0)
  domain contentcache-a.akamaihd.net (bid=1782703) ip (hitcnt=0)
  domain facebook.net (bid=1868733) ip (hitcnt=0)
 network-service-member "Google+ Videos" dynamic
  description Video sharing among Google+ community.
 app-id 2881
  domain plus.google.com (bid=2068293) ip (hitcnt=0)
 network-service-member "Instagram" dynamic
  description Mobile phone photo sharing.
  app-id 1233
  domain instagram.com (bid=2176667) ip (hitcnt=0)
 network-service-member "LinkedIn" dynamic
  description Career oriented social networking.
  app-id 713
  domain linkedin.com (bid=2317259) ip (hitcnt=0)
>
```
以下示例显示了对象计数,以便您了解对象组的数量、组中包含的对象数量以及ACL、NAT 等中使用的对象数量。此信息与对象组搜索功能的性能相关。

ciscoasa(config)# show object-group count

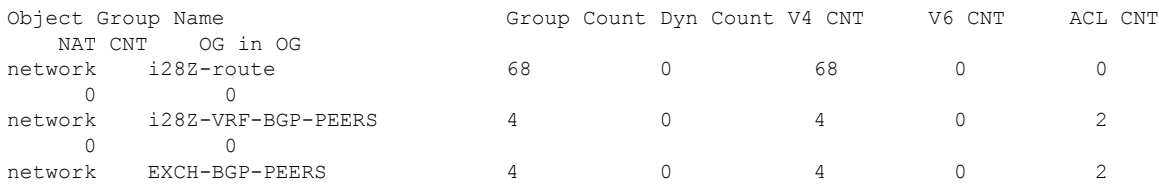

I

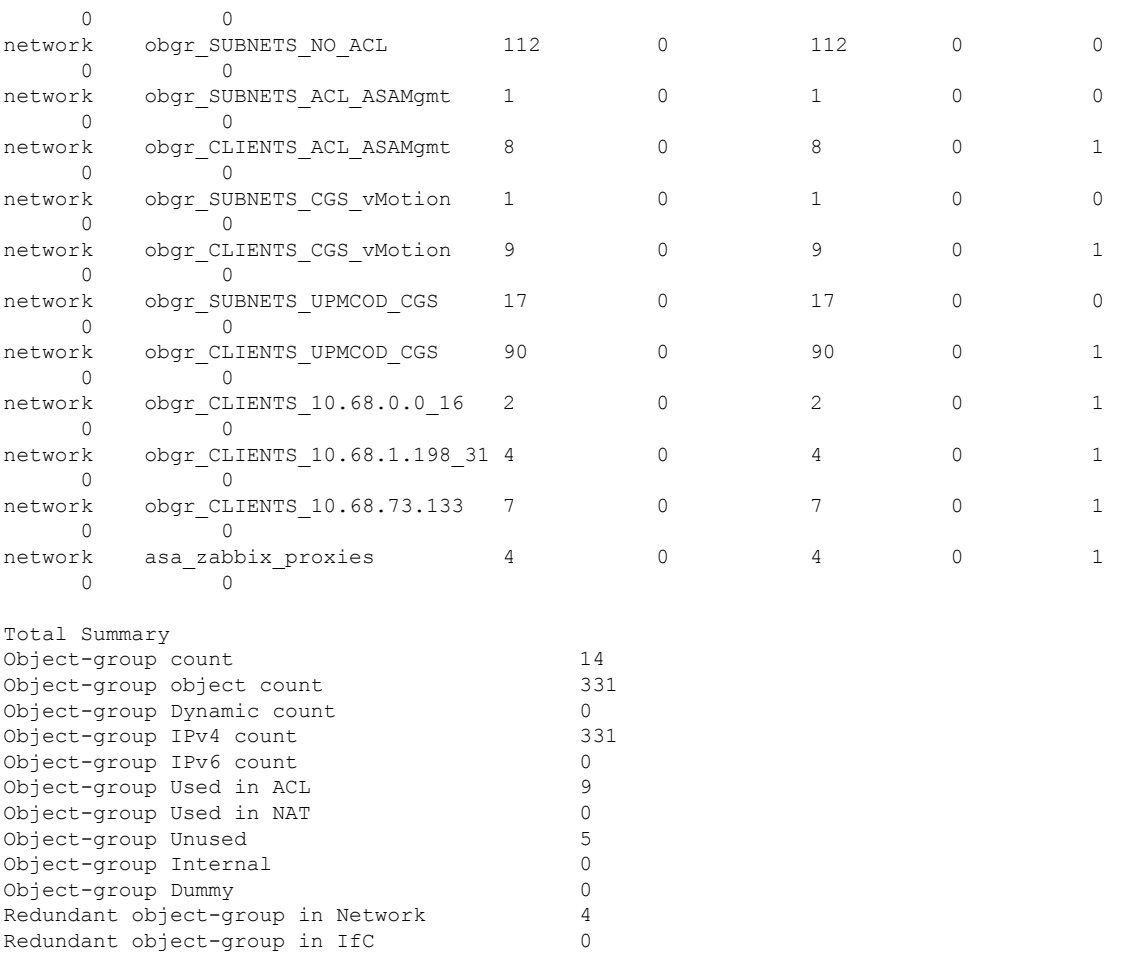

### **Related Commands**

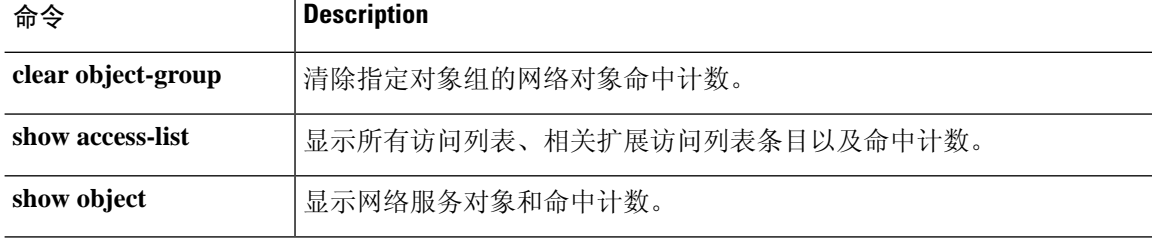

×

## **show ospf**

要显示有关 OSPF 路由流程的一般信息,请使用 **show ospf** 命令。

**show ospf** [**vrf** *name* | **all**] [*pid* [*area\_id*]]

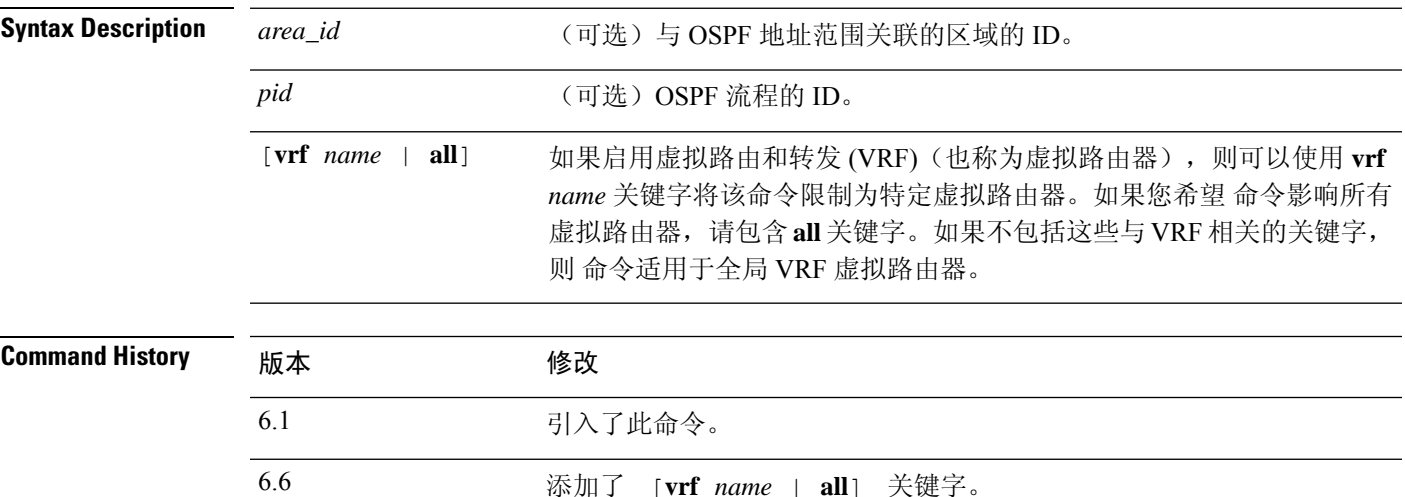

#### 示例

以下是 **show ospf** 命令的输出示例,展示如何显示关于特定 OSPF 路由流程的一般信息:

#### > **show ospf 5**

```
Routing Process "ospf 5" with ID 127.0.0.1 and Domain ID 0.0.0.5
Supports only single TOS(TOS0) routes
Supports opaque LSA
SPF schedule delay 5 secs, Hold time between two SPFs 10 secs
Minimum LSA interval 5 secs. Minimum LSA arrival 1 secs
Number of external LSA 0. Checksum Sum 0x 0
Number of opaque AS LSA 0. Checksum Sum 0x 0
Number of DCbitless external and opaque AS LSA 0
Number of DoNotAge external and opaque AS LSA 0
Number of areas in this router is 0. 0 normal 0 stub 0 nssa
External flood list length 0
```
以下是 **show ospf** 命令的输出示例,展示如何显示关于所有 OSPF 路由流程的一般信息:

#### > **show ospf** Routing Process "ospf 5" with ID 127.0.0.1 and Domain ID 0.0.0.5 Supports only single TOS(TOS0) routes Supports opaque LSA SPF schedule delay 5 secs, Hold time between two SPFs 10 secs Minimum LSA interval 5 secs. Minimum LSA arrival 1 secs Number of external LSA 0. Checksum Sum 0x 0 Number of opaque AS LSA 0. Checksum Sum 0x 0 Number of DCbitless external and opaque AS LSA 0 Number of DoNotAge external and opaque AS LSA 0

Number of areas in this router is 0. 0 normal 0 stub 0 nssa External flood list length 0 Routing Process "ospf 12" with ID 172.23.59.232 and Domain ID 0.0.0.12 Supports only single TOS(TOS0) routes Supports opaque LSA SPF schedule delay 5 secs, Hold time between two SPFs 10 secs Minimum LSA interval 5 secs. Minimum LSA arrival 1 secs Number of external LSA 0. Checksum Sum 0x 0 Number of opaque AS LSA 0. Checksum Sum 0x 0 Number of DCbitless external and opaque AS LSA 0 Number of DoNotAge external and opaque AS LSA 0 Number of areas in this router is 0. 0 normal 0 stub 0 nssa External flood list length 0

## **show ospf border-routers**

要向 ABR 和 ASBR 显示内部 OSPF 路由表条目,请使用 **show ospf border-routers** 命令。

#### **show ospf border-routers** [**vrf** *name* | **all**]

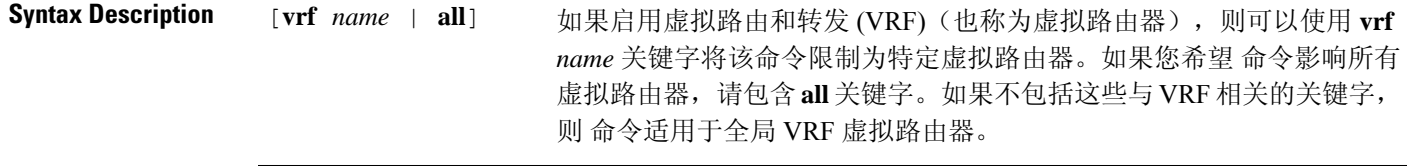

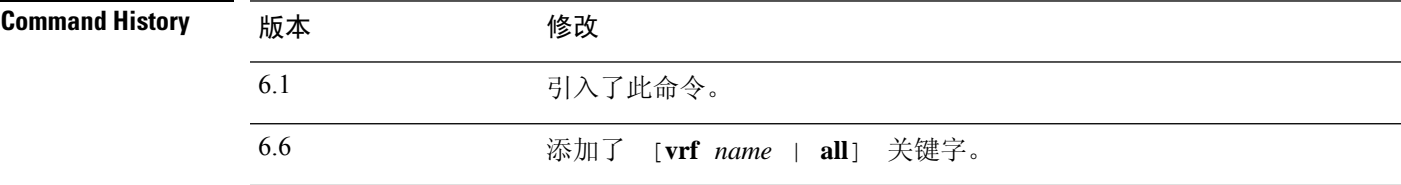

### 示例

以下是 **show ospf border-routers** 命令的输出示例:

> **show ospf border-routers**

OSPF Process 109 internal Routing Table

Codes: i - Intra-area route, I - Inter-area route

i 192.168.97.53 [10] via 192.168.1.53, fifth, ABR, Area 0, SPF 20 i 192.168.103.51 [10] via 192.168.96.51, outside, ASBR, Area 192.168.12.0, SPF 14 i 192.168.103.52 [10] via 192.168.96.51, outside, ABR/ASBR, Area 192.168.12.0, SPF 14

# **show ospf database**

要显示 OSPF 拓扑数据库中包含的信息,请使用 **show ospf database** 命令。

**show ospf** [**vrf** *name* | **all**] [*pid* [*area\_id*]] **database** [**router** | **network** | **summary** | **asbr-summary** | **external** | **nssa-external**] [*lsid*] [**internal**] [**self-originate** | **adv-router** *addr*] **show ospf** [*pid* [*area\_id*]] **database database-summary**

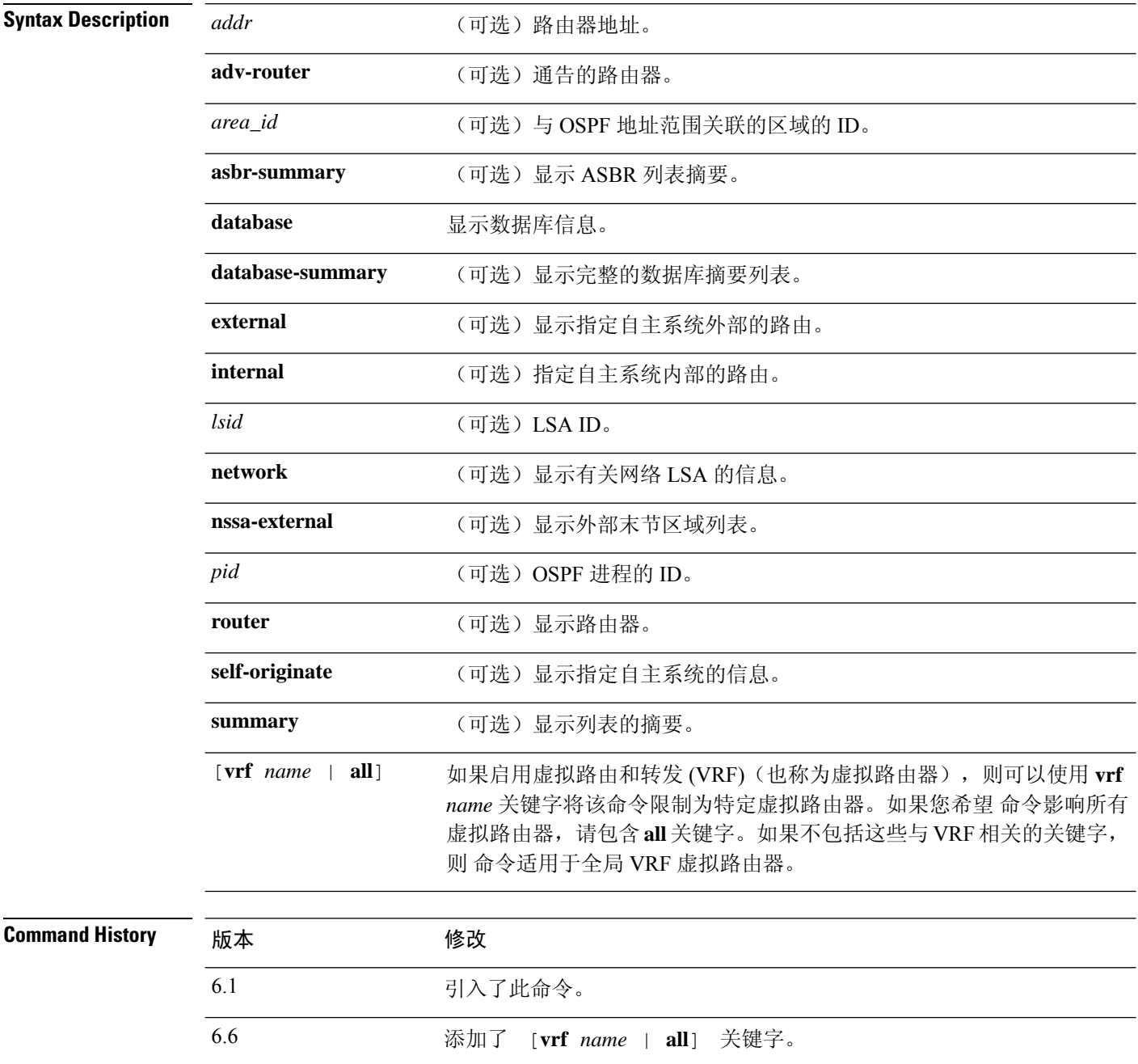

#### 示例

以下是 **show ospf database** 命令的输出示例:

> **show ospf database** OSPF Router with ID(192.168.1.11) (Process ID 1) Router Link States(Area 0) Link ID ADV Router Age Seq# Checksum Link count 192.168.1.8 192.168.1.8 1381 0x8000010D 0xEF60 2 192.168.1.11 192.168.1.11 1460 0x800002FE 0xEB3D 4 192.168.1.12 192.168.1.12 2027 0x80000090 0x875D 3 192.168.1.27 192.168.1.27 1323 0x800001D6 Net Link States(Area 0) Link ID ADV Router Age Seq# Checksum 172.16.1.27 192.168.1.27 1323 0x8000005B 0xA8EE 172.17.1.11 192.168.1.11 1461 0x8000005B 0x7AC Type-10 Opaque Link Area Link States (Area 0) Link ID ADV Router Age Seq# Checksum Opaque ID 10.0.0.0 192.168.1.11 1461 0x800002C8 0x8483 0 10.0.0.0 192.168.1.12 2027 0x80000080 0xF858 0 10.0.0.0 192.168.1.27 1323 0x800001BC 0x919B 0 10.0.0.1 192.168.1.11 1461 0x8000005E 0x5B43 1

以下是 **show ospf database asbr-summary** 命令的输出示例:

```
> show ospf database asbr-summary
```

```
OSPF Router with ID(192.168.239.66) (Process ID 300)
Summary ASB Link States(Area 0.0.0.0)
Routing Bit Set on this LSA
LS age: 1463
Options: (No TOS-capability)
LS Type: Summary Links(AS Boundary Router)
Link State ID: 172.16.245.1 (AS Boundary Router address)
Advertising Router: 172.16.241.5
LS Seq Number: 80000072
Checksum: 0x3548
Length: 28
Network Mask: 0.0.0.0
TOS: 0 Metric: 1
```
以下是 **show ospf database router** 命令的输出示例:

```
> show ospf database router
OSPF Router with id(192.168.239.66) (Process ID 300)
Router Link States(Area 0.0.0.0)
Routing Bit Set on this LSA
LS age: 1176
Options: (No TOS-capability)
LS Type: Router Links
Link State ID: 10.187.21.6
Advertising Router: 10.187.21.6
LS Seq Number: 80002CF6
Checksum: 0x73B7
Length: 120
AS Boundary Router
```

```
Number of Links: 8
Link connected to: another Router (point-to-point)
(link ID) Neighboring Router ID: 10.187.21.5
(Link Data) Router Interface address: 10.187.21.6
Number of TOS metrics: 0
TOS 0 Metrics: 2
```
以下是 **show ospf database network** 命令的输出示例:

#### > **show ospf database network**

```
OSPF Router with id(192.168.239.66) (Process ID 300)
Displaying Net Link States(Area 0.0.0.0)
LS age: 1367
Options: (No TOS-capability)
LS Type: Network Links
Link State ID: 10.187.1.3 (address of Designated Router)
Advertising Router: 192.168.239.66
LS Seq Number: 800000E7
Checksum: 0x1229
Length: 52
Network Mask: 255.255.255.0
Attached Router: 192.168.239.66
Attached Router: 10.187.241.5
Attached Router: 10.187.1.1
Attached Router: 10.187.54.5
Attached Router: 10.187.1.5
```
以下是 **show ospf database summary** 命令的输出示例:

#### > **show ospf database summary**

```
OSPF Router with id(192.168.239.66) (Process ID 300)
Displaying Summary Net Link States(Area 0.0.0.0)
LS age: 1401
Options: (No TOS-capability)
LS Type: Summary Links(Network)
Link State ID: 10.187.240.0 (summary Network Number)
Advertising Router: 10.187.241.5
LS Seq Number: 80000072
Checksum: 0x84FF
Length: 28
Network Mask: 255.255.255.0 TOS: 0 Metric: 1
```
以下是 **show ospf database external** 命令的输出示例:

#### > **show ospf database external**

OSPF Router with id(192.168.239.66) (Autonomous system 300)

Displaying AS External Link States

```
Options: (No TOS-capability)
LS Type: AS External Link
Link State ID: 172.16.0.0 (External Network Number)
Advertising Router: 10.187.70.6
LS Seq Number: 80000AFD
Checksum: 0xC3A
Length: 36
Network Mask: 255.255.0.0
```
Metric Type: 2 (Larger than any link state path)

LS age: 280

 $\mathbf I$ 

TOS: 0 Metric: 1 Forward Address: 0.0.0.0 External Route Tag: 0

## **show ospf events**

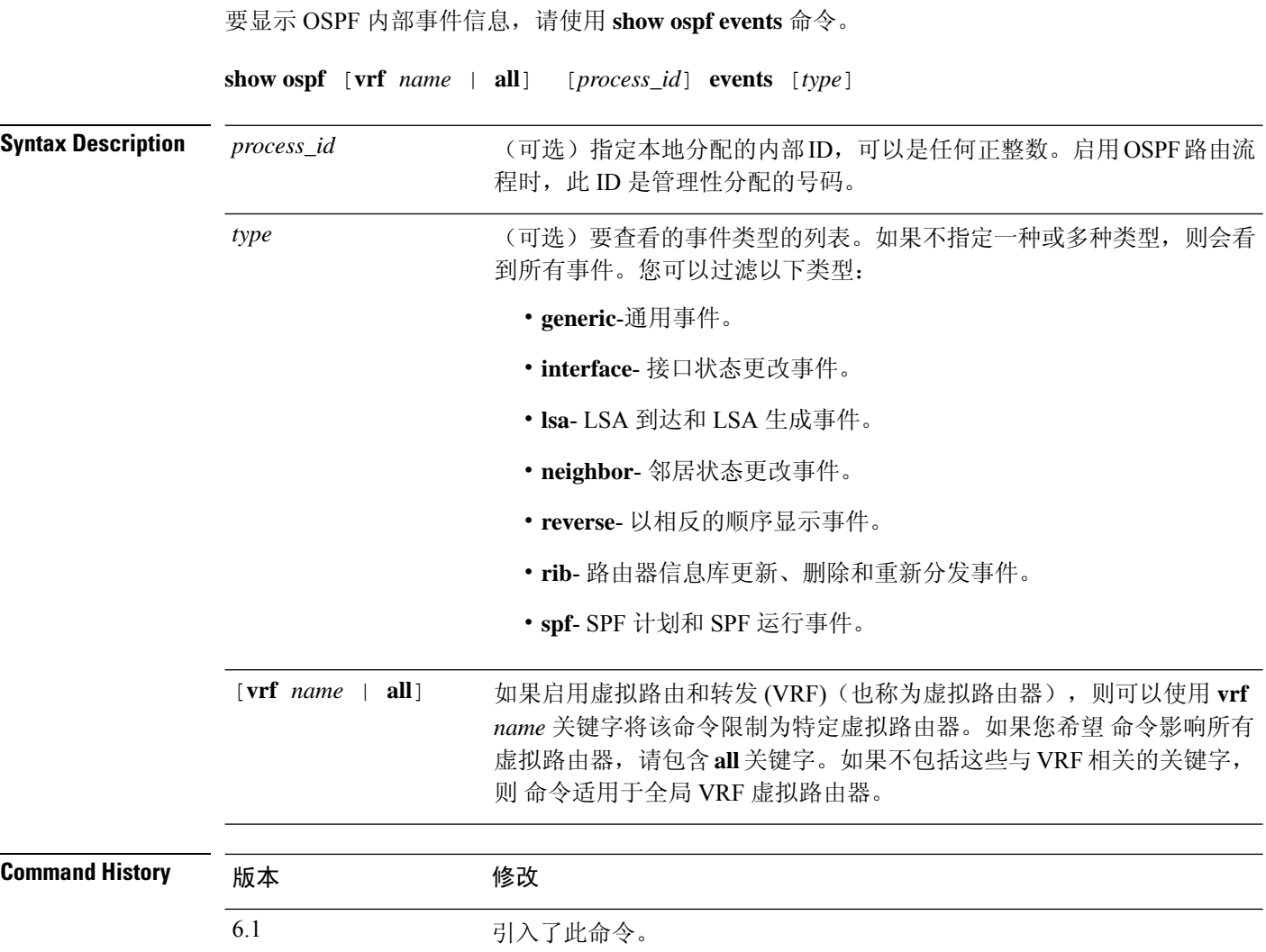

### 示例

以下是 **show ospf events** 命令的输出示例:

> **show ospf events**

OSPF Router with ID (192.168.77.1) (Process ID 5)

6.6 添加了 [**vrf** *name* | **all**] 关键字。

1 Apr 27 16:33:23.556: RIB Redist, dest 0.0.0.0, mask 0.0.0.0, Up 2 Apr 27 16:33:23.556: Rescanning RIB: 0x00x0 3 Apr 27 16:33:23.556: Service Redist scan: 0x00x0

### **Related Commands**

I

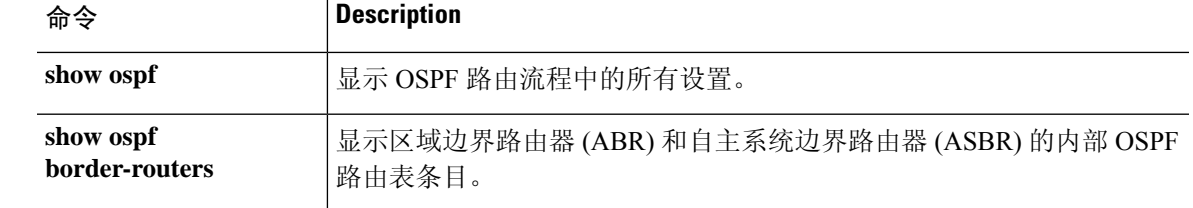

# **show ospf flood-list**

要显示等待通过接口泛洪的 OSPF LSA 列表,请使用 **show ospf flood-list** 命令。

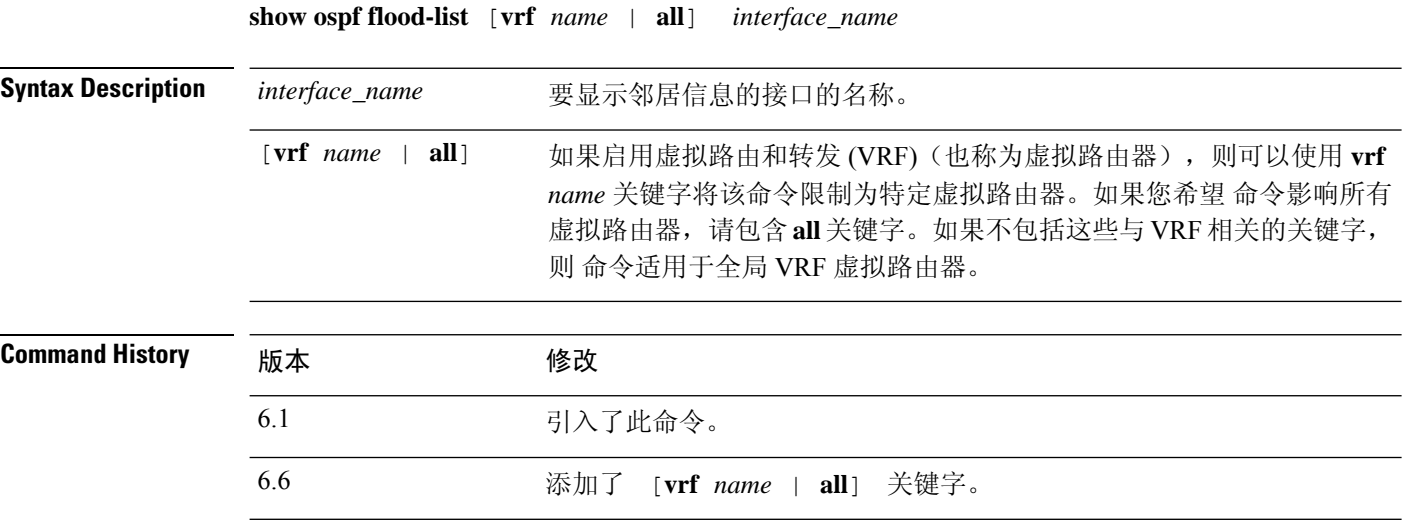

### 示例

以下是 **show ospf flood-list** 命令的输出示例:

#### > **show ospf flood-list outside**

Interface outside, Queue length 20 Link state flooding due in 12 msec

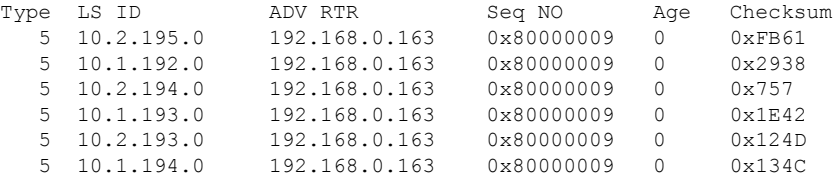

## **show ospf interface**

要显示 OSPF 相关接口信息,请使用 **show ospf interface** 命令。

6.6 添加了 [**vrf** *name* | **all**] 关键字。

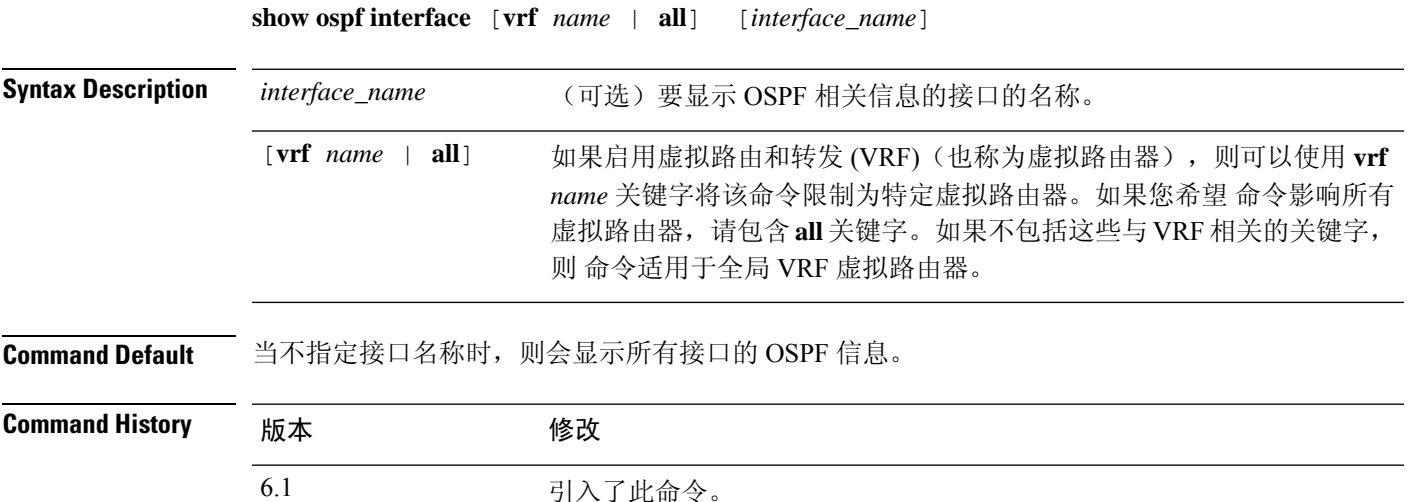

### 示例

以下是 **show ospf interface** 命令的输出示例:

#### > **show ospf interface outside**

```
out is up, line protocol is up
  Internet Address 10.0.3.4 mask 255.255.255.0, Area 0
  Process ID 2, Router ID 10.0.3.4, Network Type BROADCAST, Cost: 10
 Transmit Delay is 1 sec, State WAITING, Priority 1
 No designated router on this network
  No backup designated router on this network
 Timer intervals configured, Hello 10 msec, Dead 1, Wait 1, Retransmit 5
   Hello due in 5 msec
   Wait time before Designated router selection 0:00:11
  Index 1/1, flood queue length 0
  Next 0x00000000(0)/0x00000000(0)
  Last flood scan length is 0, maximum is 0
  Last flood scan time is 0 msec, maximum is 0 msec
  Neighbor Count is 0, Adjacent neighbor count is 0
  Suppress hello for 0 neighbor(s)
```
## **show ospf neighbor**

要显示每个接口上的 OSPF 邻居信息,请使用 **show ospf neighbor** 命令。

**show ospf neighbor** [**vrf** *name* | **all**] [**detail** | *interface\_name* [*nbr\_router\_id*]]

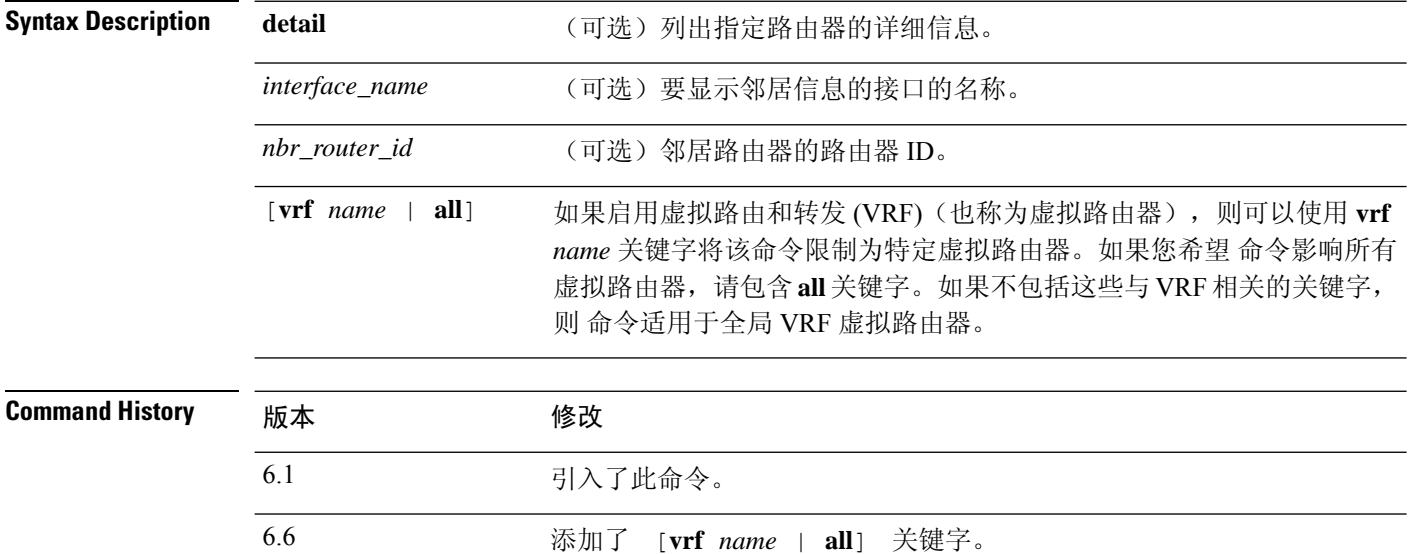

### 示例

以下是 **show ospf neighbor** 命令的输出示例。它基于每个接口展示如何显示 OSPF 邻居信 息。

#### > **show ospf neighbor outside**

```
Neighbor 192.168.5.2, interface address 10.225.200.28
    In the area 0 via interface outside
   Neighbor priority is 1, State is FULL, 6 state changes
   DR is 10.225.200.28 BDR is 10.225.200.30
   Options is 0x42
   Dead timer due in 00:00:36
   Neighbor is up for 00:09:46
  Index 1/1, retransmission queue length 0, number of retransmission 1
   First 0x0(0)/0x0(0) Next 0x0(0)/0x0(0)
   Last retransmission scan length is 1, maximum is 1
   Last retransmission scan time is 0 msec, maximum is 0 msec
```
以下是 **show ospf neighbor detail** 命令的输出示例。它展示如何显示指定 OSPF 邻居的详细 信息。

#### > **show ospf neighbor detail**

Neighbor 25.1.1.60, interface address 15.1.1.60 In the area 0 via interface inside

Neighbor priority is 1, State is FULL, 46 state changes DR is 15.1.1.62 BDR is 15.1.1.60 Options is 0x12 in Hello (E-bit, L-bit) Options is 0x52 in DBD (E-bit, L-bit, O-bit) LLS Options is 0x1 (LR), last OOB-Resync 00:03:07 ago Dead timer due in 0:00:24 Neighbor is up for 01:42:15 Index 5/5, retransmission queue length 0, number of retransmission 0 First 0x0(0)/0x0(0) Next 0x0(0)/0x0(0) Last retransmission scan length is 0, maximum is 0 Last retransmission scan time is 0 msec, maximum is 0 msec

## **show ospf nsf**

要显示 OSPFv2 相关的 NSF 信息,请使用 **show ospf nsf** 命令。

**show ospf nsf** [**vrf** *name* | **all**]

Syntax Description [vrf name | all] 如果启用虚拟路由和转发 (VRF)(也称为虚拟路由器),则可以使用 vrf *name* 关键字将该命令限制为特定虚拟路由器。如果您希望 命令影响所有 虚拟路由器,请包含 **all** 关键字。如果不包括这些与 VRF 相关的关键字, 则 命令适用于全局 VRF 虚拟路由器。 [**vrf** *name* | **all**]

**Command History** 断本

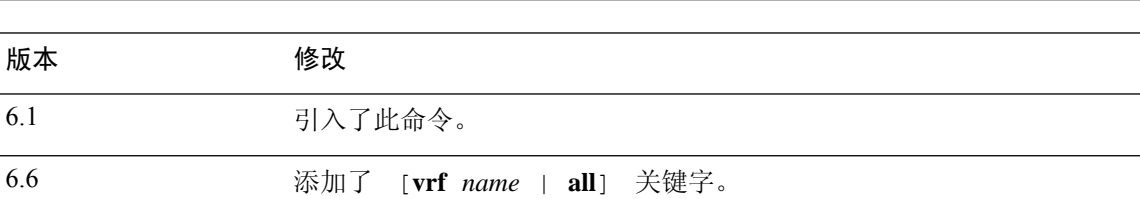

### 示例

以下是 **show ospf nsf** 命令的输出示例:

```
> show ospf nsf
```

```
Routing Process "ospf 10"
Non-Stop Forwarding enabled
   Clustering is not configured in spanned etherchannel mode
IETF NSF helper support enabled
Cisco NSF helper support enabled
   OSPF restart state is
   Handle 1, Router ID 25.1.1.60, checkpoint Router ID 0.0.0.0
   Config wait timer interval 10, timer not running
   Dbase wait timer interval 120, timer not running
```
## **show ospf request-list**

要显示路由器请求的所有 LSA 的列表,请使用 **show ospf request-list** 命令。

**show ospf request-list** [**vrf** *name* | **all**] *nbr\_router\_id interface\_name*

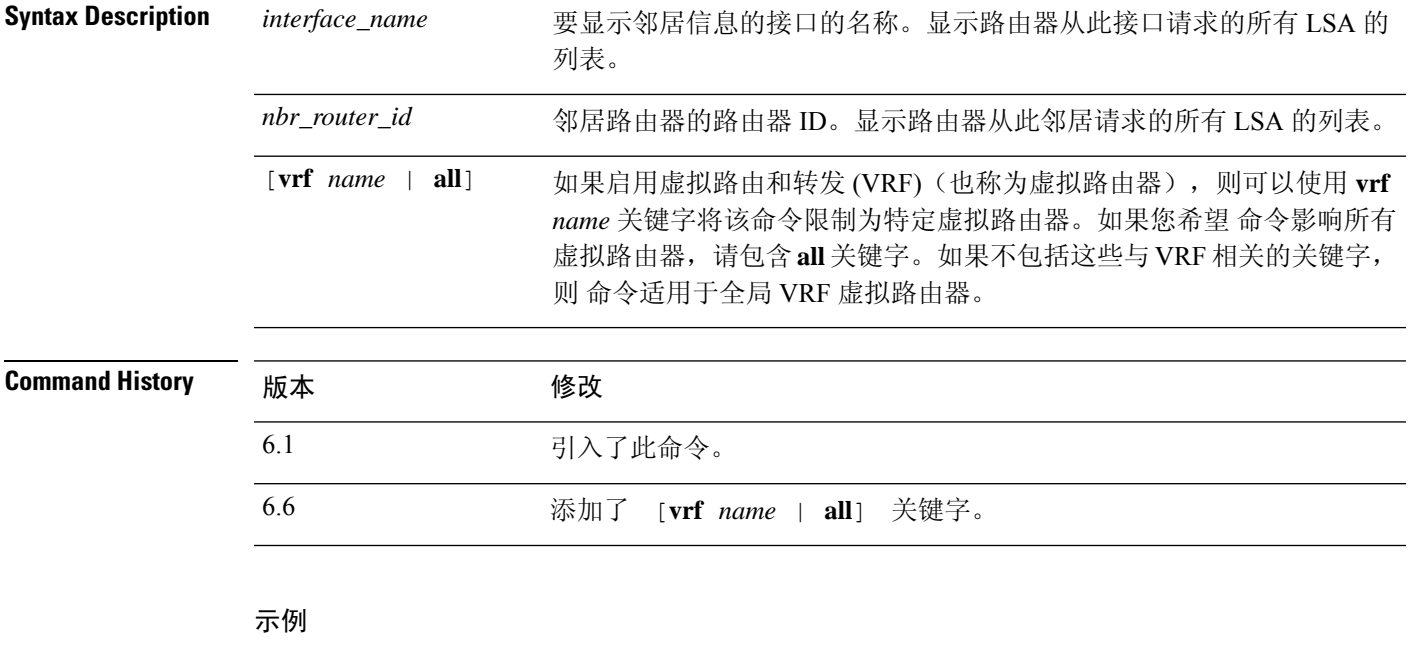

以下是 **show ospf request-list** 命令的输出示例:

```
> show ospf request-list 192.168.1.12 inside
```
OSPF Router with ID (192.168.1.11) (Process ID 1) Neighbor 192.168.1.12, interface inside address 172.16.1.12 Type LS ID ADV RTR Seq NO Age Checksum 1 192.168.1.12 192.168.1.12 0x8000020D 8 0x6572

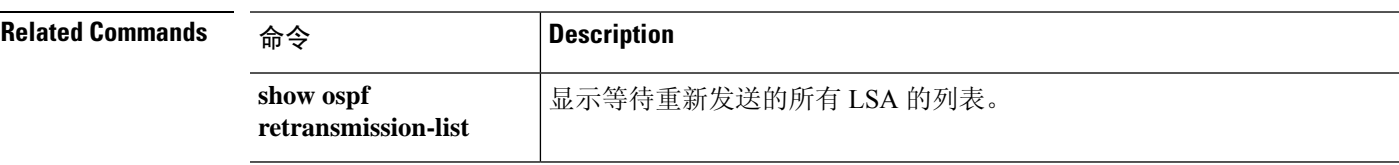

## **show ospf retransmission-list**

要显示等待为特定邻居和接口重新发送的所有 LSA 的列表,请使用 **show ospf retransmission-list** 命 令。

**show ospf retransmission-list** [**vrf** *name* | **all**] *nbr\_router\_id interface\_name*

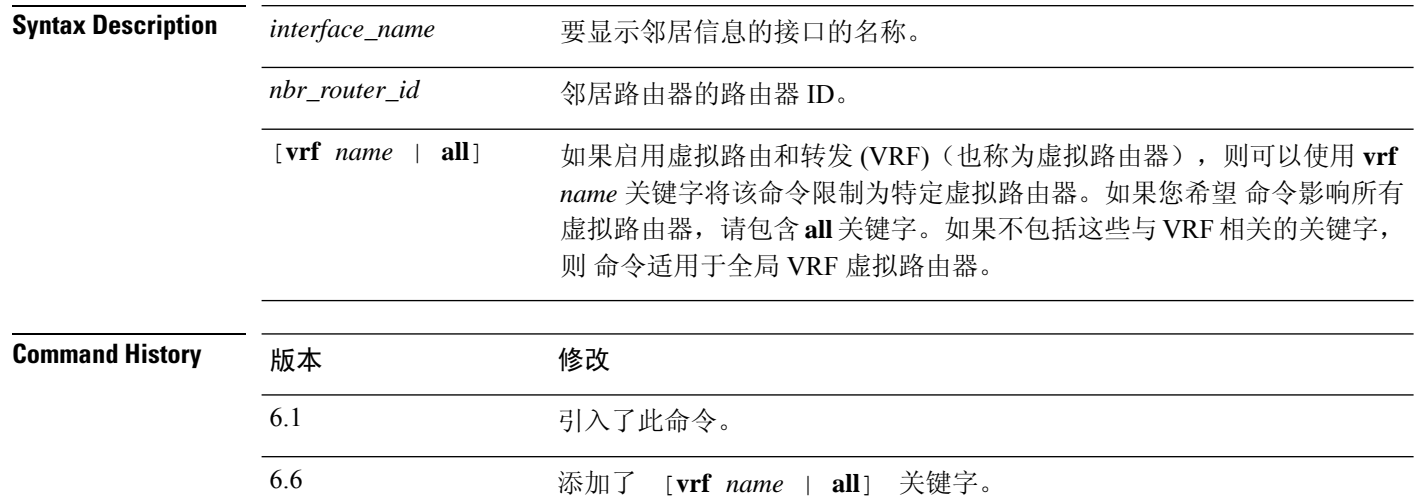

### 示例

以下是外部接口上 192.168.1.11 邻居路由器的 **show ospf retransmission-list** 命令输出示例。

> **show ospf retransmission-list 192.168.1.11 outside**

OSPF Router with ID (192.168.1.12) (Process ID 1) Neighbor 192.168.1.11, interface outside address 172.16.1.11 Link state retransmission due in 3764 msec, Queue length 2 Type LS ID ADV RTR Seq NO Age Checksum 1 192.168.1.12 192.168.1.12 0x80000210 0 0xB196

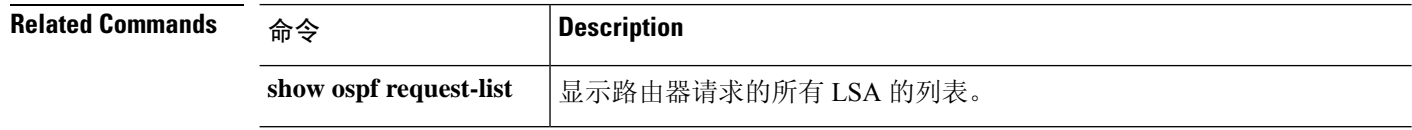

# **show ospf rib**

要显示 OSPF 路由器信息库 (RIB),请使用 **show ospf rib** 命令。

**show ospf** [**vrf** *name* | **all**] [*process\_id* [*area\_id*]] **rib** [*network\_prefix* [*network\_mask*]] | **detail** | **redistribution** [*network\_prefix* [*network\_mask*]] | **detail**]]

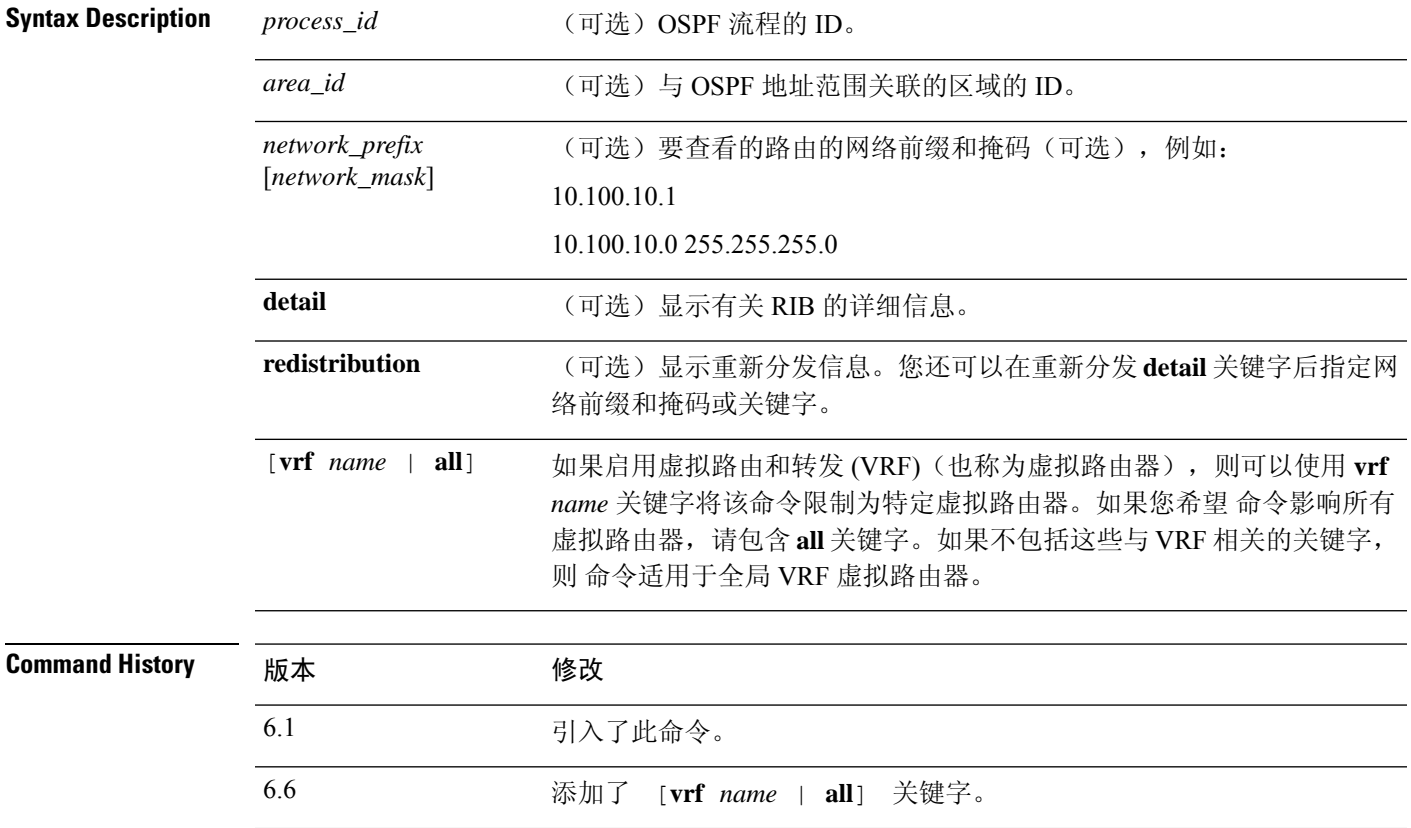

## **show ospf statistics**

使用 **show ospfstatistics** 命令以显示各种 OSPF 统计信息,例如 SPF 的执行次数、原因和持续时间。

**show ospf** [**vrf** *name* | **all**] [*process\_id*] **statistics** [**detail**]

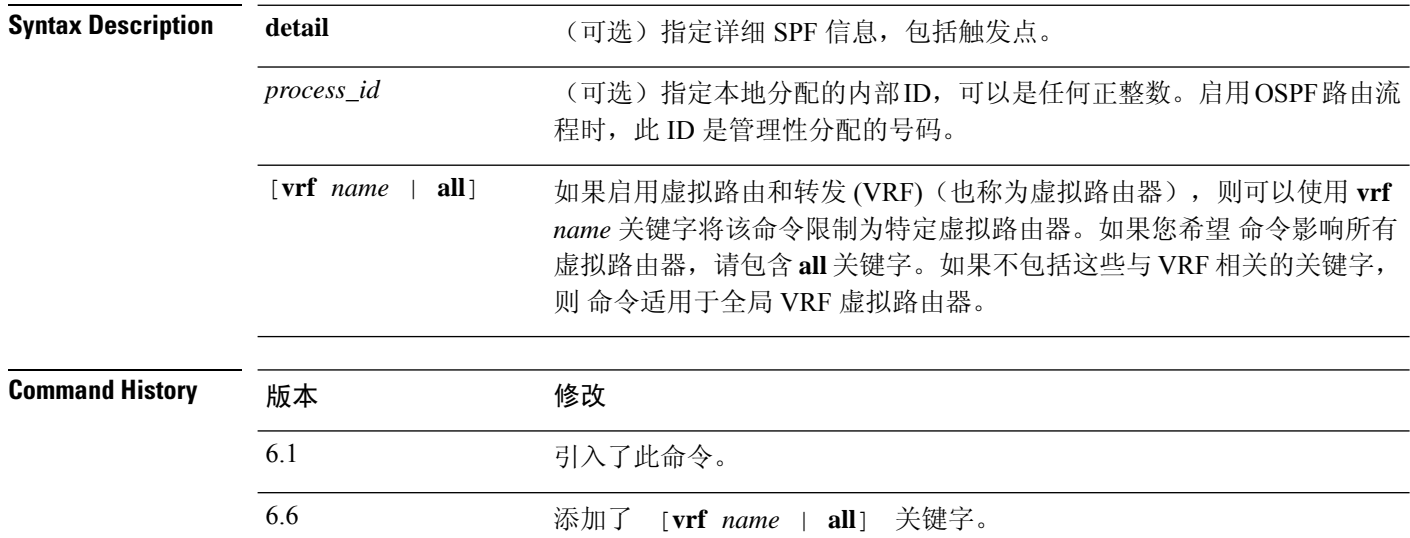

### 示例

以下是 **show ospf statistics** 命令的输出示例:

```
> show ospf 10 statistics detail
Area 10: SPF algorithm executed 6 times
```

```
SPF 1 executed 04:36:56 ago, SPF type Full
 SPF calculation time (in msec):
 SPT Prefix D-Int Sum D-Sum Ext D-Ext Total
     0 0 0 0 0 0 0 0
 RIB manipulation time (in msec):
 RIB Update RIB Delete
             0 0
 LSIDs processed R:1 N:0 Prefix:0 SN:0 SA:0 X7:0
 Change record R L
 LSAs changed 2
 Changed LSAs. Recorded is Advertising Router, LSID and LS type:
 49.100.168.192/0(R) 49.100.168.192/2(L)
SPF 2 executed 04:35:50 ago, SPF type Full
 SPF calculation time (in msec):
 SPT Prefix D-Int Sum D-Sum Ext D-Ext Total
     0 0 0 0 0 0 0 0
 RIB manipulation time (in msec):
 RIB Update RIB Delete
            0 0
 LSIDs processed R:2 N:1 Prefix:0 SN:0 SA:0 X7:0
 Change record R N L
 LSAs changed 5
```
 $\overline{\phantom{a}}$ 

Changed LSAs. Recorded is Advertising Router, LSID and LS type: 50.100.168.192/0(R) 50.100.168.192/2(L) 49.100.168.192/0(R) 50.100.168.192/0(R) 50.100.168.192/2(N)

## **show ospf summary-address**

要显示在OSPF流程下配置的所有汇总地址重新分发信息的列表,请使用**showospfsummary-address** 命令。

**show ospf summary-address** [**vrf** *name* | **all**]

Syntax Description [vrf name | all] 如果启用虚拟路由和转发 (VRF)(也称为虚拟路由器), 则可以使用 vrf *name* 关键字将该命令限制为特定虚拟路由器。如果您希望 命令影响所有 虚拟路由器,请包含 **all** 关键字。如果不包括这些与 VRF 相关的关键字, 则 命令适用于全局 VRF 虚拟路由器。 [**vrf** *name* | **all**]

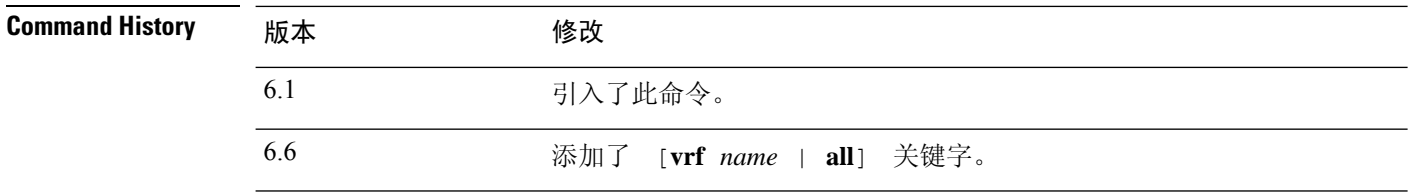

### 示例

以下显示 **show ospf summary-address** 命令的输出示例。它展示如何在为 ID 为 5 的 OSPF 流 程配置摘要地址之前显示所有摘要地址重分布信息的列表。

#### > **show ospf 5 summary-address**

```
OSPF Process 2, Summary-address
10.2.0.0/255.255.0.0 Metric -1, Type 0, Tag 0
10.2.0.0/255.255.0.0 Metric -1, Type 0, Tag 10
```
## **show ospf traffic**

要显示已由特定 OSPF 实例处理(发送或接收)的不同类型数据包的列表,请使用 **show ospf traffic** 命令。

**show ospf traffic** [**vrf** *name* | **all**]

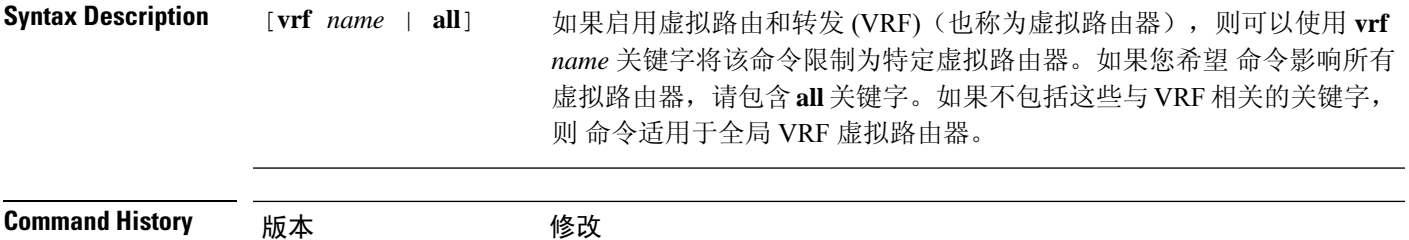

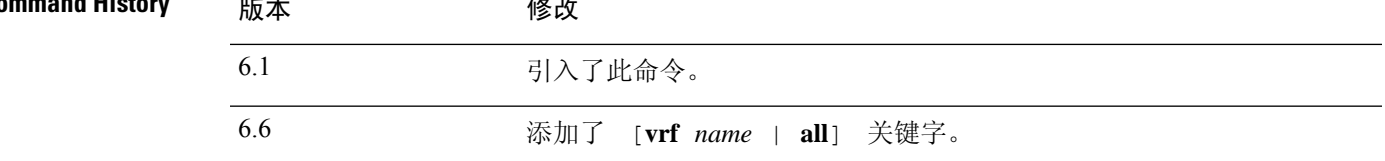

使用指南 通过此命令,您可以获取处理的不同类型 OSPF 数据包的快照而无需启用调试。如果配置了两个 OSPF 实例, 则 show ospf traffic 命令会显示两个实例的统计信息及每个实例的流程 ID。您还可以通 过使用 **show ospf** *process\_id* **traffic** 命令显示单一实例的统计信息。

### 示例

以下显示 **show ospf traffic** 命令的输出示例。

#### > **show ospf traffic**

OSPF statistics (Process ID 70): Rcvd: 244 total, 0 checksum errors 234 hello, 4 database desc, 1 link state req 3 link state updates, 2 link state acks Sent: 485 total 472 hello, 7 database desc, 1 link state req

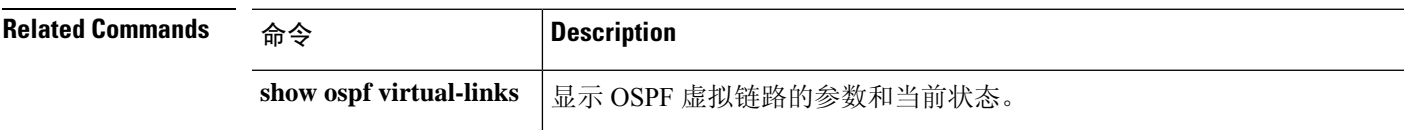

3 link state updates, 2 link state acks

## **show ospf virtual-links**

要显示 OSPF 虚拟链路的参数和当前状态,请使用 **show ospf virtual-links** 命令。

**show ospf virtual-links** [**vrf** *name* | **all**]

Syntax Description [vrf name | all] 如果启用虚拟路由和转发 (VRF)(也称为虚拟路由器),则可以使用 vrf *name* 关键字将该命令限制为特定虚拟路由器。如果您希望 命令影响所有 虚拟路由器,请包含 **all** 关键字。如果不包括这些与 VRF 相关的关键字, 则 命令适用于全局 VRF 虚拟路由器。 [**vrf** *name* | **all**]

**Command History** 

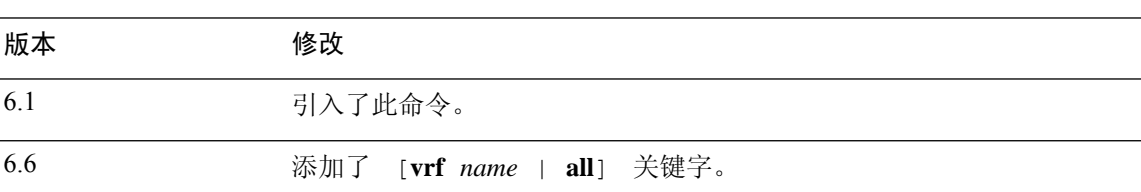

### 示例

以下是 **show ospf virtual-links** 命令的输出示例:

> **show ospf virtual-links**

Virtual Link to router 192.168.101.2 is up Transit area 0.0.0.1, via interface Ethernet0, Cost of using 10 Transmit Delay is 1 sec, State POINT\_TO\_POINT Timer intervals configured, Hello 10, Dead 40, Wait 40, Retransmit 5 Hello due in 0:00:08 Adjacency State FULL

当地语言翻译版本说明

思科可能会在某些地方提供本内容的当地语言翻译版本。请注意,翻译版本仅供参考,如有任何不 一致之处,以本内容的英文版本为准。